Peter Stiegler, Bakk. rer. nat.

## **Masterarbeit**

# **Geomarketing Fallbeispiel Südsteirische Weinstraße**

Darstellung einer Buschenschank Neugründung mittels Werkzeuge des Geomarketings und Stärkung der Webpräsenz mithilfe einer WebGIS - Applikation

vorgelegt zur Erlangung des akademischen Grades Master of Science (MSc) der Studienrichtung Geospatial Technologies

an der Technischen Universität Graz

Betreuer: Univ.-Prof. Dr. Norbert Bartelme Institut für Geoinformation

Graz, August 2013

An die Studiendekanin oder den Studiendekan Für die Studienrichtung F 066 806 Masterstudium; Geospatial Technologies Der Technischen Universität Graz

## **Eidesstattliche Erklärung**

Ich erkläre ehrenwörtlich, dass ich die vorliegende Arbeit selbstständig und ohne fremde Hilfe verfasst, andere als die angegebenen Quellen nicht benutzt und die den Quellen wörtlich oder inhaltlich entnommenen Stellen als solche kenntlich gemacht habe. Die Arbeit wurde bisher in gleicher oder ähnlicher Form keiner anderen Prüfungsbehörde vorgelegt und auch noch nicht veröffentlicht. Die vorliegende Fassung entspricht der eingereichten elektronischen Version.

Graz, am ……………….. ..…..……………………………

Peter Stiegler Matrikelnummer: 0610993

## **Gleichheitsgrundsatz**

Um den Lesefluss nicht zu stören, wird bei der folgenden Arbeit auf die Verwendung geschlechtsspezifischer Ausdrucksweisen verzichtet. Diese Vorgehensweise erfolgt aufgrund der häufigen Verwendung von Begriffen, die eine geschlechtliche Unterscheidung erforderlich machen würden und beabsichtigt in keiner Weise die Abwertung einzelner Gruppen.

## **Danksagung**

Ich möchte mich an dieser Stelle bei meinem Betreuer, Univ.-Prof. Dr. Norbert Bartelme, welcher mir bei der Entwicklung dieses Themas geholfen hat und immer Zeit für ein Gespräch hatte, bedanken.

Ein ganz besonderer Dank gilt meiner Familie, welche mich im Laufe meines Studiums stets finanziell und in allgemeinen Lebenslagen unterstützt hat. Ohne deren Hilfe wäre diese Ausbildung nicht möglich gewesen.

Des Weiteren danke ich all denen, die mich während meines Studiums begleitet und unterstützt haben.

## **Kurzfassung**

Die vorliegende Masterarbeit beschäftigt sich mit dem Thema Geomarketing und gliedert sich in zwei wesentliche Bereiche. Zum einen liefert diese Masterarbeit allgemeine Informationen über Geomarketing und zum anderen beinhaltet sie eine praktische Arbeit die in eine Webseite implementiert wurde. Die praktische Arbeit setzt sich zusammen aus einer Buschenschank Neugründung mithilfe von Geomarketing - Tools und der Entwicklung eines WebGIS Prototypen für die südsteirische Weinstraße. Mithilfe der WebGIS - Applikation wird veranschaulicht, dass auch Buschenschänke ihre räumlichen Informationen Nutzern ohne Hintergrundwissen über Geografische Informationssysteme auf einfachste Art und Weise präsentieren können. Des Weiteren soll diese WebGIS - Applikation den Bekanntheitsgrad der Buschenschänke gegenüber Dritten steigern.

## **Abstract**

This master's thesis deals with the topic geomarketing. On the one hand this master's thesis includes general information about geomarketing and on the other hand there is a practical part implemented. The practical part includes geomarketing tools which are used for founding a new "buschenschank" and a WebGIS application about the "südsteirische Weinstraße". The WebGIS application shows how "buschenschank owners" may easily present their own spatial information to potential customers. Further on the WebGIS application should increase the "buschenschank's" present popularity towards the end consumer.

## Inhaltsverzeichnis

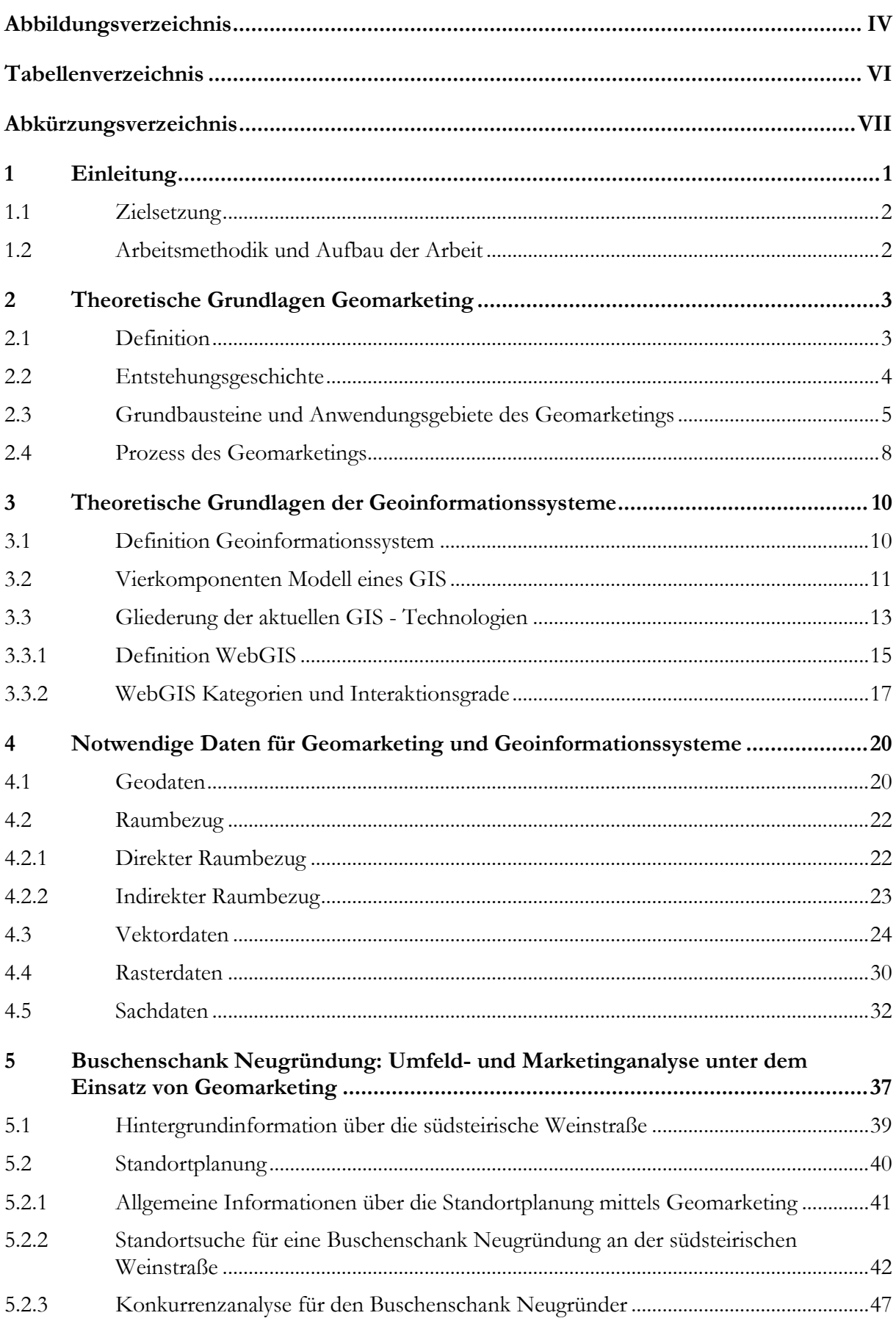

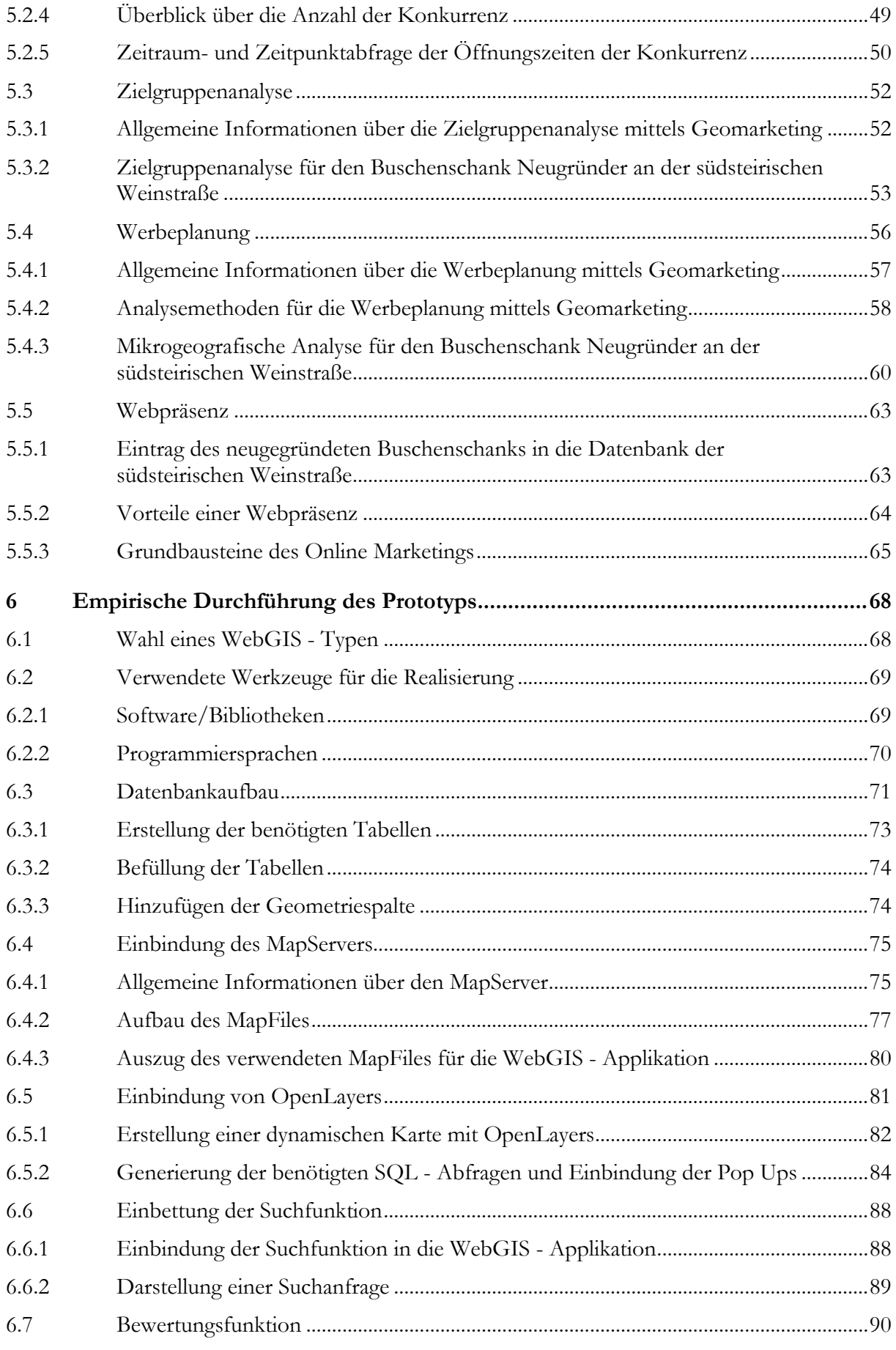

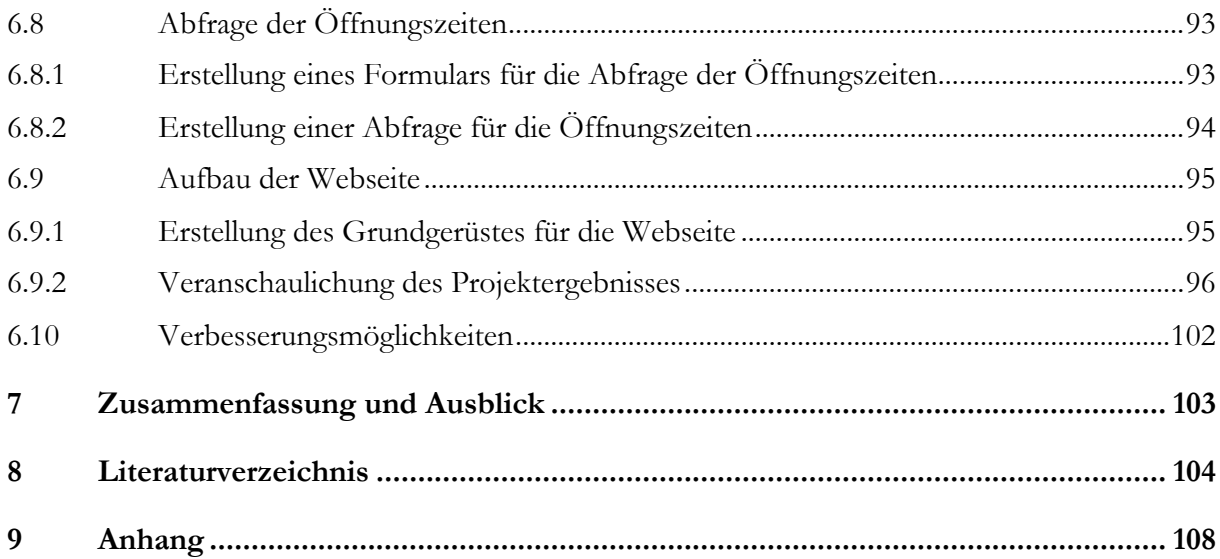

## **Abbildungsverzeichnis**

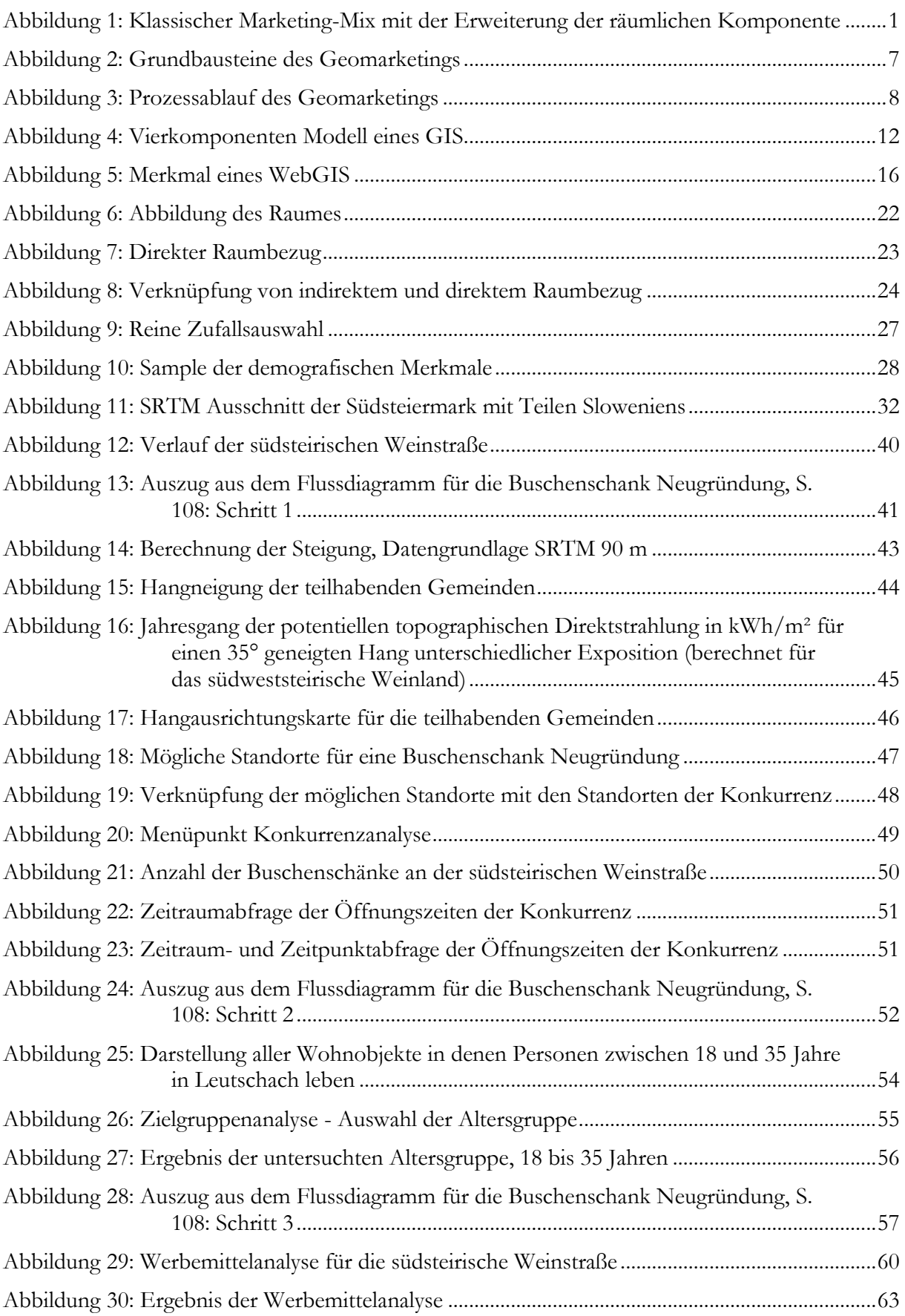

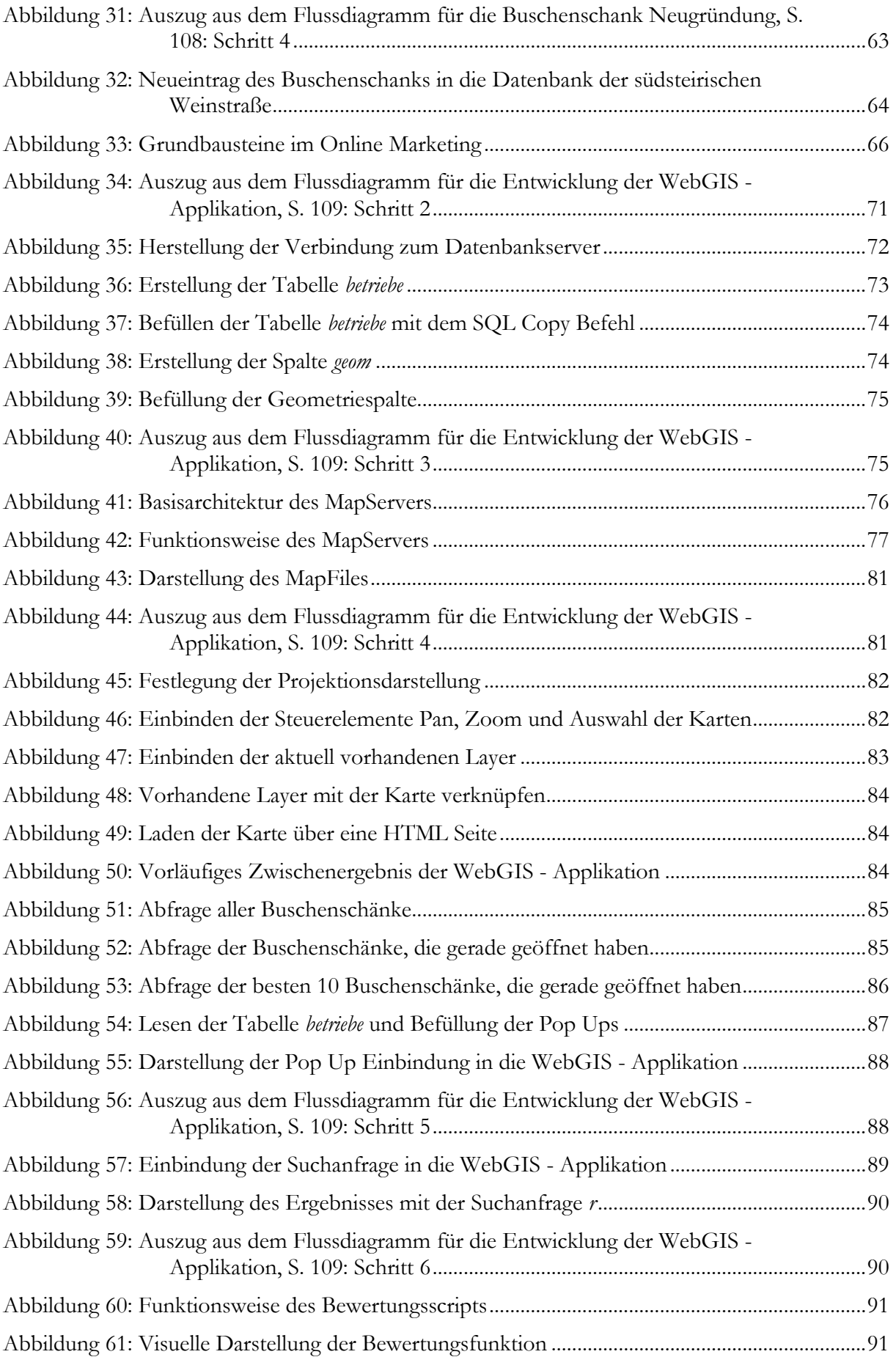

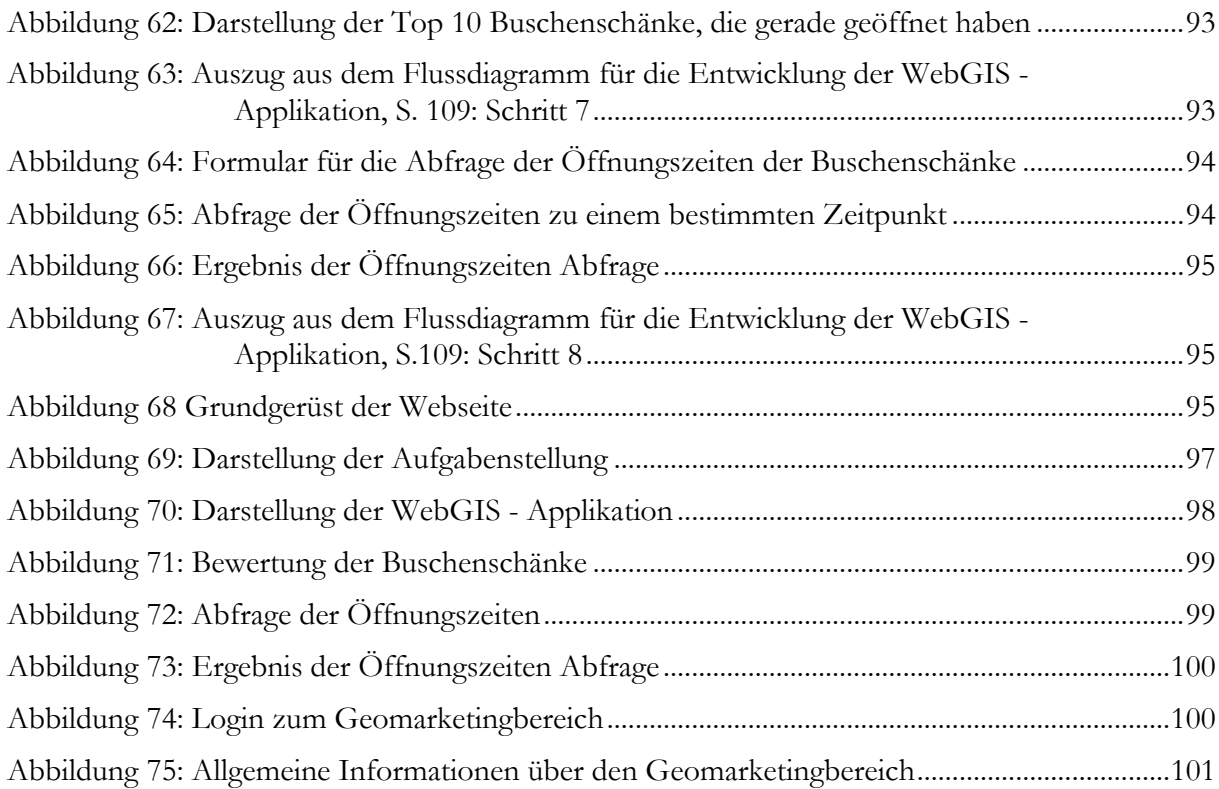

## **Tabellenverzeichnis**

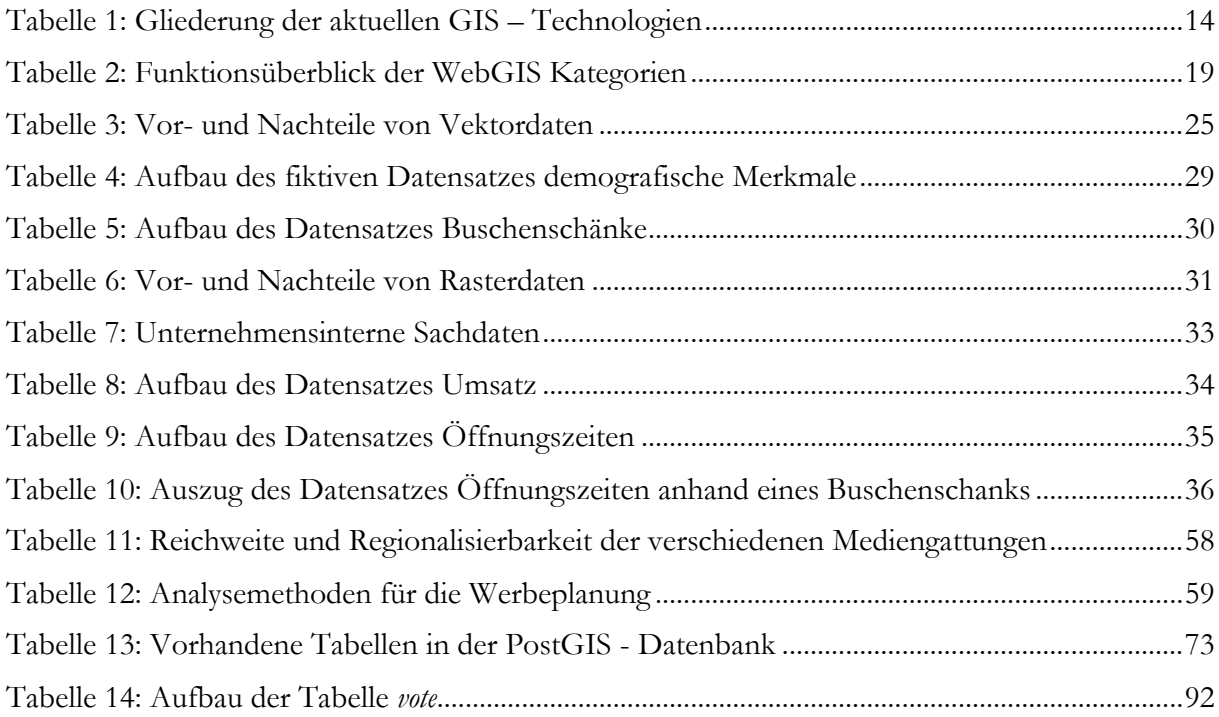

## **Abkürzungsverzeichnis**

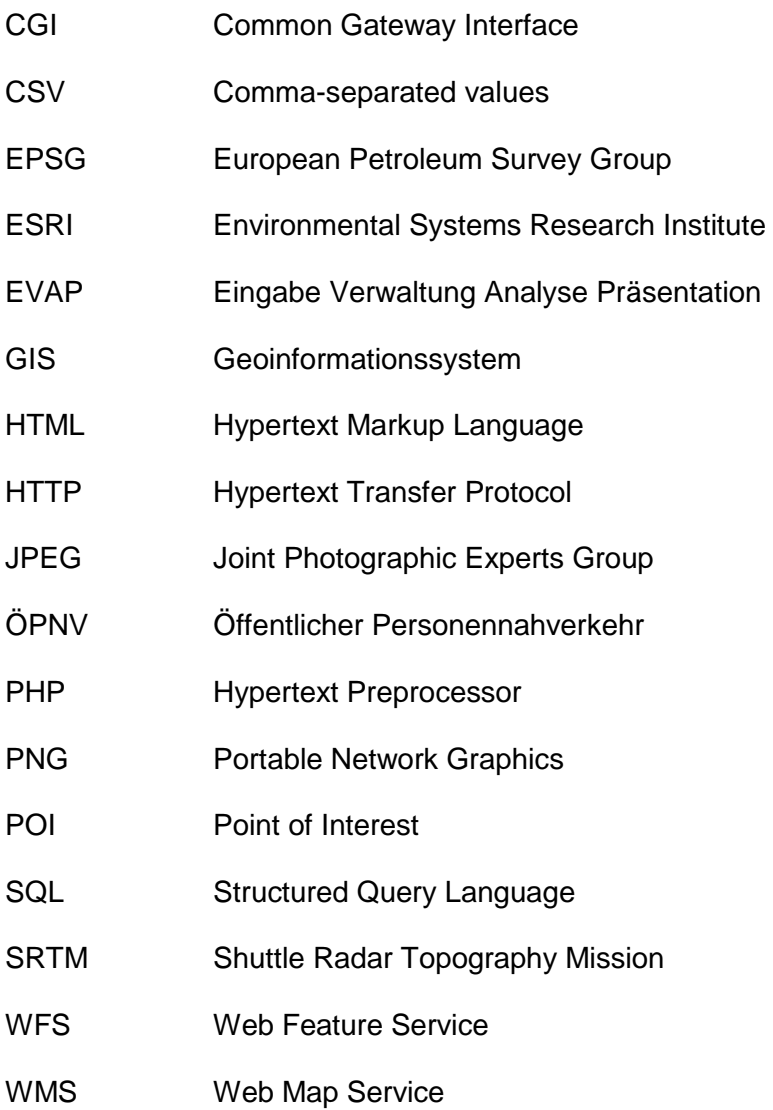

## **1 Einleitung**

Durch den stetig wachsenden Markt und den ansteigenden Druck durch die Konkurrenz sind Unternehmen gezwungen Entscheidungen im Hinblick ihrer Marktaktivitäten schnell und nachhaltig zu treffen. Ein Hilfsmittel, um schnelle unternehmerische Entscheidungen zu treffen, ist die Verwendung von Geomarketing. Der Vorteil von Geomarketing ist die Risikominimierung von unternehmerischen Aktivitäten am Markt.

Die nachfolgenden Ausführungen der Einleitung beziehen sich auf Herter & Mühlbauer (2008). Die Besonderheit des Geomarketings ist die Vereinigung der Bereiche Geo und Marketing. Im Geomarketing wird der klassische Marketing-Mix bestehend aus den Bereichen Produkt, Preis sowie Distribution und Kommunikation mit der Komponente Raum ergänzt. Der räumliche Faktor ermöglicht dem Anwender von Geomarketing herauszufinden, wer seine Kunden sind und wo diese zu finden sind. Diese Erweiterung des klassischen Marketing-Mix wird in [Abbildung 1](#page-12-0) verdeutlicht.

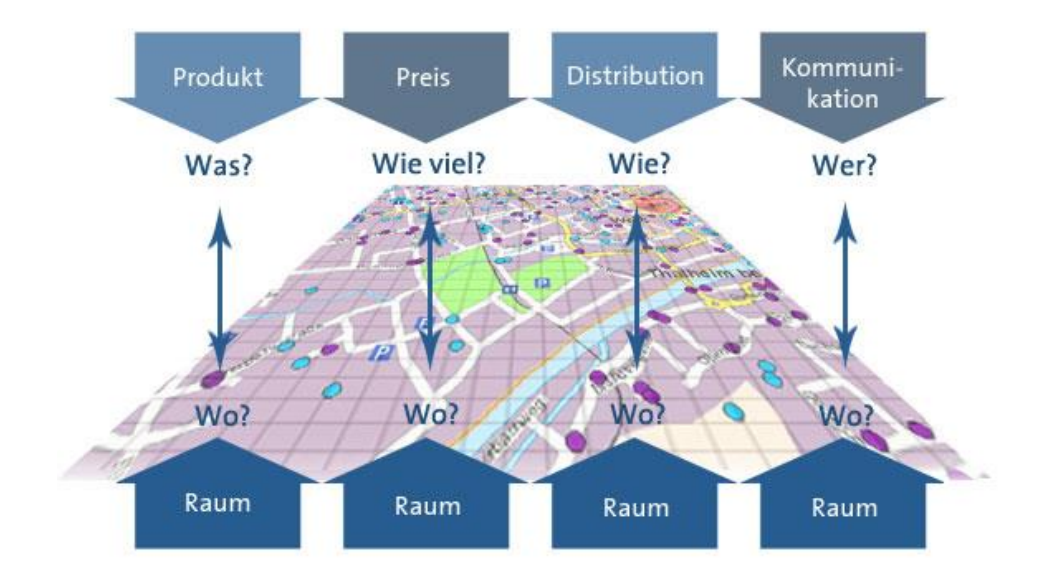

<span id="page-12-0"></span>**Abbildung 1: Klassischer Marketing-Mix mit der Erweiterung der räumlichen Komponente**

Quelle: (BGIS, 2013)

Durch die Zusammenführung von Geo und Marketing ergeben sich unzählige Anwendungsgebiete für Unternehmen. Zum Beispiel kann ein Unternehmen seine Preispolitik an den Raum und an die Kaufkraft der Kunden anpassen bzw. lassen sich gezieltere Werbeschaltungen ermöglichen.

Im Allgemeinen kann Geomarketing zu einem wesentlichen Erfolgsfaktor für ein Unternehmen werden. Voraussetzung ist die Verankerung von Geomarketing in der Unternehmensstrategie.

## **1.1 Zielsetzung**

In dieser Masterarbeit wird dem Leser das Thema Geomarketing nähergebracht. Es werden die Entstehungsgeschichte von Geomarketing und notwendigen Bausteine sowie Anwendungsmöglichkeiten dargestellt. Aus dem Pool der Anwendungsgebiete wurden drei Geomarketing - Tools herausgegriffen und anhand einer Buschenschank Neugründung an der südsteirischen Weinstraße präsentiert. In späterer Folge werden diese drei Anwendungsgebiete bzw. Tools als Analysefunktionen in eine Webseite implementiert, um dem Buschenschank Neugründer eine bedienungsfreundliche Oberfläche zur Verfügung zu stellen. Zusätzlich soll eine WebGIS - Applikation für die südsteirische Weinstraße den Bekanntheitsgrad der einzelnen Buschenschänke steigern.

## **1.2 Arbeitsmethodik und Aufbau der Arbeit**

Der Aufbau der Masterarbeit gliedert sich in zwei Bereiche. Zum einen beruht die Masterarbeit auf der Recherche einschlägiger Literatur und zum anderen beschäftigt sie sich mit einer praktisch orientierten Umsetzung. Diese Umsetzung beinhaltet die Anwendungsgebiete im Bereich Geomarketing und die Entwicklung eines WebGIS Prototypen für die Buschenschänke an der südsteirischen Weinstraße. Der praktische Teil der Arbeit wird in eine Webseite implementiert.

Des Weiteren lässt sich die Masterarbeit in fünf wesentliche Kapitel unterteilen. Das Kapitel der Einleitung wird hierbei außen vor gelassen. Kapitel 2 beschäftigt sich mit dem Thema Geomarketing im Allgemeinen. In diesem Kapitel werden die Entstehungsgeschichte, die Bausteine des Geomarketings sowie der Prozessablauf eines Geomarketing Projektes beschrieben und diverse Anwendungsgebiete aufgezeigt. Kapitel 3 erläutert theoretische Grundlagen der Geoinformationssysteme (GIS) und stellt die aktuellsten und gängigsten GIS - Technologien vor. Des Weiteren beschäftigt sich dieses Kapitel auch mit der Definition eines WebGIS und den verschiedensten Arten von WebGIS - Applikationen. Kapitel 4 zeigt welche Daten für das Geomarketing und für Geoinformationssysteme notwendig sind. Nach der theoretischen Erläuterung wird im Detail beschrieben welche Daten benötigt werden, die für den praktischen Teil der Masterarbeit relevant sind. In Kapitel 5 werden einige Anwendungsgebiete des Geomarketings näher betrachtet. Diese Anwendungsgebiete werden mithilfe einer fiktiven Buschenschank Neugründung an der südsteirischen Weinstraße beschrieben. Diesbezüglich werden in diesem Kapitel auch Hintergrundinformationen über die südsteirische Weinstraße dargestellt. Die Wahl der WebGIS Variante und die Durchführung werden im Kapitel 6 demonstriert. Dieses Kapitel zeigt Schritt für Schritt die Ergebnisse der WebGIS - Applikation. Anhand des Workflows wird die Entwicklung des Prototyps erläutert.

## <span id="page-14-0"></span>**2 Theoretische Grundlagen Geomarketing**

In diesem Kapitel werden grundlegende Informationen des Geomarketings beschrieben, wie die Definition, die Entstehungsgeschichte, die Grundbausteine, die Anwendungsmöglichkeiten sowie der allgemeine Prozessablauf im Geomarketing.

## **2.1 Definition**

Die erste begriffliche Annäherung erfolgte laut Herter & Mühlbauer (2008) im Jahr 1995 durch den Artikel "Geomarketing: Neue Begriffe = Neue Methode?". Dieser Artikel wies darauf hin, dass es sich bei Geomarketing um einen Überbegriff von mehreren Marketinginstrumenten wie zum Beispiel "Mikrogeografische Segmentierung" oder "Business Mapping" handelt. Daher ist Geomarketing keine bestimmte Methodik. In zahlreichen wissenschaftlichen Veröffentlichungen befinden sich diverse Ansätze zur Definition des Begriffs "Geomarketing". Dies zeigt, dass der Begriff "Geomarketing" keineswegs eindeutig definiert ist. So lautet die Definition von Schüssler (2006):

*"Geomarketing bezeichnet die Planung, Koordination und Kontrolle kundenorientierter Marktaktivitäten von Unternehmen mittels Geografischer Informationssysteme. Es werden Methoden angewendet, die den Raumbezug der untersuchten unternehmensinternen und externen Daten herstellen, analysieren und visualisieren sowie zu entscheidungsrelevanten Informationen aufbereiten."*

Eine zweite Begriffsdefinition für Geomarketing von Herter & Mühlbauer (2008) lautet wie folgt:

*"Geomarketing analysiert aktuelle wie potenzielle Märkte anhand spezifischer Marktinformationen nach räumlichen Strukturen."*

## **2.2 Entstehungsgeschichte**

Der nachfolgende Absatz bezieht sich auf Schüssler (2006). Zur Ausbreitung des Begriffs Geomarketing dienten in den letzten dreißig Jahren des 20. Jahrhunderts zwei einschneidende Entwicklungen. Betroffen von diesen Entwicklungen waren vor allem die Märkte der Industrieländer. Unternehmer, die auf *Märkten mit Sättigungstendenzen* operieren, sind verstärkt dem Veränderungswettbewerb zwischen Unternehmen ausgesetzt, besonders in depressiven und rezessiven Phasen einer Volkswirtschaft. Die Folgen dieser Sättigung wirkten sich primär auf die Anbieter aus. Dadurch mussten diese ihre Bemühungen um den Kunden besonders verstärken. Aufgrund der eintretenden Sättigungstendenz aber auch aufgrund der auftretenden Konkurrenz mussten Unternehmen ihren produktionsorientierten Grundsatz - "Produzieren, so viel wie möglich" - ändern. Mit der Änderung ihres Leitsatzes auf "Produzieren was man absetzen kann" trat auch der Übergang von Verkäufer- zu Käufermärkten ein. Käufermärkte sind durch einen Angebotsüberschuss charakterisiert. Auf Märkten mit einem Angebotsüberschuss wächst das Angebot deutlich schneller als die Nachfrage nach den Produkten. Dies hatte zur Folge, dass sich die Anbieter mit einem verstärkten Preis- und Qualitätswettbewerb auseinandersetzen mussten. Des Weiteren führte es auch dazu, dass der Kunde in den Mittelpunkt rückte und so die Angebote auf ihn angepasst wurden. Durch diese einschneidende Veränderung am Markt mussten die Anbieter ihre Marketingaktivitäten verstärken um einen Verlust von Marktanteilen zu verhindern. Der zweite Faktor, der ausschlaggebend für die Veränderung des Marktes war, war die ansteigende *demografische Alterung der Bevölkerung* in den Industrieländern. Auch das Verlangen nach mehr Service, besseren Dienstleistungen und höherer Individualität stieg immer weiter an. Durch diese beiden Veränderungen am Markt wurden Marktnischen für Unternehmen von großer Bedeutung**.** Aufgrund der veränderten Marktsituation mussten Betriebe ihre Produkte neu entdecken und permanent gegen Konkurrenten verteidigen. Der Fokus lag nun nicht mehr auf dem Massen- sondern auf Nischenmarketing. So galt es für Unternehmen, die Bevölkerung nicht mehr als homogene Gruppe zu sehen, sondern merkmalsorientiert, etwa nach dem Wohnort, in Zielgruppen einzuteilen. Der räumliche Faktor wurde somit erkannt und von diesem Zeitpunkt an im Marketing eingesetzt.

Diese ersten Ansätze geografischer Analysen kamen laut Herter & Mühlbauer (2008) erst in den frühen 90er Jahren auf. Die nachfolgenden Ausführungen dieses Absatzes beziehen sich ebenfalls auf Herter & Mühlbauer (2008). Der Ursprung von Geomarketing liegt allerdings in der klassischen Regionalforschung. Die Regionalforschung setzte sich als Ziel einerseits die Räume und Märkte zu beobachten, und andererseits deren daraus resultierenden Kundenströme und Wirtschaftszentren zu analysieren. Ausschlaggebend für die Möglichkeit regionale Analyse zu betreiben war die Weiterentwicklung der Computer in den 1970er Jahren. Am meisten haben die geografischen Informationssysteme davon profitiert, denn alle kartographischen Darstellungen basierten auf Großrechner und waren nur von Spezialunternehmen behandelbar. Mit dem Vormarsch der PCs war es den Unternehmen möglich, selbst geografische Analysen durchzuführen. Ein weiterer Meilenstein war der Schritt von der geografischen Marktsegmentation zur mikrogeografischen Marktsegmentation (Herter & Mühlbauer, 2008).

"Die Mikrogeografie beantwortet Unternehmen nicht nur die Frage nach dem Zielgruppenprofil, sondern auch der feinräumigen Lokalisierung dieser Zielgruppen, das heißt, wo diese Haushalte besonders häufig anzutreffen sind" (Steffen, 2012).

Die abschließenden Äußerungen der Einleitung beziehen sich auf Schüssler (2006). Die räumliche Dimension im Marketing hat mittlerweile so sehr an Wichtigkeit gewonnen, dass sie als eine der wichtigsten betriebswirtschaftlichen Erscheinungen der neunziger Jahre beschrieben wurde. Unternehmen setzten immer mehr darauf die räumliche Komponente einzubauen, dadurch ist es ihnen auch möglich die Bedürfnisse ihrer Kundschaft immer besser zu verstehen. Trotzdem werden noch zahlreiche Prospekte, Zeitungsbeilagen und Anzeigen nach dem sogenannten "Gießkannenprinzip" verteilt bzw. geschaltet.

Zusammenfassend lässt sich behaupten, dass vier Tendenzen ausschlaggebend für die Entstehung bzw. die Entwicklung des Geomarketings waren. Wie zuvor angeführt handelt es sich hier um die Bereiche Ökonomie, Demografie, die Weiterentwicklung der geografischen Forschung und die Anfänge der leistungsfähigeren PCs bzw. die Entwicklung der speziellen Software.

## **2.3 Grundbausteine und Anwendungsgebiete des Geomarketings**

Laut Schüssler (2006) gab es einige marketingspezifische Verfahren schon vor der Einführung von PCs, somit erscheint die Verbindung zwischen Geomarketing und Geografischen Informationssystemen auf den ersten Blick nicht zwingend. Jedoch gewinnen im Geomarketing Geografische Informationssysteme aus heutiger Sichtweise immer mehr an Bedeutung. Ausschlaggebender Faktor ist der Raumbezug. Der Erwerb von raumbezogenen Daten ist entweder durch öffentliche Institutionen, zum Beispiel Statistik Austria, oder auch durch privatwirtschaftliche Datenanbieter möglich. Durch die zahlreichen Erwerbsmöglichkeiten von raumbezogenen Daten entsteht eine Datenquantität, die nur mehr unter Einsatz von digitaler Hardware und speziellen Softwareprodukten bewältigt werden kann.

Die nachfolgenden Ausführungen dieses Kapitels beziehen sich auf Herter & Mühlbauer (2008). Heutzutage, ob bewusst oder unbewusst, üben sehr viele Unternehmen Geomarketing aus, denn 80% der Unternehmensdaten sind raumbezogen. Nicht nur klassische Themen, wie Expansionen oder Standortplanungen, sondern auch räumliche Analysen von Plakatstandorten werden mittels Geomarketing behandelt. Obwohl Geomarketing mehr und mehr an Bedeutung gewinnt, gibt es immer noch Unternehmen die ihre Standorte auf analogen Landkarten kennzeichnen. Aber auch die Warenverteilung, die heute noch teilweise nur auf Postleitzahlen beruht ist davon betroffen. Durch diese statische Einteilung wird keine Rücksicht auf die bedeutsamen Unterschiede in Bezug auf das Verkaufspotential von Produkten genommen. Diese alteingesessenen Methoden beruhen zwar auch auf der Differenzierung von Regionen und Standorten, jedoch ermöglicht es die Anwendung von Geomarketing die daraus resultierenden Ergebnisse besser zu bearbeiten, bemessen oder zu bewerten. Um diese Aufgaben mittels Geomarketing zu bewerkstelligen ist vor allem ein Data Warehouse vonnöten. In diesem Data Warehouse befinden sich Kontakte und Informationen über Kunden, Regionen und Standorte. Durch diese Ansammlung von Daten ist die Durchführung von spezifischen Analysen möglich. Diese Analysen sind der Grundstein für unternehmerische Entscheidungen um folgenschwere Fehler zu vermeiden. Aber auch das Eingehen auf Kundenbedürfnisse ist mit den daraus gewonnenen Informationen durchführbar. Um einen Überblick über die Einsatzgebiete von Geomarketing zu erhalten, werden nachfolgend unterschiedliche Anwendungsgebiete aufgeführt:

- Absatzplanung
- **Standortplanung**
- **•** Versorgungs-/Netzplanung
- **Routenplanung**
- **•** Vertriebscontrolling
- Werbeoptimierung
- **EXECUTED** Zielgruppensegmentierung
- Logistik
- Neukundengewinnung

Wie sich diese Anwendungsgebiete bzw. Werkzeuge in der Praxis verhalten zeigt *Kapitel [5](#page-48-0) [Buschenschank Neugründung:](#page-48-0) Umfeld- und Marketinganalyse unter dem Einsatz von* 

*[Geomarketing.](#page-48-0)* In *Kapitel [5](#page-48-0)* werden drei Anwendungsgebiete bzw. Tools kurz theoretisch erläutert und für eine Buschenschank Neugründung verwendet.

Trotz dieser Anwendungsvielfalt lässt sich Geomarketing in vier Grundbausteine (Abbildung 2) einteilen.

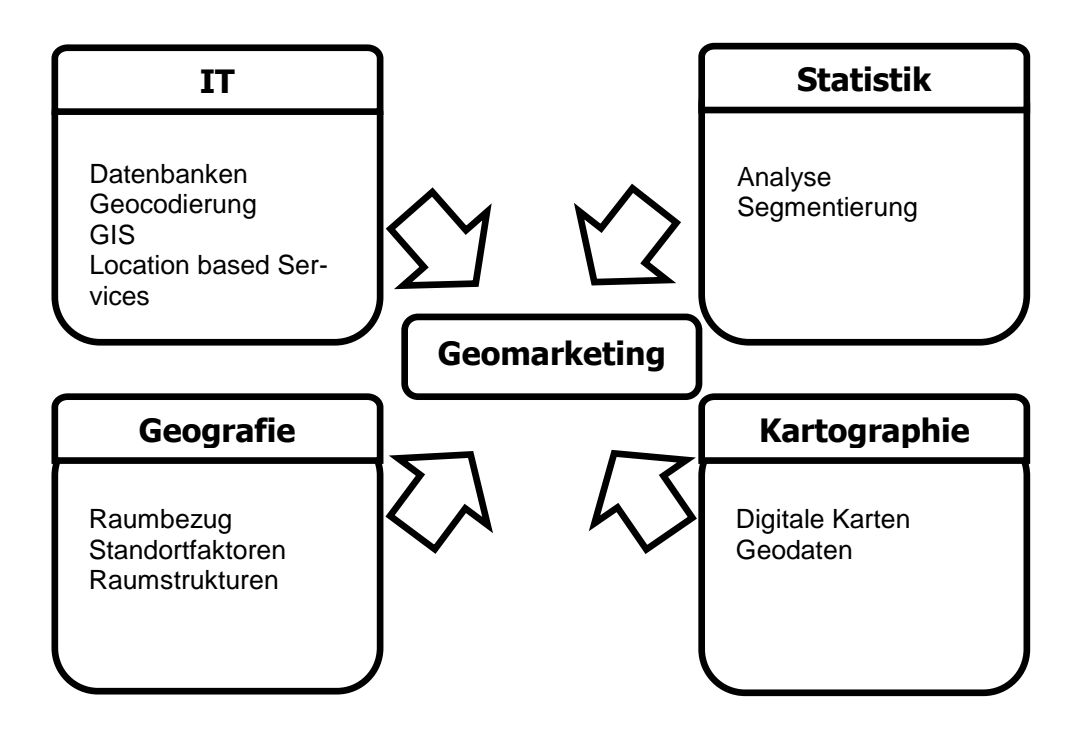

**Abbildung 2: Grundbausteine des Geomarketings** Quelle: (Herter & Mühlbauer, 2008, Eigene Bearbeitung)

<span id="page-18-0"></span>Durch diese Grundbausteine (siehe [Abbildung 2\)](#page-18-0) ergeben sich laut Herter & Mühlbauer (2008) folgende Instrumente im Bereich Geomarketing:

- **Analyseinstrument**
	- o informiert über den aktuelle Zustand am Markt
- **Planungsinstrument**
	- o dient zum Finden von geeigneten Standorten
- **Kontrollinstrument**
	- o dient zur Feststellung von Auswirkungen der durchgeführter Maßnahmen im Raum
- **Steuerungsinstrument**
	- o zur permanenten Anpassung der Marktstrategien an die aktuellen Marktgegebenheiten

Durch diese Anwendungsvielfalt hat sich Geomarketing als ein disziplinübergreifendes Instrument in Unternehmen gefestigt und ist darüber hinaus eine wichtige Ergänzung im Bereich Marketing geworden. In dieser Masterarbeit werden vorwiegend das Analyseinstrument, das Planungsinstrument und das Kontrollinstrument verwendet. Deren Verwendung wird in *Kapitel [5](#page-48-0) [Buschenschank Neugründung:](#page-48-0) Umfeld- und Marketinganalyse unter dem [Einsatz von Geomarketing](#page-48-0)* dargestellt*.*

## **2.4 Prozess des Geomarketings**

Die zuvor erwähnten Instrumente des Geomarketings werden in den meisten Fällen zusammen verwendet. Somit entsteht ein Prozess mit drei Hauptkomponenten: Daten, Analyse und Visualisierung. Die nachfolgende Abbildung stellt diesen Prozessablauf vereinfacht dar.

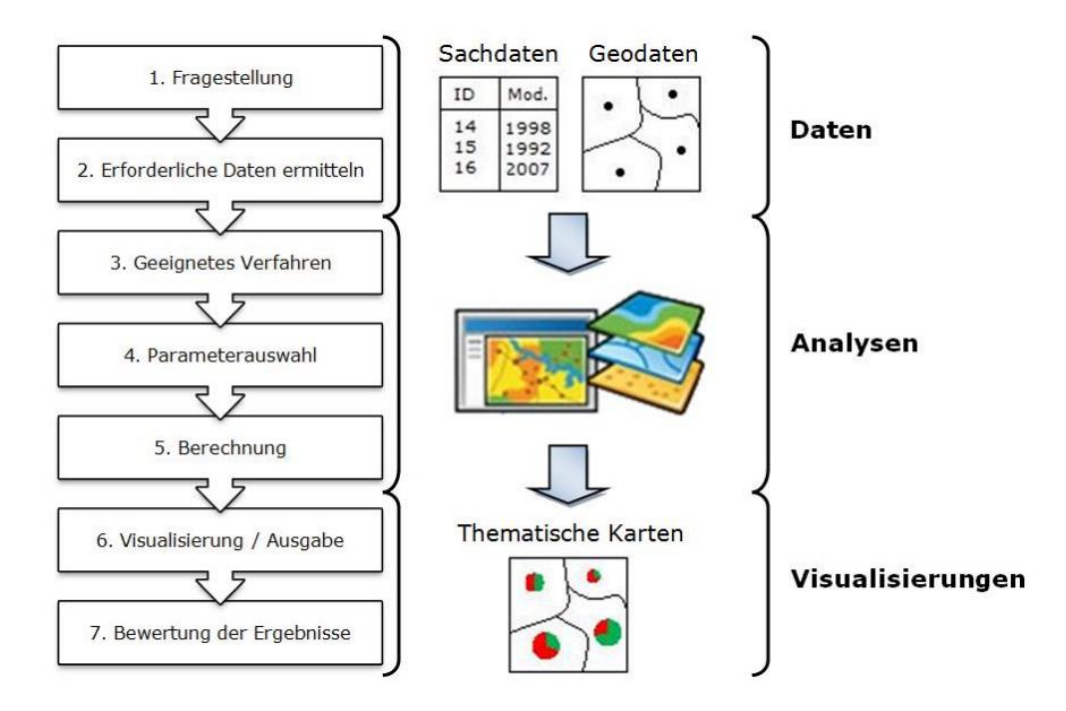

**Abbildung 3: Prozessablauf des Geomarketings**

Quelle: (Tomrukcu, 2011)

<span id="page-19-0"></span>Der erste Schritt (siehe [Abbildung 3\)](#page-19-0) beschäftigt sich mit der Fragestellung und dem Aufstellen einer Hypothese. Die nachfolgenden Ausführungen beziehen sich auf Tomrukcu (2011). Diese Hypothese ergibt sich zum Beispiel durch die Veränderung der Kundenbedürfnisse, sie kann aber auch auf den zunehmenden Druck der Konkurrenz beruhen. Ist die Fragestellung geklärt, müssen nicht nur geeignete Sach- und Geodaten beschafft werden, sondern es muss auch auf deren Qualität geachtet werden (Schritt 2). Nur mit einem entsprechenden Datenmanagement ist es möglich Analyseergebnisse von guter Qualität zu erhalten. Die Punkte "geeignetes Verfahren" (Schritt 3), "Parameterauswahl" (Schritt 4) und "Berechnung" (Schritt 5) sind die wesentlichsten Schritte für die Analyse (Tomrukcu, 2011). Der sechste Schritt beschäftigt sich mit der grafischen Darstellung der Ergebnisse. Abschließend (Schritt 7) erfolgt die Bewertung der Ergebnisse.

Diese Masterarbeit basiert auf die Abfolge der drei Hauptkomponenten des Geomarketingprozesses (Daten, Analyse und Visualisierung). *Kapitel [4](#page-31-0) [Notwendige Daten für Geomarke](#page-31-0)[ting und Geoinformationssysteme](#page-31-0)* beschäftigt sich mit der Hauptkomponente Daten und *Kapitel [5](#page-48-0) [Buschenschank Neugründung:](#page-48-0) Umfeld- und Marketinganalyse unter dem Einsatz von [Geomarketing](#page-48-0)* zeigt die Hauptkomponenten Analyse und Visualisierung anhand einer Buschenschank Neugründung*.*

Um den Prozess des Geomarketings durchzuführen wird als Werkzeug ein Geoinformationssystem benötigt. Mittels diesem ist es möglich, die räumlichen Daten je nach deren Fragestellung dementsprechend zu bearbeiten, analysieren und visualisieren. Was unter einem Geoinformationssystem zu verstehen ist und welche Unterscheidungen es diesbezüglich gibt wird im nachstehenden Kapitel erläutert.

## <span id="page-21-0"></span>**3 Theoretische Grundlagen der Geoinformationssysteme**

Rückblickend auf das einführende Kapitel [2](#page-14-0) wurden bisher die Entstehungsgeschichte des Geomarketings, deren Grundbausteine, diverse Anwendungsgebiete und der allgemeine Prozessablauf eines Geomarketing Projekts erläutert. Wie in Kapitel 2 erwähnt, wurde die Verbindung von Geomarketing und Geoinformationssystemen mit dem Vormarsch der PCs immer intensiver. Die enge Verbindung spiegelt sich im allgemeinen Prozessablauf des Geomarketings wider, denn zur Umsetzung diverser Fragestellungen, wie der Analyse und Visualisierung räumlicher Daten, ist ein Geoinformationssystem als Werkzeug mittlerweile zwingend. Der Hauptgrund der engen Verbindung, liegt in der Datenmenge, die zum Großteil nur noch durch digitale Hardware und spezielle Softwareprodukte zu bewältigen ist. Dieses Kapitel beschäftigt sich mit der Definition eines Geoinformationssystems, mit den Hauptaufgaben und Bestandteilen (Vierkomponenten Modell eines GIS) und der Erläuterung diverser GIS - Technologien.

### **3.1 Definition Geoinformationssystem**

Laut Bartelme (2005) definiert sich ein Geoinformationssystem wie folgt:

*"Ein Geoinformationssystem dient der Erfassung, Speicherung, Analyse und Darstellung aller Daten, die einen Teil der Erdoberfläche und die darauf befindlichen technischen und administrativen Einrichtungen sowie geowissenschaftliche, ökonomische und ökologische Gegebenheiten beschreiben."*

Durch das Einsetzen von Geoinformationssystemen enstehen laut Bartelme (2005) folgende Vorteile:

- Verknüpfbarkeit geometrischer, grafischer und attributiver Daten mit anderen Informationsinhalten
	- o Als Beispiel kann die Verknüpfung der Geometrie und deren Attributierung der Straßendaten mit einer Tourismus-Datenbank gesehen werden
- Aufwand für die Erneuerung der digitalen Daten ist gering
	- o Viele Datenbestände ändern sich nur minimal bis gar nicht, z.B. Eigentumsverhältnisse oder die Topographie
- Unterschiedliche Analysen mit der ein und derselben Datengrundlage
- o Zum Beispiel können mit der Datengrundlage *Bodenbeschaffenheit*, Gefährdungen analysiert werden oder ausschlaggebend für die Erhöhung oder Senkung des m² Preises sein.
- Verknüpfungen von getrennten Themen führen zu neuen Möglichkeiten
	- o Die Kombination der Geoinformation mit der Telekommunikations-, Positionierungs- und Navigationstechnologie führt zu Location- Based Services.
- Vielfältige Darstellungsmöglicheiten der Ergebnisse
	- o Durch Variation der Strichstärke oder der Farben können die Ergebnisse angepasst werden.

## **3.2 Vierkomponenten Modell eines GIS**

Nach Bill (2010) lässt sich ein Geoinformationssystem in vier Komponenten unterteilen. Diese lauten:

- **-** Hardware
- **-** Software
- **Daten**
- **-** Anwender

Diese vier Komponenten werden in Abbildung 4 nochmals gezeigt. Den jeweiligen Komponenten kann eine Hauptaufgabe (**E**ingabe, **V**erwaltung, **A**nalyse und **P**räsentation (EVAP)) zugeordnet werden.

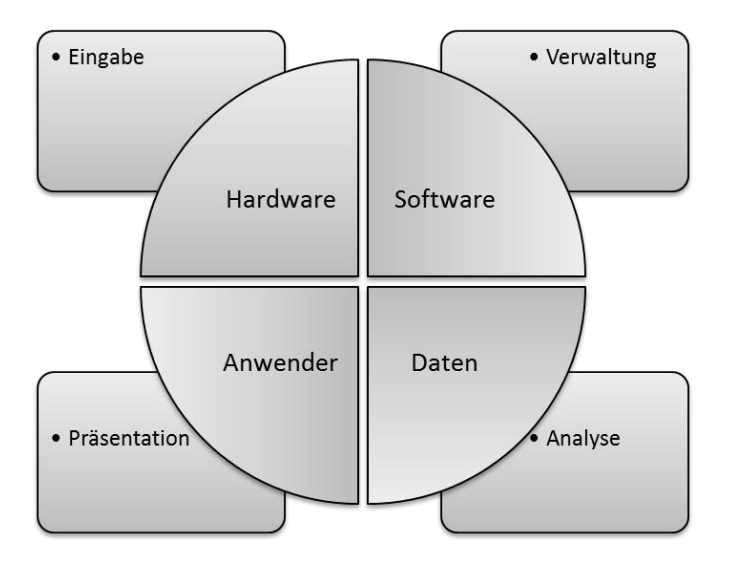

**Abbildung 4: Vierkomponenten Modell eines GIS**

#### Quelle: (Bill, 2010)

Nachfolgend werden die Bestandteile und deren Hauptaufgaben bezugnehmend auf Guenther (2009) erläutert.

#### **Hardware → Eingabe**

Als *Hardware* werden in den meisten Fällen der PC und die Eingabegeräte, die für die Datenerstellung notwendig sind, bezeichnet. Die *Eingabe* dient zur Gewinnung der Daten. Die Gewinnung kann zum einen durch Digitalisierung und zum anderen durch einen Import von GPS-Daten gewonnen werden (Guenther, 2009).

#### **Software Verwaltung**

Die *Software* stellt einerseits die Verwaltungsmöglichkeit und andererseits die notwendigen Funktionalitäten zur Verfügung (Analyse, Präsentation). Welche Unterschiede es bezüglich der Software gibt, wird im *Kapitel [3.3](#page-24-0) [Gliederung der aktuellen GIS -](#page-24-0) Technologien* dargestellt. Die Hauptaufgabe der *Verwaltung* liegt in der Organisation, der erstellten oder bereits vorhandenen Daten (Guenther, 2009).

#### **Daten → Analyse**

Die *Daten* sind der Mittelpunkt jedes Geoinformationssystems. Durch vereinfachte Darstellungen (Punkt, Linie und Fläche) ist es möglich, Objekte aus der realen Welt in einem Geoinformationssystem zu repräsentieren (Bartelme, 2005). Die räumlichen Daten werden meist als Geodaten oder Geoobjekte angesprochen.

Da der Bereich Daten für Geoinformationssysteme und für das Geomarketing notwendig ist, wird der Begriff Geodaten erst in *Kapitel [4](#page-31-0) [Notwendige Daten für Geomarketing und](#page-31-0)  [Geoinformationssysteme](#page-31-0)* behandelt. Die nachfolgenden Ausführungen beziehen sich auf Guenther (2009). Mithilfe von *Analysen* entstehen neue Informationen, mit welchen neue Erkenntnisse gewonnen werden können. Um Analysen durchführen zu können, müssen die Daten mit Attributinformationen hinterlegt werden. Diese Attributierung ist zu gleich ein wesentlicher Vorteil gegenüber anderen Informationssystemen. Zu den gängisten Analysemethoden zählen:

- **Pufferberechnungen,**
- Überlagerungen,
- Oberflächenanalysen,
- **Statistikberechnungen,**
- **Flächenverschneidungen und**
- **Netzwerkanalysen.**

In dieser Masterarbeit werden hauptsächlich die Analysefunktionen Oberflächenanalysen, Statistikberechnungen und Flächenverschneidungen verwendet. Näheres ist dazu in *Kapitel [5](#page-48-0) [Buschenschank Neugründung:](#page-48-0) Umfeld- und Marketinganalyse unter dem Einsatz von [Geomarketing](#page-48-0)* zu finden.

#### **Anwender Präsentation**

Die Komponente *Anwender* beinhaltet die Nutzer mit ihren Fragestellungen und Anforderungen (Minar, 2009). Die *Präsentation* der Ergebnisse erfolgt in den meisten Fällen durch Kartenerstellungen (Guenther, 2009).

#### <span id="page-24-0"></span>**3.3 Gliederung der aktuellen GIS - Technologien**

Wie im Vierkomponenten Modell beschrieben, besteht ein Geoinformationssystem aus vier Hauptaufgaben. Um diese zu realisieren, muss die Software bzw. das GIS das sogenannte EVAP Prinzip unterstützen. Die Unterstützung des EVAP Prinzips kann aufgrund der Weiterentwicklung der Geoinformationssysteme in den letzten dreißig Jahren unterschiedlich ausfallen. Im Grunde verlief die Entwicklung vom universellen GIS über das Desktop-GIS mit zahlreichen Fachschalen bis hin zu Internet-GIS-Komponenten (Bill, 2010). Die wesentlichen Vorteile, die mit dieser Entwicklung einher gehen, sind geringere Investitionskosten und kürzere Einarbeitungszeiten der Mitarbeiter. Durch diese Vorteile hat sich die Nutzung der Geoinformationssysteme drastisch geändert. Ein Geoinformationssystem kann mittlerweile nicht nur mehr von Spezialisten verwendet werden, sondern auch von der breiten Masse (Bill, 2010).

Die nachfolgende [Tabelle](#page-25-0) 1 gliedert nach Bill (2010) die aktuellsten und gängigsten GIS - Technologien.

<span id="page-25-0"></span>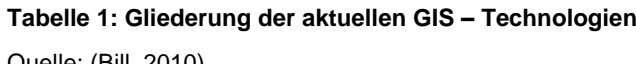

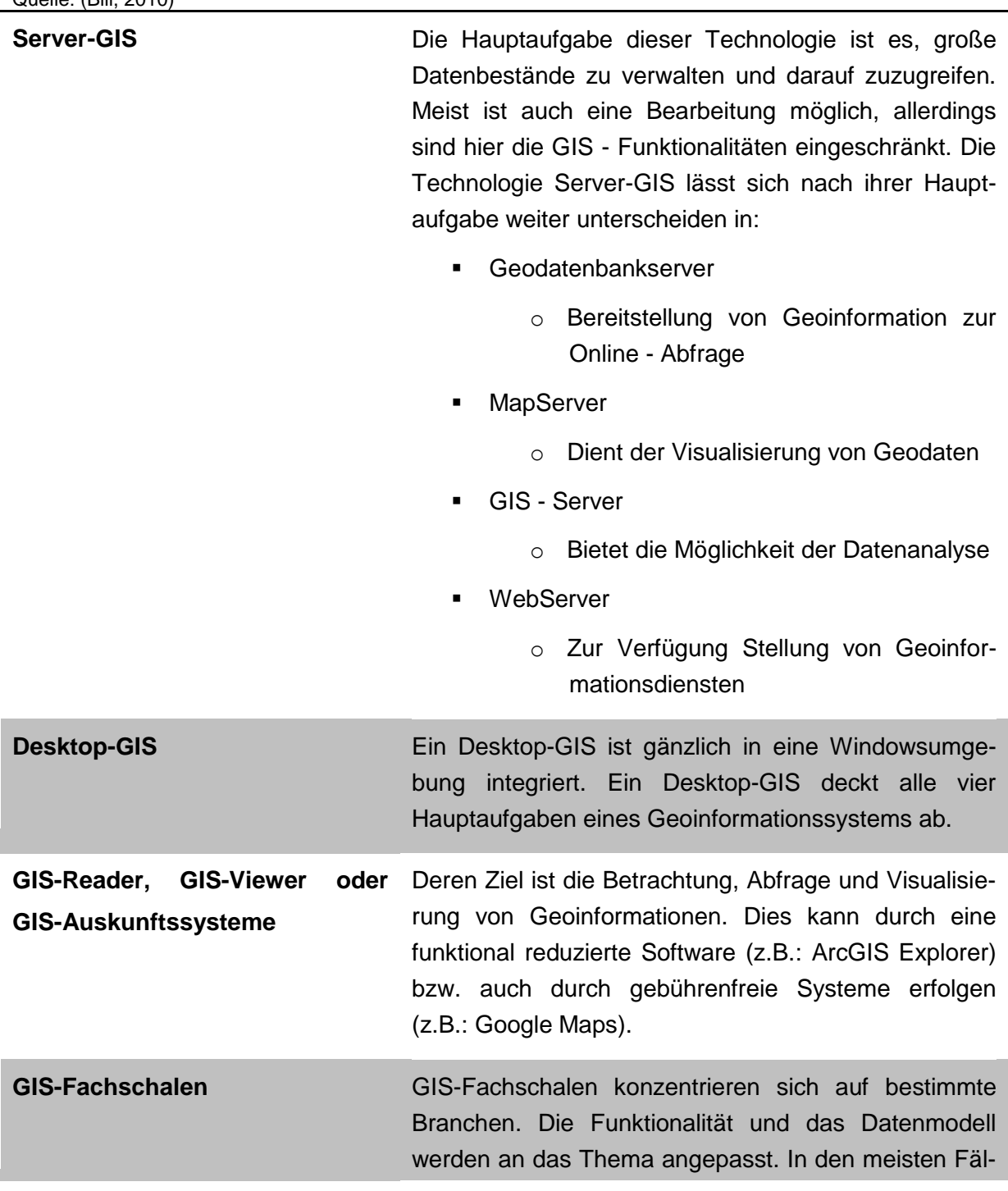

len, ist es eine Erweiterung eines Desktop-GIS.

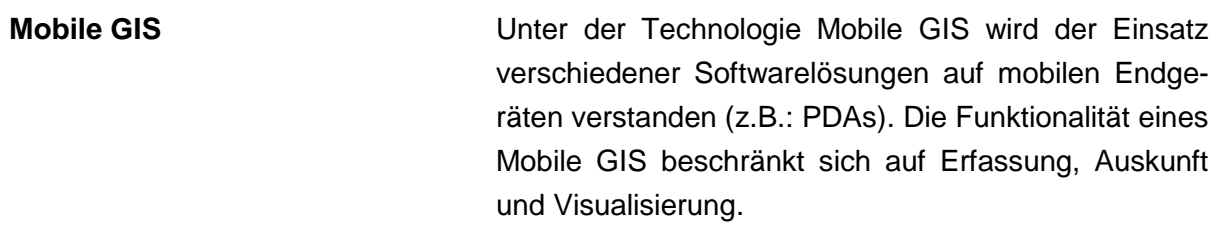

In dieser Masterarbeit werden folgende GIS – Technologien verwendet:

- **Server-GIS** 
	- o Mithilfe dieser GIS Technologie werden die statistischen Berechnungen für das Szenario der Buschenschank Neugründung und die Darstellung der WebGIS - Applikation durchgeführt.
- **Desktop-GIS** 
	- o Das Desktop-GIS dient zum einen der Datenaufbereitung, beschrieben in *Kapitel [4](#page-31-0) [Notwendige Daten für Geomarketing und Geoinformationssysteme,](#page-31-0)* und zum anderen der Analyse des zur Verfügung stehenden Oberflächenmodells, beschrieben in *Kapitel [5](#page-48-0) [Buschenschank Neugründung:](#page-48-0) Umfeld- und Marketinganalyse unter [dem Einsatz von Geomarketing](#page-48-0)*.

Nähere Informationen zur Umsetzung dieser Technologien sind im *Kapitel [4](#page-31-0) [Notwendige](#page-31-0)  [Daten für Geomarketing und Geoinformationssysteme](#page-31-0) (Desktop-GIS),* im *Kapitel [5](#page-48-0) [Buschenschank Neugründung:](#page-48-0) Umfeld- und Marketinganalyse unter dem Einsatz von [Geomarketing](#page-48-0) (Desktop-GIS & Server-GIS)* und im *Kapitel [6](#page-79-0) [Empirische Durchführung des](#page-79-0)  [Prototyps](#page-79-0) (Server-GIS)* zu finden*.* Das Hauptziel dieser Masterarbeit ist die Entwicklung einer WebGIS - Applikation. Aus diesem Grund wird in diesem Kapitel zum Abschluss nur die WebGIS - Technologie behandelt. Das Desktop-GIS wird nicht näher erläutert.

### **3.3.1 Definition WebGIS**

Web-Mapping oder WebGIS - Anwendungen sind Geografische Informationssysteme bzw. Kartendienste, deren Aufgabe ist es Daten über das Internet bereitzustellen. Das Ziel ist es einen Zugang zu räumlichen Informationen für möglichst viele Anwender zu schaffen. Im Vergleich zu Desktop-GIS-Programmen ist zwar die Funktionalität eingeschränkt, jedoch sind mit einem WebGIS gezielte Abfragen und Analysen möglich (Jansen & Adams, 2010). Die Entwicklung des WebGIS begann mit Ende der 90er Jahre. Der erste Lösungsansatz für die Darstellung von Karten im Internet war eine Art Fernsteuerung eines Desktop-GIS. Mittels dieser war es möglich, Anfragen über das Internet zu stellen und die angeforderten Karten wurden in einem Web Mapping Client zur Verfügung gestellt. Der Vorteil einer WebGIS - Applikation liegt darin, dass geografischen Informationen plattform-, installations- und ortsunabhängig dargestellt werden können (Jansen & Adams, 2010).

Für die WebGIS - Applikation wird lediglich ein Internet-Browser benötigt und keine Installation kostenintensiver Desktop-GIS Software. Die WebGIS - Applikation ermöglicht es, die geografischen Informationen immer und überall zur Verfügung zu stellen (Adams, 2012) (siehe [Abbildung 5\)](#page-27-0).

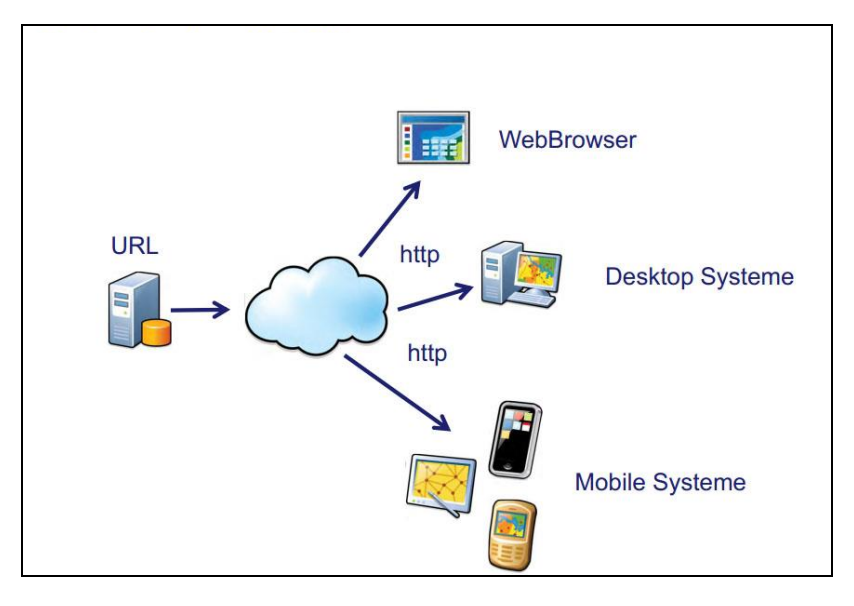

**Abbildung 5: Merkmal eines WebGIS**

Quelle: (Buziek, 2011)

<span id="page-27-0"></span>Durch die rasante Entwicklung der Netzwerktechnik werden WebGIS - Applikationen immer interessanter, denn diese Weiterentwicklung macht es möglich GIS-Funktionalitäten in normalen Webbrowsern auszulagern. Ausschlaggebend für diese Entwicklung ist vor allem die Einbindung von Geodatenbanken. Mittels PostGIS ist es möglich echte GIS-Funktionalitäten wie zum Beispiel das Puffern von Objekten oder das Editieren in einem Web-Client durchzuführen (Adams, 2012).

Zusammengefasst weist ein WebGIS folgende Vor- und Nachteile auf:

### **Vorteile:**

 Durch die zentrale Speicherung der Daten (sowohl der Ortsdaten als auch der thematischen Informationen) können diese laufend aktualisiert werden, wie es beispielsweise bei Adressen, Straßennetzen, Öffnungszeiten, Fahrplänen etc. notwendig ist.

 Via WebGIS steht nicht nur eine einzelne topographische oder thematische Karte zur Verfügung, auch Luft und Satellitenbilder, Katasterpläne, Karten der Flächenwidmung und -nutzung, der realen Vegetation etc. sind vielerorts verfügbar.

#### **Nachteile:**

- Datenauswahl: Der Nutzer ist abhängig von den zur Verfügung gestellten Daten
- Sicherheitsrisiko
- **Interaktionsgrad: Dieser ist nicht beeinflussbar**

#### **3.3.2 WebGIS Kategorien und Interaktionsgrade**

WebGIS - Applikationen lassen sich nach zwei Gesichtspunkten einteilen. Zum einen nach dem Interaktionsgrad und zum anderen nach der Funktionalität. Die Gliederung des Interaktionsgrades lautet wie folgt:

- **Statische Variante** 
	- o Computertechnisch die "dümmste" Variante, in diesem Fall gibt es keine Möglichkeit der Interaktion. Der Client stellt die Anfrage und der Server liefert die Antwort.
- **Interaktive Variante** 
	- o Der Nutzer kann sich in der Karte "bewegen", es besteht die Möglichkeit zu zoomen und zu pannen.
- **Dynamische Variante** 
	- o Selektionen und thematische Abfragen sind durchführbar.

Wie zuvor beschrieben, lässt sich eine WebGIS - Applikation auch nach der Funktionalität gliedern. Die Funktionalitäten beruhen hauptsächlich auf den angebotenen Diensten einer WebGIS - Anwendung. Dadurch ergeben sich acht Kategorien:

#### **Geodaten-Server**

Die einfachste Form einer WebGIS - Anwendung ist der Geodaten-Server. Dieser Dienst dient zur Recherche und zur Übertragung von geografischen Informationen für die OfflineWeiterverarbeitung. Als Beispiel können die frei verfügbaren Geodaten von GIS Steiermark angeführt werden (Fitzke et al., 1997).

#### **Client-statisches WebGIS**

Der Nutzer muss hier mit vorgefertigten Karten arbeiten. Die Karten sind meist statische Rasterkarten oder so genannte sensitive Karten, auch clickable maps genannt. Diese Karten sind häufig mit sensitiven Flächen versehen und beim Anklicken dieser Bereiche folgt eine weitere Seite mit Informationen über den ausgewählten Bereich. Da diese Variante keine echte Interaktion darstellt, wird diese Art von Karte in die Kategorie statischer MapServer eingereiht (Fitzke et al., 1997).

#### **Client-dynamisches WebGIS**

Bei interaktiven MapServer-Darstellungen verfügt der Nutzer über einen höheren Interaktionsgrad als bei Darstellungen mit einem statischen MapServer. Dies ist mithilfe clientseitiger Erweiterungen möglich. Beispiele für eine clientseitige Erweiterung wären Plug-Ins, dadurch muss während einer Interaktion nicht immer mit dem Server kommuniziert werden. Typische Anwendungen bei interaktiven MapServer Darstellungen sind zum Beispiel zoomen und pannen, messen, Maßstabsanzeige etc. (Fitzke et al., 1997).

#### **Statischer MapServer**

Bei der statischen MapServer Variante werden vorgefertigte Rasterkarten dargestellt. Der Nutzer hat nur die Möglichkeit jene Karten zu betrachten, die auch auf dem Server zur Verfügung stehen. Statische MapServer bieten die gleichen Lösungen wie eine client-statische Variante, dennoch wird die statische MapServer Variante bei Gemeinden, die ihre Stadtpläne digital präsentieren, eingesetzt. Zu beachten ist, dass eine statische Variante sehr viel Speicherplatz benötigt (Unterpaintner & Schönbuchner, 2005).

#### **Interaktiver MapServer**

Im Gegensatz zur statischen Variante wird beim interaktiven MapServer die Karte nicht vorgefertigt dargestellt, sondern geht auf die Einstellungen des Benutzers ein. Der Karteninhalt und der Kartenausschnitt sind frei wählbar, das bedeutet der Server stellt die Karte dynamisch dar (Unterpaintner & Schönbuchner, 2005).

#### **Online Auskunftssysteme**

Mit Online Auskunftssystemen werden vorgefertigte oder interaktiv erstellte Karten visualisiert. Des Weiteren besteht für den Client die Möglichkeit raumbezogene Abfragen durchzuführen (Fitzke et al., 1997).

#### **Online GIS**

Bei einem Online GIS wird dem Client auf einem Server ein voll funktionsfähiges Geografisches Informationssystem zur Verfügung gestellt. Allerdings können nur Daten, die am Server liegen, für die Bearbeitung oder für die Visualisierung herangezogen werden (Fitzke et al., 1997).

#### **GIS-Funktions-Server**

GIS-Funktions-Server bieten mannigfaltige GIS-Funktionen an. Der GIS-Funktions-Server dient allerdings nur für die Verarbeitung der Daten. Der Nutzer schickt seine Daten auf den Server und die Daten werden danach serverseitig online oder offline bearbeitet (Fitzke et al., 1997).

Die nachfolgende Tabelle 2 gibt einen Überblick über die zur Verfügung stehenden, grundlegenden Funktionen der einzelnen Kategorien (Fitzke et al., 1997).

#### **Tabelle 2: Funktionsüberblick der WebGIS Kategorien**

Quelle: (Fitzke et al., 1997 Eigene Bearbeitung)

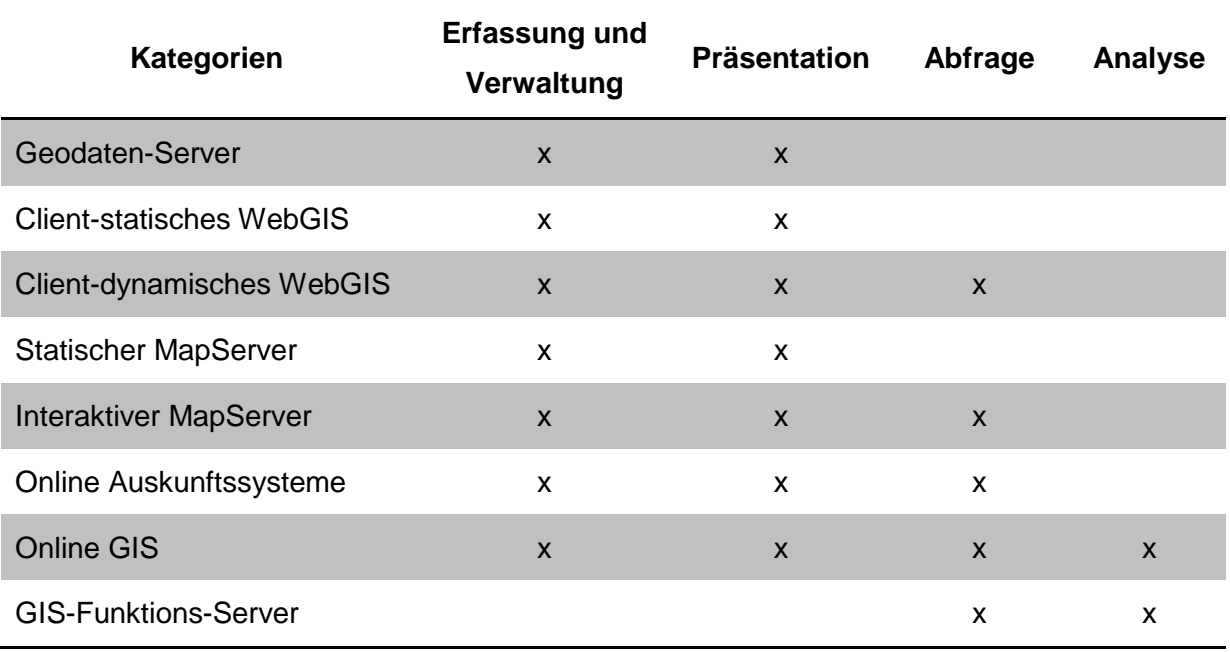

## <span id="page-31-0"></span>**4 Notwendige Daten für Geomarketing und Geoinformationssysteme**

Nach der Abdeckung der theoretischen Grundlagen für das Geomarketing und der Geoinformationssysteme in Kapitel [2](#page-14-0) und [3,](#page-21-0) beschäftigt sich dieses Kapitel mit den Daten, die notwendig sind, um Geomarketing mithilfe eines Geoinformationssystems zu betreiben. Wie in *Kapitel [3](#page-21-0) [Theoretische Grundlagen der Geoinformationssysteme](#page-21-0)* kurz erwähnt, sind Daten (Geodaten) der Mittelpunkt eines jeden Geoinformationssystems. Die Datengrundlage ist auch der wesentlichste Punkt der drei Hauptkomponenten des Geomarketings (siehe [Abbil](#page-19-0)[dung 3\)](#page-19-0), denn die Qualität der Daten ist ausschlaggebend für jedes Analyseergebnis. Das Grundgerüst, für marktspezifische Analysen, ist die Verknüpfung von:

- **Geodaten und**
- unternehmensbezogenen Daten (Sachdaten).

In diesem Kapitel wird beschrieben was unter Geo- und Sachdaten zu verstehen ist und welche Unterscheidungen es diesbezüglich gibt. Die Kapitelstruktur für Geo- und Sachdaten ist nach folgendem Prinzip aufgebaut. Zuerst wird die theoretische Grundlage erläutert, dann auf deren Verwendungszweck für die praktische Umsetzung der Buschenschank Neugründung (Geomarketing) und der Entwicklung der WebGIS – Applikation (Geoinformationssystem) für die südsteirische Weinstraße näher eingegangen. In diesem Kapitel wird die Datenaufbereitung für die Buschenschank Neugründung und die Datenaufbereitung für die Entwicklung der WebGIS – Applikation zeitgleich behandelt. Daraus ergeben sich zwei getrennte Phasen der Datenaufbereitung, die wie folgt in der Masterarbeit eingegliedert sind.

Für die praktische Umsetzung der Buschenschank Neugründung befindet man sich im Prozess des Geomarketings in der Hauptkomponente Daten (siehe Abbildung 3). Die Datenaufbereitung für die praktische Umsetzung der Buschenschank Neugründung wird für das *Kapitel 5 [Buschenschank Neugründung:](#page-48-0) Umfeld- und Marketinganalyse unter dem Einsatz von [Geomarketing](#page-48-0)* für die Analyse und Visualisierung des Geomarketingprozesses benötigt.

Hinsichtlich der Entwicklung der WebGIS – Applikation, zur Stärkung des Bekanntheitsgrades, für die südsteirische Weinstraße befindet man sich im *Schritt 1*: *Datenaufbereitung* (siehe Flussdiagramm S. 105). Diese Aufbereitung wird für das *Kapitel 6 [Empirische](#page-79-0)  [Durchführung des Prototyps](#page-79-0)* gebraucht.

## **4.1 Geodaten**

"Geodaten sind orts-, lage- bzw. raumbezogene Daten, die einen Teil der Erdoberfläche und die darauf, darüber oder darunter befindlichen technischen und administrativen Einrichtungen sowie geo-wissenschaftliche, ökonomische und ökologische Gegebenheiten beschreiben" (ÖROK, 2002).

Laut Harcke (2009) lassen sich Geodaten wie folgt klassifizieren:

- **-** Datentypen
	- o Vektor und Raster
- **Datenarten** 
	- o Geometriedaten, Sachdaten, Metadaten usw.
- **Datenherkunft** 
	- o Amtliche, behördliche, kommunale und private Geodaten
- Grad der Spezialisierung
	- o Geobasisdaten oder Geofachdaten
- **F** Thematik
	- o Umweltdaten, Katasterdaten, sozioökonomische Daten usw.
- **Raumbezug** 
	- o Direkter oder indirekter Raumbezug
- **-** Strukturierung
	- o Objektstrukturiert, layerstrukturiert oder unstrukturiert
- **-** Modellierung
	- o Objektorientiert, relational oder objektrelational modelliert
- **Erfassungsmaßstab** 
	- o Großmaßstäbige oder kleinmaßstäbige Daten

Die wichtigsten Bezugsquellen für Geodaten sind laut Tappert (2007):

- Ämter
- Geodatenhändler
- **Marktforschungsinstitute**
- **Softwareanbieter von Geoinformationssystemen**
- Eigene Bearbeitung (Digitalisierung, Import von GPS-Daten)

In dieser Masterarbeit werden die Geodaten zum Großteil aus eigener Bearbeitung bezogen. Das Ziel der Geodaten ist, die Komplexität der realen Welt in einem räumlichen begrenzten Ausschnitt abstrahiert abzubilden (siehe [Abbildung 6\)](#page-33-0).

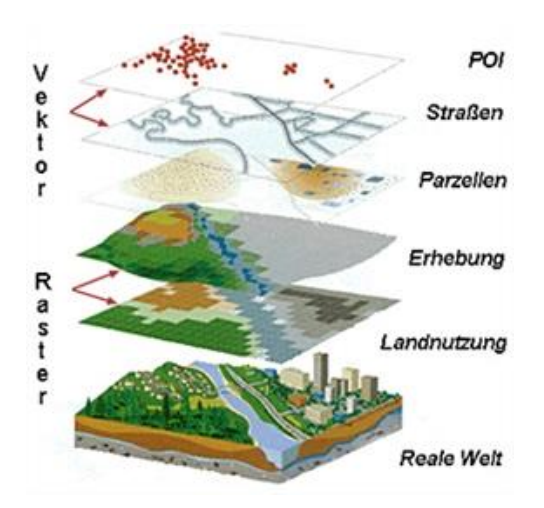

**Abbildung 6: Abbildung des Raumes**  Quelle: (GEOSERV, 2013)

<span id="page-33-0"></span>Um dieses Ziel zu realisieren, ist zum einen eine Generalisierung und zum anderen eine Unterteilung der realen Objekte in Punkt, Linie und Fläche notwendig. Es wird ein Modell der realen Welt generiert. Die verwendeten Objekttypen Punkt, Linie und Fläche können als Vektor- bzw. Rasterdaten verspeichert werden.

## **4.2 Raumbezug**

Der Raumbezug ist das zentrale Element für Geodaten. Das Miteinbeziehen des Raumbezuges ermöglicht die genaue Position eines realen Objektes dem Darstellungsobjekt (Punkt, Linie, Fläche) zuzuordnen. Für das Herstellen der Beziehung ist die Angabe von Koordinaten in einem definierten Koordinatensystem wesentlich. Generell wird zwischen direktem und indirektem Raumbezug unterschieden.

## **4.2.1 Direkter Raumbezug**

Der direkte Raumbezug, auch primäre Metrik genannt, besitzt ein definiertes Bezugssystem und hat die Aufgabe geografische Objekte zueinander zu beschreiben und ihre absolute Lage auf der Erde zu bestimmen. Zur Veranschaulichung für die Bestimmung der absoluten Lage wird die [Abbildung 7](#page-34-0) herangezogen (Herter & Mühlbauer, 2008).

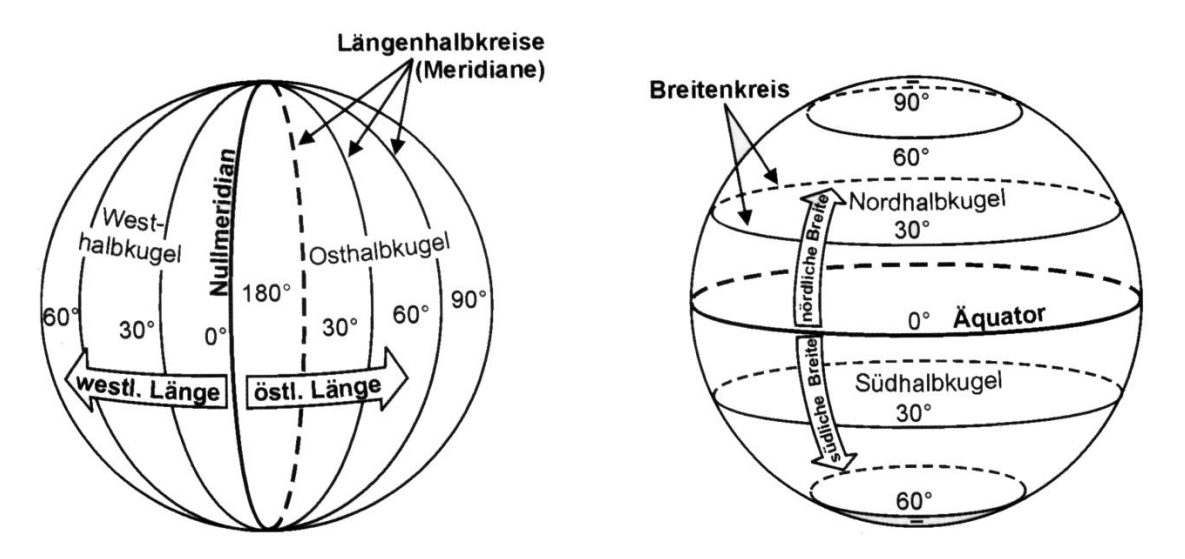

**Abbildung 7: Direkter Raumbezug** Quelle: (Herter & Mühlbauer, 2008)

<span id="page-34-0"></span>In [Abbildung 7](#page-34-0) wird die Erde als Kugel abgebildet. Es ist zum einen die Einteilung von Ost nach West und zum anderen die Einteilung von Nord nach Süd ersichtlich. Dies ermöglicht die Lage für jedes Objekt auf der Erde zu bestimmen (Herter & Mühlbauer, 2008).

Mit den gewonnenen Daten aus dem direkten Raumbezug können raumbezogene Fragestellungen beantwortet werden. Derartige Fragen könnten nach Herter & Mühlbauer (2008) wie folgt lauten:

- **Wie weit ist Objekt A von Objekt B entfernt?**
- Welche Objekte grenzen an A?
- **Ist Fläche A größer als Fläche B?**
- Befinden sich weitere Objekte in Fläche D?
- Berührt Fläche A Fläche B?

Folgende Daten, die für diese Masterarbeit verwendet werden, weisen einen direkten Raumbezug auf:

- **-** Demografische Merkmale in den untersuchten Gemeinden
- Buschenschänke in der südsteirischen Weinstraße
- SRTM

### **4.2.2 Indirekter Raumbezug**

Geodaten mit indirektem Raumbezug (sekundäre Metrik) weisen auch einen Raumbezug auf, jedoch fehlt die Information über deren absoluter und relativer Lage zur Erde. Indes ist es nicht möglich raumbezogene Fragestellungen aufgrund des fehlenden Bezugssystems mittels indirekten, raumbezogenen Geodaten zu lösen. Allerdings besteht die Möglichkeit indirekte, raumbezogene Geodaten mit direkten, raumbezogenen Geodaten zu verbinden (Herter & Mühlbauer, 2008). Ein Beispiel für solch eine Verknüpfung ist in [Abbildung 8](#page-35-0) ersichtlich.

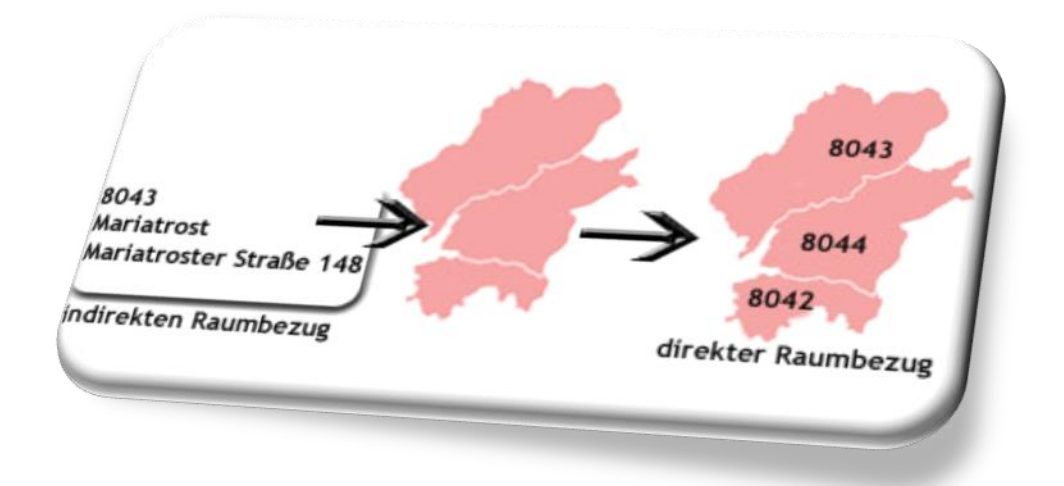

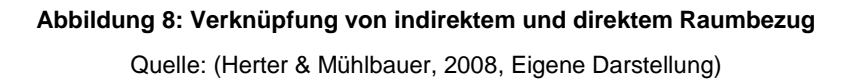

<span id="page-35-0"></span>Um Geodaten aus einem indirekten Raumbezug zu erhalten, muss eine Verbindung mit dem direkten Raumbezug geschaffen werden. Nach der Verknüpfung beider Daten ist es möglich räumliche Auswertungen von Marktinformationen durchzuführen. Vor allem im Bereich des Geomarketings besitzen viele Unternehmen Informationen sekundärer Metrik (Herter & Mühlbauer, 2008).

Folgende Daten in meiner Masterarbeit weisen einen indirekten Raumbezug auf:

- Monatlicher Durchschnittsumsatz pro Wohnobjekt, der bei einem Buschenschank Besuch anfällt
- Öffnungszeiten der Buschenschänke

## **4.3 Vektordaten**

Vektordaten beschreiben raumbezogene Daten auf Basis von Punkten, Linien und Flächen. Voraussetzung für diese Beschreibung ist, dass diese drei Darstellungsvarianten mit XY – Koordinaten versehen sind. Jedem Objekt können mehrere Attribute zugeordnet werden (Sulzer, 2009).

Vektordaten lassen sich auf verschiedenste Weise speichern und zur Verarbeitung in einem GIS nutzen. Der einfachste Fall ist eine dateibasierte Speicherung, diese kann in Datenbanken vorgehalten oder über einen im Internet verfügbaren Dienst abgefragt werden.
#### **Tabelle 3: Vor- und Nachteile von Vektordaten**

Quelle: (Eigene Darstellung)

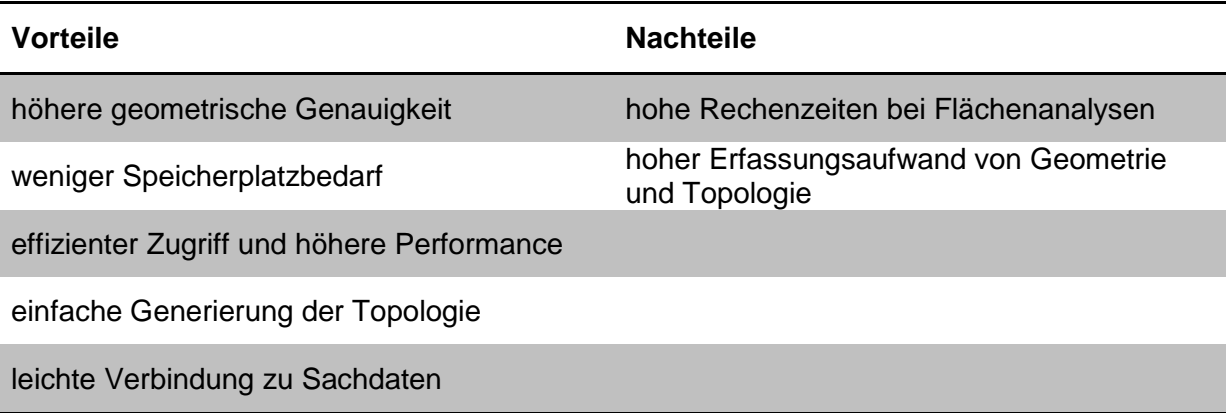

Für die Realisierung der Masterarbeit werden folgende Vektordaten benötigt:

- **-** Demografische Merkmale in den untersuchten Gemeinden
- Anzahl der Buschenschänke an der südsteirischen Weinstraße

Beide Vektordaten stammen aus eigener Bearbeitung. Das Format der Vektordaten ist unterschiedlich, für den Datensatz *demografische Merkmale* wird eine Shapedatei verwendet, für den Datensatz *Buschenschänke an der südsteirischen Weinstraße* wird anfangs eine Excel Datei verwendet. Die Daten wurden in eine PostGIS Datenbank importiert, um diese für die praktischen Umsetzungen in dieser Masterarbeit nutzen zu können. Wie der Import durchzuführen ist, zeigt *Kapitel [6.3](#page-82-0) [Datenbankaufbau](#page-82-0)*. Nachdem der Datenimport durchgeführt wurde, weisen die Tabellen eine relationale Organisationsform auf.

Nach Bartelme (2005) werden alle Daten in einer Tabellenform verspeichert und für jeden Entitätstyp eine Tabelle erstellt. Die gezeigten Tabellen in den nächsten Abschnitten entsprechen der ersten Normalform. Darunter ist folgendes zu verstehen (Bartelme, 2005):

- Die Verknüpfung der Daten wird nicht über physische Adressen, sondern über logische Verweise durchgeführt
- Jeder Entitätstyp enthält einen Primärschlüssel
- **Innerhalb der Entität darf die Segmentbenennung nur einmal vorkommen**

#### **Demografische Merkmale in den untersuchten Gemeinden**

Hierbei handelt es sich um einen fiktiven Datensatz, der eine räumliche Stichprobe (spatial sample) darstellt. Eine Stichprobe ist ein Teil bzw. eine Auswahl der Grundgesamtheit. Stichproben werden bei Fragestellungen benötigt, bei denen es sehr schwer oder nicht möglich ist alle Daten zu erheben (Stangl, 1997). Eine Stichprobe ist nur dann repräsentativ,

wenn diese die Merkmale der Grundgesamtheit möglichst gut widerspiegelt. Es gibt verschiedene Methoden um eine Stichprobe zu erheben, z.B.: Zufallsverfahren (random samples), bewusste Auswahlverfahren sowie Mischformen aus den ersten beiden Varianten. Im Allgemeinen kommen Zufallsstichproben dem Prinzip der Repräsentativität am nächsten. Unter dem Einsatz von bewussten Auswahlverfahren ist die Möglichkeit der Verzerrung der Analyse am größten (Stangl, 1997). Unter Verzerrung wird das Ausmaß der Abweichung des Erwartungswertes vom wahren Wert verstanden. Bei der Analyse von Stichproben sind unter anderem die folgenden Faktoren zu berücksichtigen:

- Stichprobengröße (= Anzahl der Objekte)
- Repräsentativität
- **Homogenität (= keine Verzerrungen)**
- **EXEC** Zeitliche Faktoren etc.

Hingegen bei der Anwendung von räumlichen Stichproben sind nicht nur die allgemeinen klassischen Faktoren der Stichprobe zu beachten, sondern zusätzliche Eigenschaften der Grundgesamtheit fließen in die Analyse mit ein (z.B.: räumliche bzw. geografische Gegebenheiten).

Wesentlich für die Stichprobenauswahl bei räumlichen Analysen sind deren geografischen Gegebenheiten bzw. deren zugrunde liegenden Fragestellungen. Wie [Abbildung 9](#page-38-0) zeigt, reine Zufallsverfahren sind aus statistischer Perspektive bevorzugt, dabei kann aber eine ausgeprägte Clusterbildung entstehen bei der Gebiete unberücksichtigt bleiben (de Smith et al., 2013).

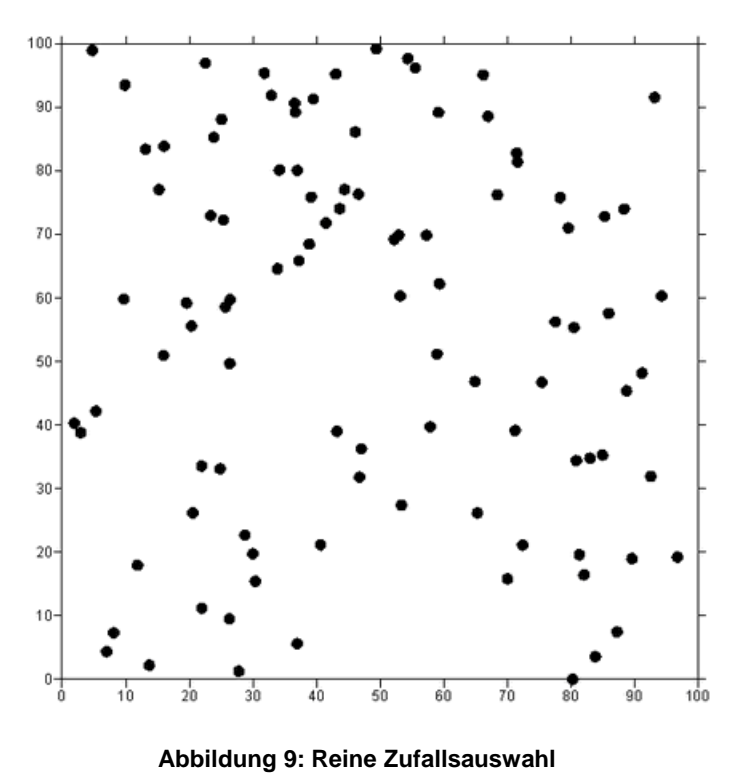

Quelle: (de Smith et al., 2013)

<span id="page-38-0"></span>Wenn Stichproben nach genauen Kriterien durchgeführt werden, ist Clustering durchaus notwendig. Im Zuge der Masterarbeit wurden nur Personen untersucht, die regelmäßig einen Buschenschank besuchen. In diesem Fall sind Hintergrundinformationen bekannt, die die Erhebung der Stichprobe einschränken. Die Untersuchung beruht auf einer Zufallsauswahl mit einer vorgegebenen räumlichen Abgrenzung. In diesem Fall ist die räumliche Abgrenzung die Gemeindegrenze (siehe [Abbildung 10\)](#page-39-0) (de Smith et al., 2013).

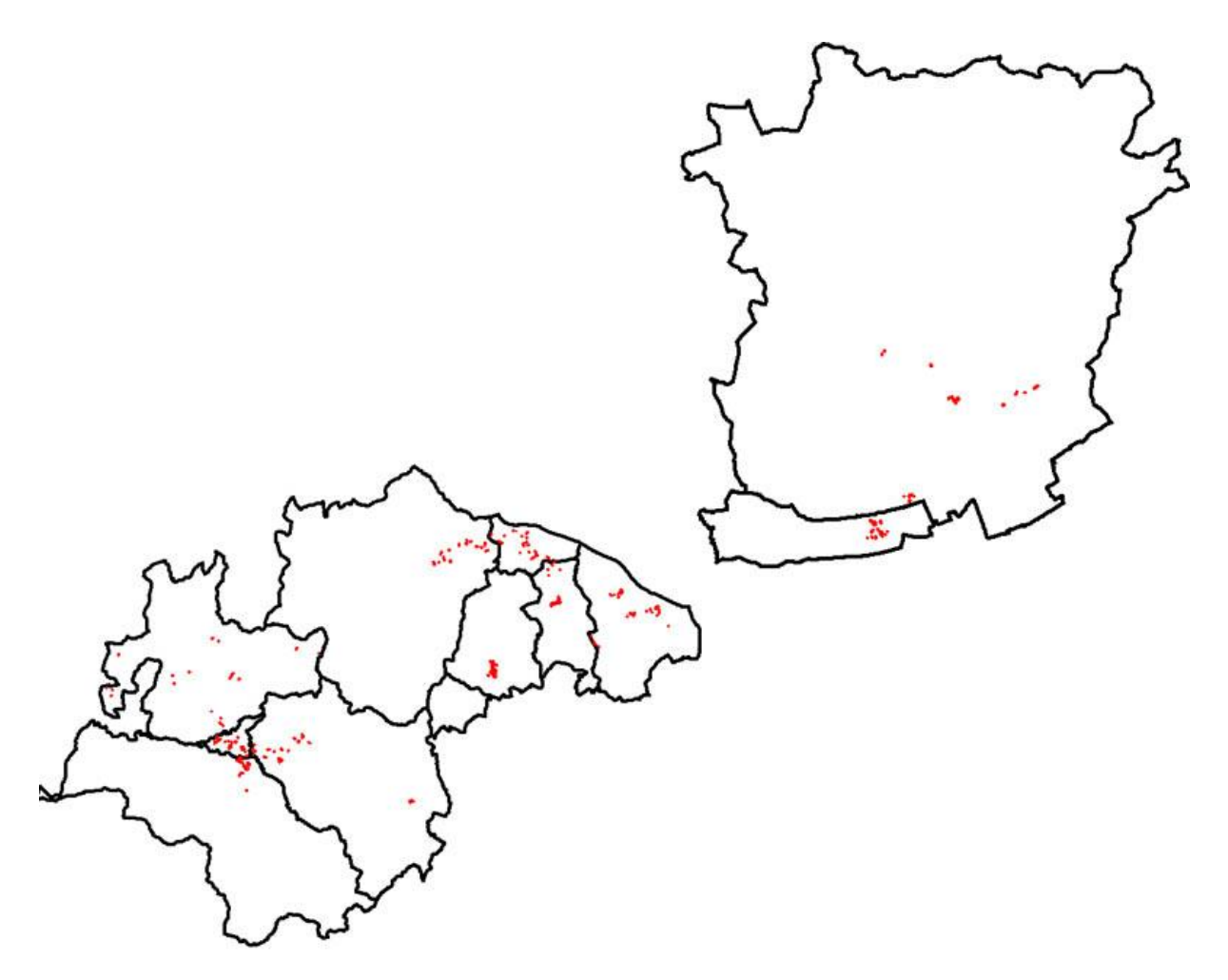

**Abbildung 10: Sample der demografischen Merkmale**

Quelle: (Eigene Darstellung)

<span id="page-39-0"></span>Der Datensatz in [Abbildung 10](#page-39-0) beinhaltet 30 Haushalte pro Gemeinde die, wie beschrieben, regelmäßige Besucher eines Buschenschanks sind. Die Haushalte wurden mittels ArcGIS digitalisiert. Folgende Gemeinden wurden für den Datensatz einbezogen:

- **Leutschach**
- **Schloßberg**
- Glanz an der Weinstraße
- **Ratsch an der Weinstraße**
- **-** Gamlitz
- **Eichberg-Trautenburg**
- Ehrenhausen
- **Berghausen**
- Spielfeld
- Graz
- **Seiersberg**

Sulz an der Weinstraße wurde nicht in diesen Datensatz miteinbezogen da es hier keine ersichtlichen Wohnobjekte gab, die nicht in Verbindung mit dem Weinbau standen. Dieser Datensatz dient zur Abdeckung der Kunden in unmittelbarer Umgebung und der Kunden mit mittlerer Entfernung zum Buschenschank. Gemeinden in nicht unmittelbarer Umgebung wurden in diesem Beispiel ausgewählt, da Buschenschänke ein sehr beliebtes Ausflugsziel in der Steiermark darstellen.

Der Aufbau des Datensatzes *demografische Merkmale* in den untersuchten Gemeinden wird in [Tabelle](#page-40-0) 4 veranschaulicht.

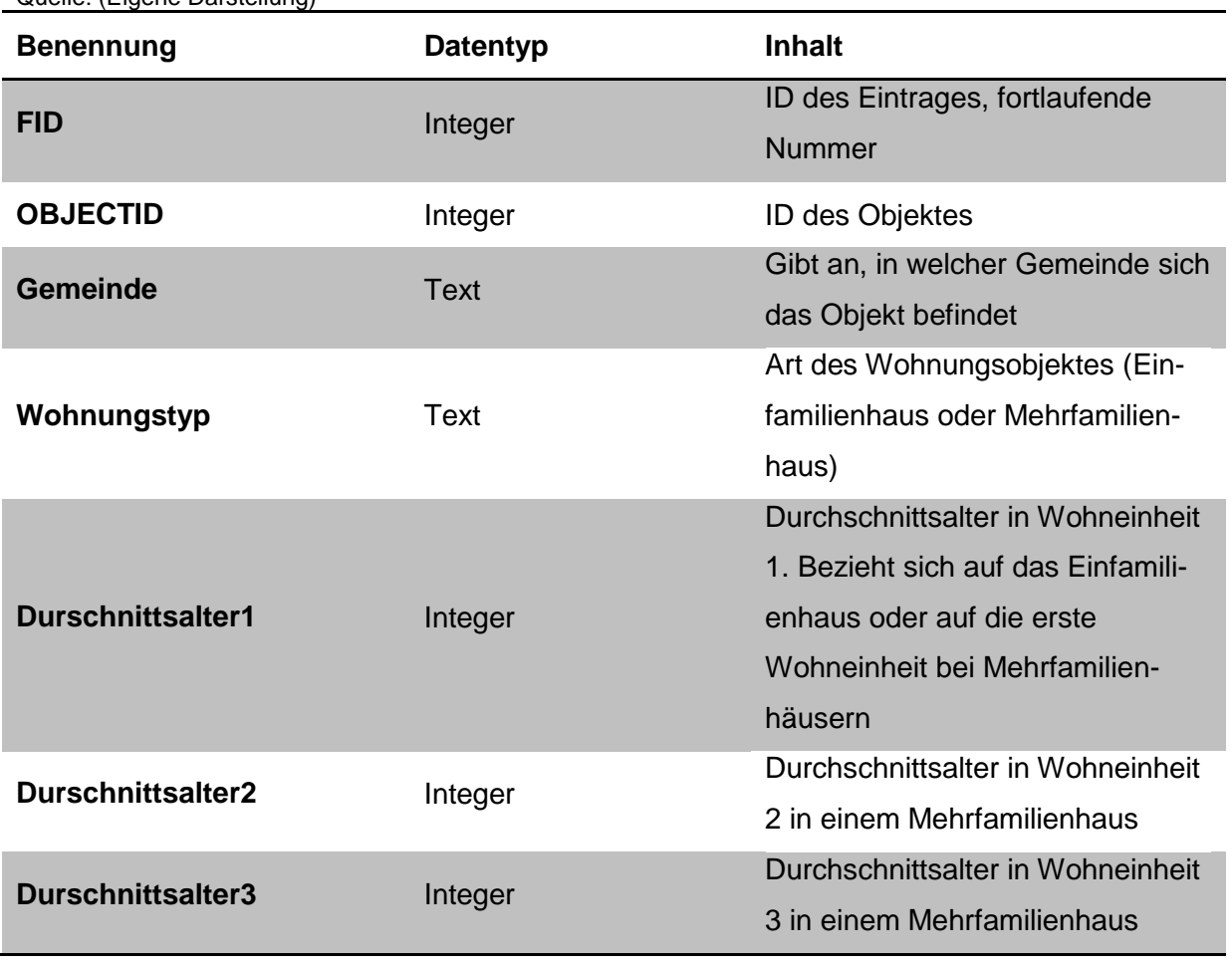

<span id="page-40-0"></span>**Tabelle 4: Aufbau des fiktiven Datensatzes demografische Merkmale**

Quelle: (Eigene Darstellung)

Der erstellte demografische Datensatz wurde benötigt um einige Anwendungsgebiete, die mithilfe von Geomarketing möglich sind darzustellen. Diese Anwendungsgebiete und deren Umsetzung wird in *Kapitel [5](#page-48-0) [Buschenschank Neugründung:](#page-48-0) Umfeld- und Marketinganalyse unter [dem Einsatz von Geomarketing](#page-48-0)* genauer erläutert.

#### **Buschenschänke an der südsteirischen Weinstraße**

Der Buschenschank Datensatz wird für die WebGIS – Applikation in *Kapitel [6](#page-79-0) [Empirische](#page-79-0)  [Durchführung des Prototyps](#page-79-0)* benötigt. Da es sich nur um einen Prototypen handelt, wurden nicht alle Buschenschänke, die an der südsteirischen Weinstraße zu finden sind, ausgewählt. Es wurde versucht jeweils fünf Buschenschänke pro teilnehmender Gemeinde zu eruieren. Die Auswahl der Buschenschänke basiert auf der Webseite *http://suedsteirischeweinstrasse.at*. Daraus resultiert [Tabelle](#page-41-0) 5, die die Rohdaten der einzelnen Buschenschänke darstellt.

#### <span id="page-41-0"></span>**Tabelle 5: Aufbau des Datensatzes Buschenschänke**

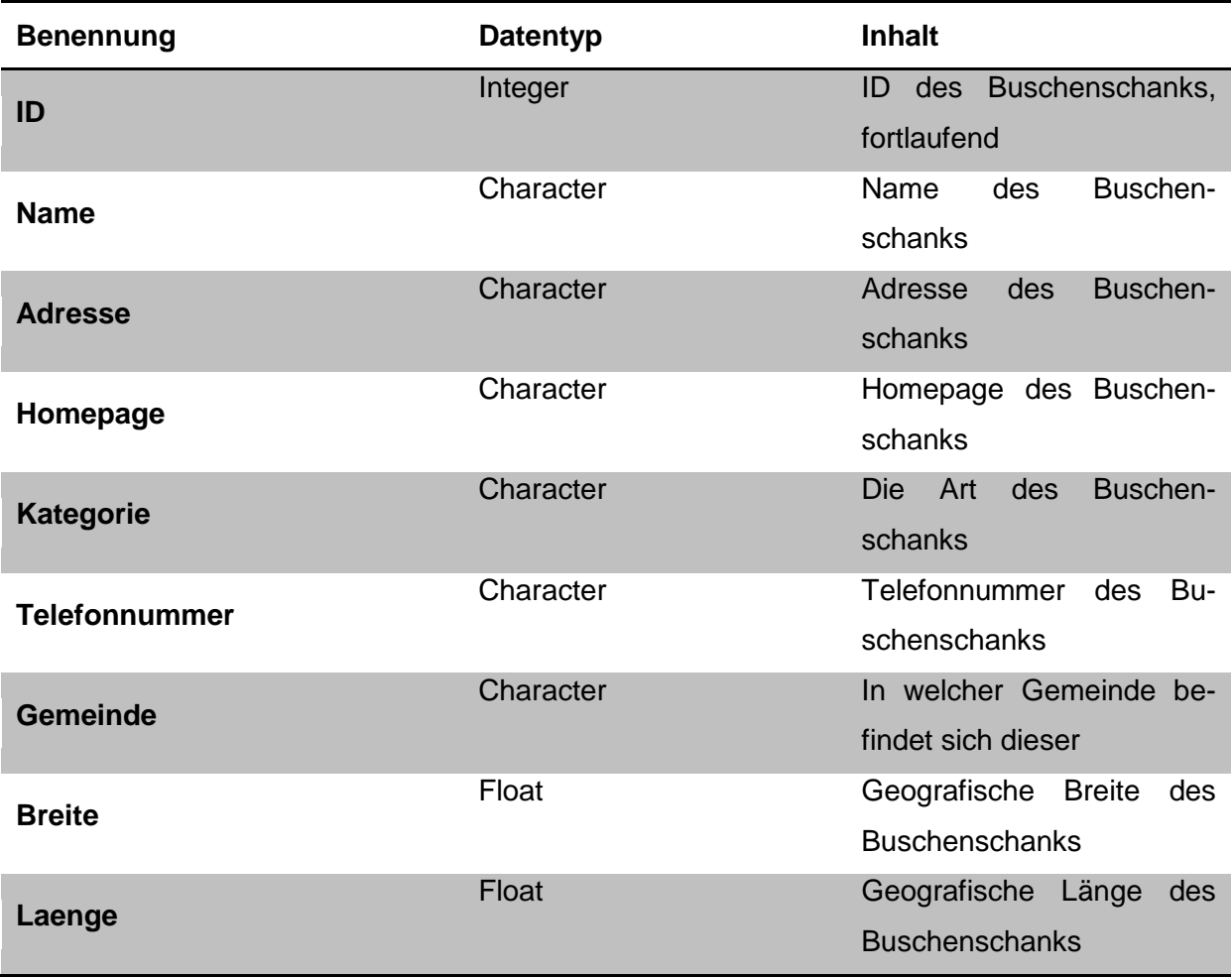

Quelle: (Eigene Darstellung)

### **4.4 Rasterdaten**

Die nachfolgenden Ausführungen des Unterkapitels Rasterdaten beziehen sich auf Sulzer (2009). Rasterdaten werden im Gegensatz zu Vektordaten durch Pixel in einer Rastermatrix

dargestellt. Der Aufbau einer Rastermatrix erfolgt in der Regel meist durch quadratische Zellen mit gleicher Größe. Jedem Bildpixel ist dabei ein Zahlenwert zugewiesen. Dieser Zahlenwert repräsentiert Merkmalswerte wie Grauwerte, Höhe etc. Durch die Summe der Bildpunkte entsteht das kartographische Gesamtbild, es besteht allerdings keine logische Verbindung zwischen den einzelnen Pixel.

Die Gewinnung von Rasterdaten kann auf zwei Arten durchgeführt werden. Eine Möglichkeit ist das Scannen von analogen Karten. Um den Raumbezug herzustellen ist es notwendig diese zu georeferenzieren. Die zweite Variante ist das Verwenden von Luft und Satellitenbildern, die bereits in digitaler Form zur Verfügung stehen.

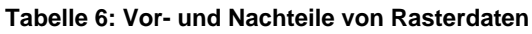

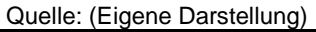

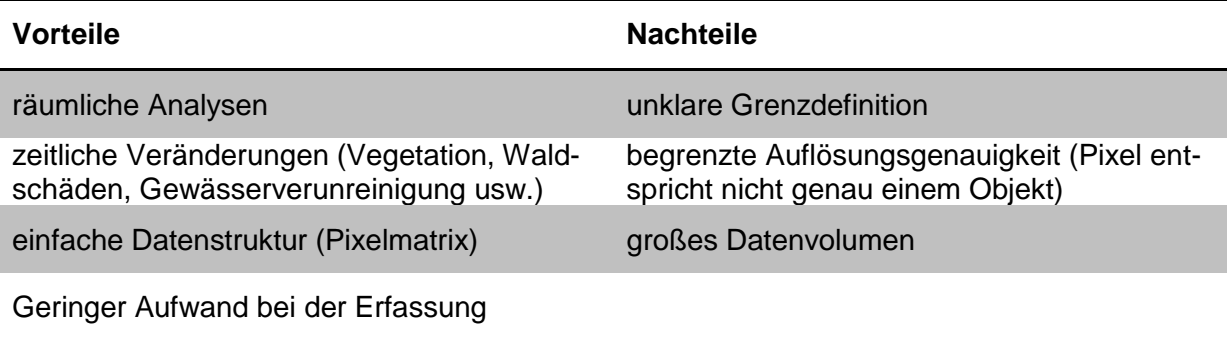

Folgender Rasterdatensatz wurde für diese Masterarbeit verwendet:

SRTM

Das SRTM ist ein digitales Geländemodell mit einer Auflösung von neunzig Metern. SRTM Daten stehen kostenlos zur Verfügung. Dieser Datensatz wurde von der Webseite *<http://earthexplorer.usgs.gov/>* bezogen. Die nachfolgende [Abbildung 11](#page-43-0) zeigt das digitale Geländemodell, das für diese Masterarbeit verwendet wurde.

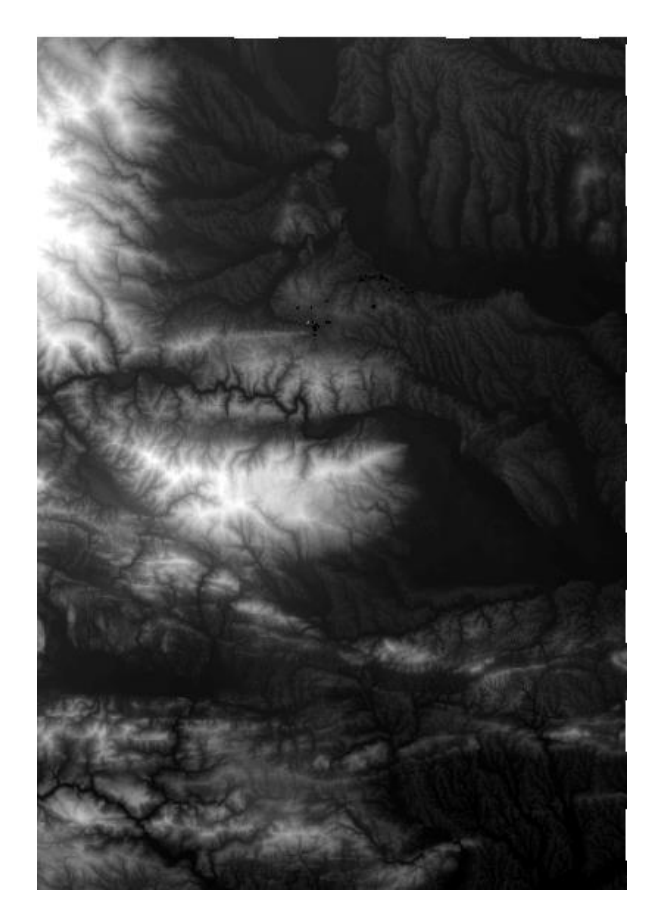

**Abbildung 11: SRTM Ausschnitt der Südsteiermark mit Teilen Sloweniens** Quelle: (USGS, 2007)

# <span id="page-43-0"></span>**4.5 Sachdaten**

Durch ein Geografisches Informationssystem ist eine gemeinsame Verarbeitung und Analyse von Geometrie-, Topologie- und Sachdaten möglich. Sachdaten sind auch unter dem Namen thematische Daten oder Attribute bekannt. Sachdaten beinhalten ausnahmslos nichtgeometrische Elemente (Bill, 1999). Speziell für ein Geoinformationssystem können folgende Sachdaten laut Bill (1999) von belangen sein:

- Hausnummer, Parzellennummer oder der Eigentümer in einem Land-Informationssystem
- Daten über Kunden (Namen oder Adressen)
- Messwerte über Schadstoffe

Im Geomarketing ist noch eine weitere Unterteilung der Sachdaten notwendig, es wird wie folgt unterschieden:

- **Unternehmensinterne Daten**
- Unternehmensexterne Daten

Unternehmensinterne Daten beziehen sich auf die interne Datenaufbereitung und Verarbeitung. Im Großen und Ganzen sind alle Marketing- und Vertriebsdaten für das Geomarketing von Bedeutung. Die Verwendung der Daten hängt jedoch davon ab, ob die unternehmensinternen Daten einen Raumbezug enthalten bzw. sich ein Raumbezug herstellen lässt (Tappert, 2007). In der anschließenden [Tabelle](#page-44-0) 7 werden die wichtigsten unternehmensinternen Daten mit Raumbezug dargestellt.

<span id="page-44-0"></span>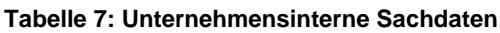

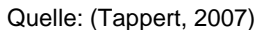

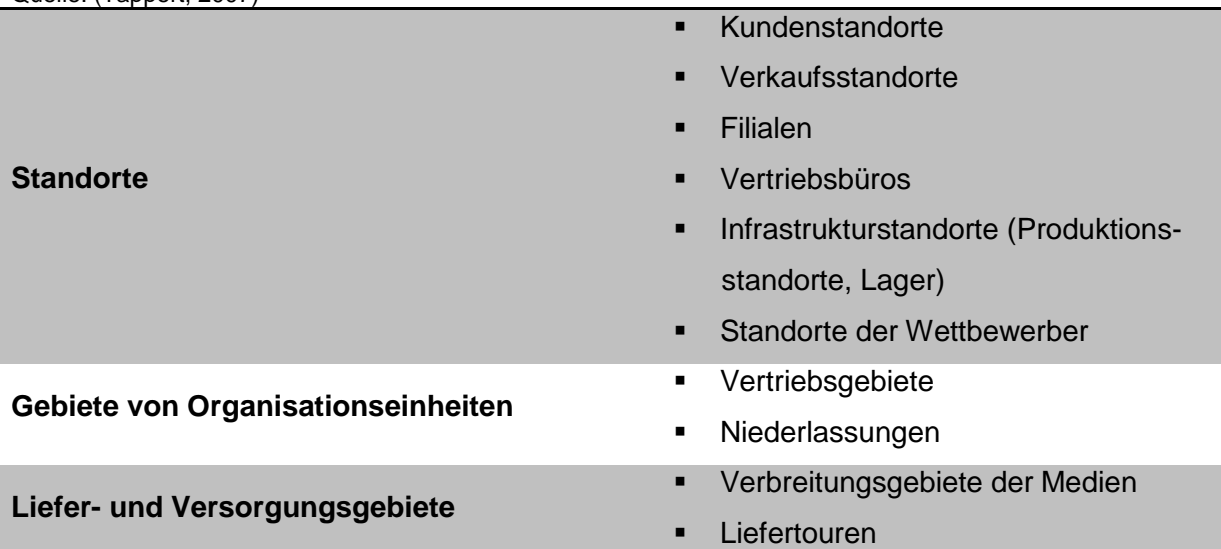

Unternehmensexterne Daten stammen aus externen Quellen und können aus den nachfolgenden Bereichen bezogen werden (Tappert, 2007):

- **-** Amtliche Statistik
	- o Zum Beispiel Einwohner pro Gemeinde
- Verbände oder Marktforschungsinstitute
	- o Auflage der Tageszeitung pro Gemeinde
- **Adressdaten** 
	- o Adressen von Nichtkunden aus einer Gemeinde oder einem Einzugsbereich
- **-** Abgeleitete Daten
	- o Durchschnittliche Kaufkraft pro Kopf in einem bestimmten Gebiet

Für diese Masterarbeit sind folgende Sachdaten notwendig:

- Monatlicher Durchschnittsumsatz pro Wohnobjekt, der bei einem Buschenschank Besuch anfällt
- Öffnungszeiten der Buschenschänke

Wie bei den Vektordaten weisen die Sachdaten nicht das gleiche Dateiformat auf. Der Datensatz *monatlicher Durchschnittsumsatz pro Wohnobjekt bei einem Buschenschank* ist anfangs in einem Shapeformat vorhanden. Der Datensatz *Öffnungszeiten der Buschenschänke* ist in einer Excel Datei verspeichert. Beide Datensätze werden ebenfalls in eine PostGIS Datenbank importiert.

# **Monatlicher Durchschnittsumsatz pro Wohnobjekt der bei einem Buschenschank Besuch anfällt**

Dieser Datensatz wird für die Zielgruppenanalyse und Werbeplanung in *Kapitel [5](#page-48-0) [Buschenschank Neugründung:](#page-48-0) Umfeld- und Marketinganalyse unter dem Einsatz von [Geomarketing](#page-48-0)* verwendet. Der Datensatz enthält zu jedem Wohnobjekt einen fiktiven Umsatz pro Monat. Der Datensatz lässt sich aufgrund seines Fremdschlüssels *OBJECTID* mit dem Datensatz *demografische Merkmale* verbinden. Der allgemeine Aufbau des Datensatzes ist in [Tabelle](#page-45-0) 8 dargestellt.

### <span id="page-45-0"></span>**Tabelle 8: Aufbau des Datensatzes Umsatz**

Quelle: (Eigene Darstellung)

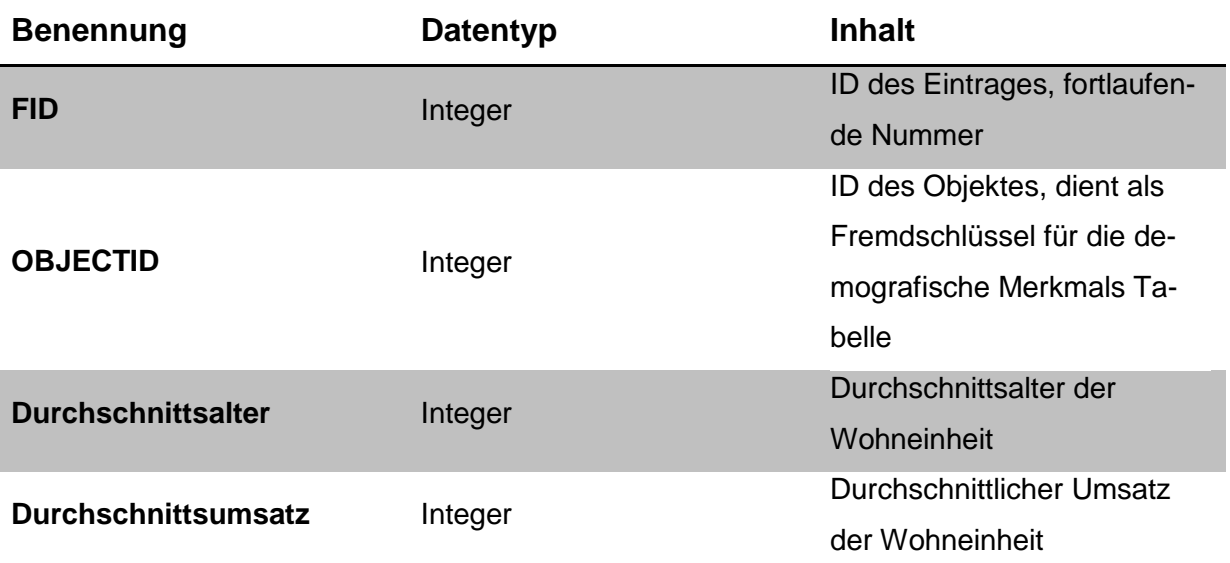

### **Öffnungszeiten der Buschenschänke**

Der Datensatz *Öffnungszeiten* der Buschenschänke wird für die WebGIS - Applikation benötigt. Dieser Datensatz macht es möglich Öffnungszeiten abzufragen, zusätzlich ist dieser dafür verantwortlich aktuell geöffnete Buschenschänke in der WebGIS - Applikation anzuzeigen. Der Fremdschlüssel in diesem Datensatz lautet *Betrieb*. Dieser Fremdschlüssel ist notwendig um die Öffnungszeiten der einzelnen Buschenschänke zuzuweisen. Der grundlegende Aufbau des Datensatzes wird in [Tabelle](#page-46-0) 9 dargestellt.

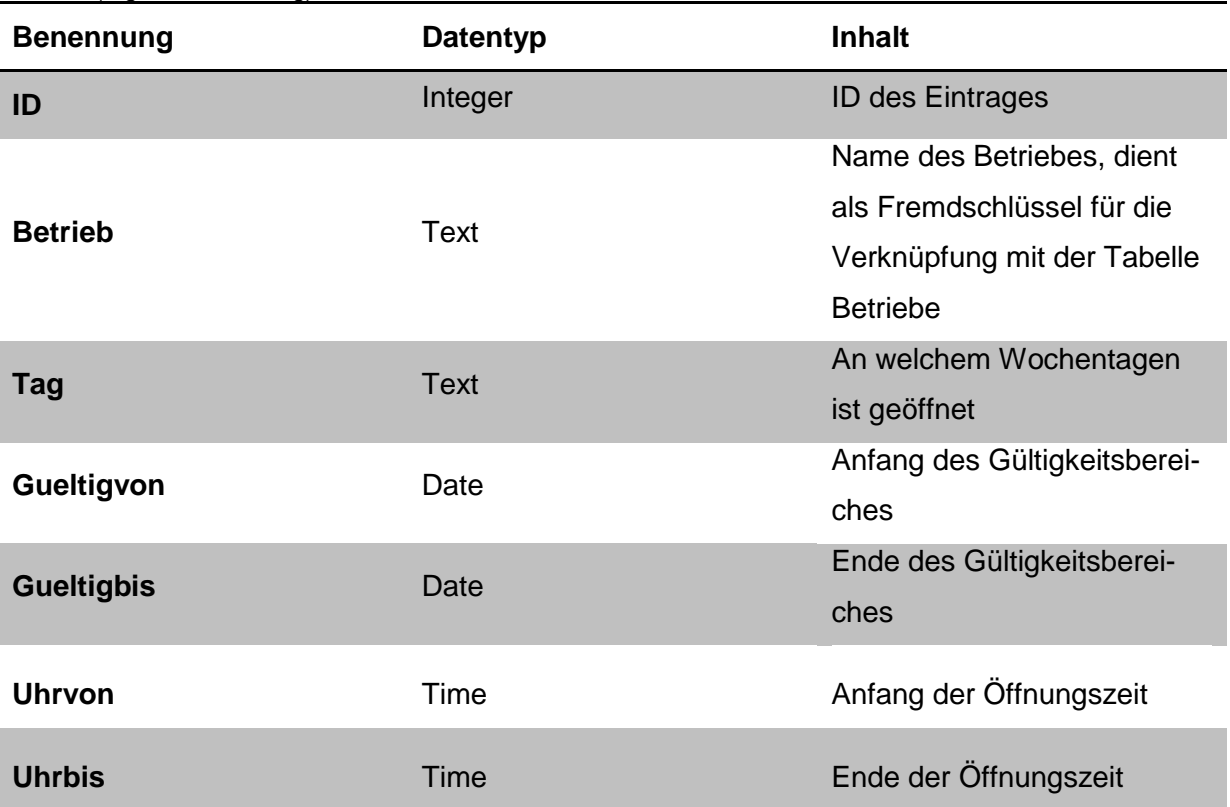

#### <span id="page-46-0"></span>**Tabelle 9: Aufbau des Datensatzes Öffnungszeiten**

Quelle: (Eigene Darstellung)

Bei der Erstellung der Tabelle *Öffnungszeiten* ist zu beachten, dass jeder Buschenschank unterschiedliche Öffnungszeiten (Tag, Uhrzeit) aufweist. Des Weiteren hat jeder Buschenschank unterschiedliche Öffnungszeiten innerhalb eines Jahres. Um bei der Abfrage nur jene Buschenschänke anzuzeigen, die im abgefragten Monat geöffnet haben, war es notwendig die Bereiche *Gueltigvon* und *Gueltigbis* einzubinden. [Tabelle](#page-47-0) 10 zeigt diese Problematik anhand eines Buschenschanks mit unterschiedlichen Öffnungszeiten.

| Quelle: (Eigene Darstellung) |           |            |                   |               |               |
|------------------------------|-----------|------------|-------------------|---------------|---------------|
| <b>Betrieb</b>               | Tag       | Gueltigvon | <b>Gueltigbis</b> | <b>Uhrvon</b> | <b>Uhrbis</b> |
| <b>Dreisiebner</b>           | <b>FR</b> | 01.03.2012 | 31.03.2012        | 14:00         | 22:00         |
| <b>Stammhaus</b>             |           |            |                   |               |               |
| <b>Dreisiebner</b>           | <b>SA</b> | 01.03.2012 | 31.03.2012        | 14:00         | 22:00         |
| <b>Stammhaus</b>             |           |            |                   |               |               |
| <b>Dreisiebner</b>           | <b>SO</b> | 01.03.2012 | 31.03.2012        | 14:00         | 22:00         |
| <b>Stammhaus</b>             |           |            |                   |               |               |
| <b>Dreisiebner</b>           | <b>MO</b> | 01.04.2012 | 15.11.2012        | 14:00         | 22:00         |
| <b>Stammhaus</b>             |           |            |                   |               |               |
| <b>Dreisiebner</b>           | DI        | 01.04.2012 | 15.11.2012        | 14:00         | 22:00         |
| <b>Stammhaus</b>             |           |            |                   |               |               |
| <b>Dreisiebner</b>           | <b>DO</b> | 01.04.2012 | 15.11.2012        | 14:00         | 22:00         |
| <b>Stammhaus</b>             |           |            |                   |               |               |
| <b>Dreisiebner</b>           | <b>FR</b> | 01.04.2012 | 15.11.2012        | 14:00         | 22:00         |
| <b>Stammhaus</b>             |           |            |                   |               |               |
| <b>Dreisiebner</b>           | <b>SA</b> | 01.04.2012 | 15.11.2012        | 14:00         | 22:00         |
| <b>Stammhaus</b>             |           |            |                   |               |               |

<span id="page-47-0"></span>**Tabelle 10: Auszug des Datensatzes Öffnungszeiten anhand eines Buschenschanks**

Mit dieser Methode werden nur die Öffnungszeiten behandelt, die Ruhezeiten werden nicht berücksichtigt. Der Nachteil dieser Variante ist der mehrfache Eintrag pro Buschenschank. Dies erhöht den Speicherbedarf und die Unübersichtlichkeit. Der große Vorteil ist, dass durch die relationale Organisationsform unterschiedliche Öffnungszeiten innerhalb eines Jahres abgefragt und dargestellt werden können. Auch die nachträgliche Bearbeitung neuer Öffnungszeiten ist leicht handhabbar. Der Buschenschankbetreiber hat die Möglichkeit die Einträge jederzeit zu löschen, zu ändern oder neue Einträge hinzuzufügen.

## <span id="page-48-0"></span>**5 Buschenschank Neugründung: Umfeld- und Marketinganalyse unter dem Einsatz von Geomarketing**

Wie aus dem vorherigen *Kapitel [4](#page-31-0) [Notwendige Daten für Geomarketing und Geoinformati](#page-31-0)[onssysteme](#page-31-0)* hervorging, ist die Verknüpfung von Geodaten und unternehmensbezogenen Daten (Sachdaten) notwendig um Geomarketing mithilfe eines Geoinformationssystems betreiben zu können. Des Weiteren wurde die Datenaufbereitung, die für die Umsetzung einer Buschenschank Neugründung mithilfe von Geomarketing Tools/Anwendungsgebiete notwendig ist, beschrieben. Dieses Kapitel spiegelt die praktische Durchführung verschiedener Geomarketing Tools wider. Für die Umsetzung der Buschenschank Neugründung wurden drei Anwendungsgebiete gewählt, die für eine Neugründung mithilfe von Geomarketing in Frage kommen. Diese drei Tools dienen lediglich als Entscheidungshilfe, zeigen aber nicht per se "einen" richtigen Standort an.

#### **Szenario Buschenschank Neugründung**

Das Ziel dieses Szenarios ist es, einen geeigneten Standort für einen neuen Buschenschank an der südsteirischen Weinstraße zu finden. Um dieses Vorhaben zu realisieren, sind folgende drei Geomarketing Tools hilfreich:

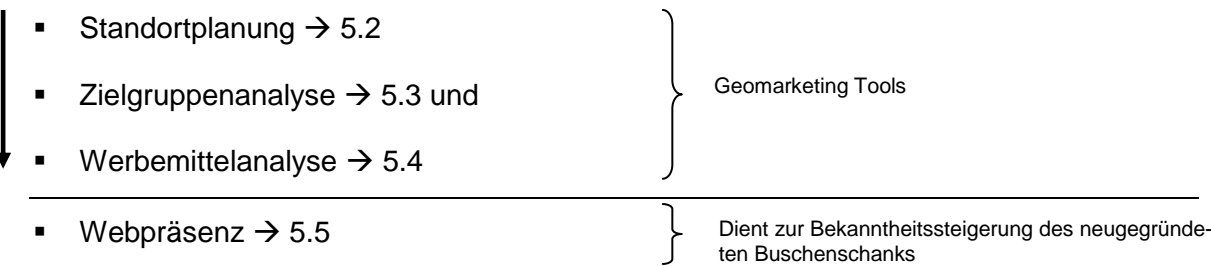

Diese Tools werden in den nachfolgenden Unterkapiteln unter Berücksichtigung der Reihenfolge abgearbeitet. Abgeschlossen wird das Kapitel [5](#page-48-0) mit der Webpräsenz (Unterkapitel [5.5\)](#page-74-0). In diesem Unterkapitel wird der neugegründete Buschenschank in die Datenbank der südsteirischen Weinstraße aufgenommen, um diesen später in der WebGIS - Applikation präsentieren zu können. Des Weiteren werden die Vorteile einer Webpräsenz und die Grundbausteine des Online Marketings behandelt.

#### **Welche Vorteile ergeben sich mit dem Einsatz der Geomarketing Tools?**

Durch die Anwendung dieser drei Tools entstehen laut Steiner (2008) folgende Vorteile für einen Buschenschank Neugründer:

- Visualisierung aller Konkurrenten an der südsteirischen Weinstraße (Standortplanung)
- Erkennung räumlicher Zusammenhänge (Standortplanung, Zielgruppenanalyse und Werbemittelanalyse)
- Erweiterung des Kundenpotentials durch Anreicherung der Kundendaten (Zielgruppenanalyse)
- Einfache Simulation unternehmensinterner Veränderungen (z.B.: Werbemittelanalyse)
- Kosteneinsparung mithilfe detaillierter Segmentierung der Zielgruppen (Webemittelanalyse)
- Entwicklungen und Trends rechtzeitig erkennen (Standortplanung, Zielgruppenanalyse und Werbemittelanalyse)

Nach Behandlung der Hintergrundinformationen über die südsteirische Weinstraße werden die Geomarketing Tools kurz aufgezeigt und theoretisch erläutert. Um den Ablauf der Buschenschank Neugründung visuell darzustellen und folgen zu können, wurde ein Flussdiagramm erstellt (siehe S. 108). Um einen raschen Überblick über die Hauptaufgaben (ersichtlich im Flussdiagramm S. 108) der jeweiligen Unterkapitel zu erlangen wird ein Auszug des Flussdiagramms am Anfang der jeweiligen Unterkapitel eingefügt.

Die Umsetzung der theoretischen Grundlagen der Geomarketing Tools basiert auf ArcGIS, deren Ergebnisse wurden anschließend als Analysefunktion in eine Webseite implementiert. Die verwendeten Daten für die theoretische Umsetzung wurden zuvor in *Kapitel [4](#page-31-0) [Notwendi](#page-31-0)[ge Daten für Geomarketing und Geoinformationssysteme](#page-31-0)* beschrieben. Zu beachten ist, dass diese Daten fiktiv erstellt sind. Daher stehen das Werkzeug und der Vorteil, den die Implementierung von Geomarketing mit sich bringt, im Vordergrund. Die verwendeten fiktiven Daten können durchaus aus der Realität gewonnen werden. Folgende Möglichkeiten stehen zur Verfügung um einen realen demografischen und einen Umsatz Datensatz zu erhalten:

- **v** Volkszählung
	- o Demografischer Datensatz
- Gewinnspiele oder diverse Events beim Buschenschank
- o Demografischer Datensatz
- Einführung einer Stammkundenkarte
	- o Demografischer und Umsatz Datensatz
- **-** Direkte Befragung der Kunden beim Verlassen des Buschenschanks
	- o Demografischer und Umsatz Datensatz

## **5.1 Hintergrundinformation über die südsteirische Weinstraße**

Die südsteirische Weinstraße zählt zu den ältesten und bekanntesten Weinstraßen in der Steiermark. Seit über 50 Jahren dient sie als Erlebnisstraße. Ein besonderes Merkmal der südsteirischen Weinstraße ist, dass 2,5 Kilometer der Weinstraße als Grenze zwischen Österreich und Slowenien dienen (Steirische Spezialitäten, 2012).

Über folgende Orte in der Südsteiermark ist die südsteirische Weinstraße erreichbar:

- **Gamlitz**
- **Ehrenhausen**
- **-** Spielfeld
- **Leutschach**

Weitere bekannte Orte an der Erlebnisstraße sind Berghausen, Langegg, Ratsch, Sulztal, Glanz, Schloßberg und Eichberg-Trautenburg. Vor allem durch die relativ geringe Entfernung von Graz wird diese Region als Ausflugsziel von Jahr zu Jahr beliebter. Der Verlauf der südsteirischen Weinstraße wird in [Abbildung 12](#page-51-1) visualisiert (Steirische Spezialitäten, 2012).

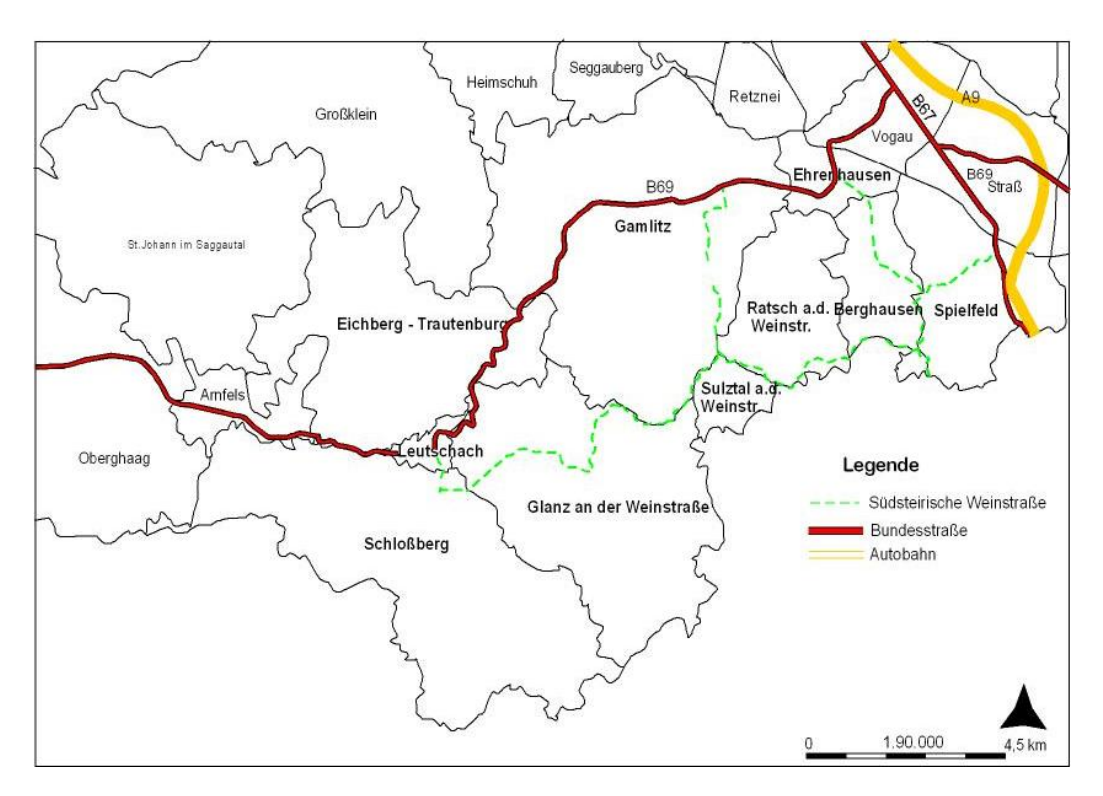

**Abbildung 12: Verlauf der südsteirischen Weinstraße** Quelle: (Datengrundlage GIS Steiermark, Eigene Darstellung)

<span id="page-51-1"></span>Die südsteirische Weinstraße verläuft mitten durch das Weinbaugebiet der steirischen Windischen Bühlen, südlich von Ehrenhausen. Anschließend zweigt sie südwestlich vom Platschberg ab, verläuft dann entlang der österreich-slowenischen Grenze über das Sulztal, von hier aus zweigt sie zum einen nach Gamlitz ab und zum anderen verläuft sie weiter nach Leutschach (Wikipedia, 2012).

# <span id="page-51-0"></span>**5.2 Standortplanung**

Ab diesem Unterkapitel beginnt die praktische Umsetzung der Geomarketing Tools mit *Schritt 1: Standortplanung* der Neugründung für den Buschenschank. Im ersten Schritt gilt es einen geeigneten Standort zu finden. [Abbildung 13](#page-52-0) zeigt die Hauptaufgaben, die in diesem Unterkapitel erklärt werden.

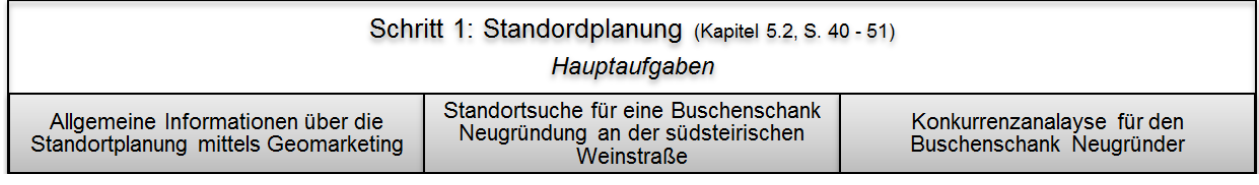

<span id="page-52-0"></span>**Abbildung 13: Auszug aus dem Flussdiagramm für die Buschenschank Neugründung, S. 108: Schritt 1** Quelle: (Eigene Darstellung)

#### **5.2.1 Allgemeine Informationen über die Standortplanung mittels Geomarketing**

Im Allgemeinen verfolgt die Standortplanung das Ziel, Alternativen für neue oder bestehende Filial- bzw. Unternehmensstandorte zu finden. Das größte Problem der Standortplanung ist der Mangel an objektiven Informationen. Folgende Fragestellungen sind für die Standortauswahl essenziell (Fally & Strobl, 2000):

- Welche Betriebe oder Branchen liegen im Einzugsbereich für den neuen Standort?
- Welche und wie viel Konkurrenz befindet sich im Einzugsbereich?
- Welches Kundenpotential hat der Einzugsbereich?
- Welche Verkehrsfrequenz besteht am Standort?

Geomarketing liefert in dieser Hinsicht die konkreten Zahlen und Fakten, aber keine Standortmodelle. Jedoch kann die Entscheidungsfindung damit beschleunigt werden (Fally & Strobl, 2000).

Laut WIGeoGIS (2012) sind acht von zehn Standortentscheidungen, bei denen Methoden von Geomarketing mit Geografischen Informationssystemen zum Einsatz kommen, erfolgreich. Hingegen ohne GIS Unterstützung sind nur fünf von zehn Entscheidungen erfolgreich. Wie aus den Fragestellungen ersichtlich ist, ist der Einzugsbereich ein wichtiges Element bei der Standortplanung.

Die abschließenden Erläuterungen dieses Kapitels beziehen sich auf Fally & Strobl (2000). Beim Abgrenzen des Einzugsbereiches wird der Ausdehnungsbereich eines Standortes festgestellt. Um den Ausdehnungsbereich zu eruieren, ist es notwendig die Herkunft der Kunden in Erfahrung zu bringen. Die einfachste Methode, die Adresse der Kunden zu erfassen, ist die Befragung der Kunden in der Filiale. Mittels Adresse des Kundens und der Befragung über einen längeren Zeitraum ist eine Verortung möglich und kann dadurch einer Filiale bzw. Buschenschank zugeordnet werden. Es ist aber durchaus möglich, dass sich das Einzugsgebiet durch Befragungen oder bereits vorhandene Kundendaten nicht herausfinden lässt. Zum Beispiel bei einer Neugründung in einem Ort, in dem noch keine Filiale bzw. Buschenschank vorhanden ist. In diesem Fall müssen externe Daten und Potentialabschätzungen herangezogen werden.

Bei der Potentialabschätzung werden Gebiete in einzelne Bereiche zusammengefügt. Die Einteilung erfolgt nach Fally & Strobl (2000):

- Demografische Merkmale der Wohnbevölkerung
- Verkehrsaufkommen der Straßenzüge
- Entfernung der jeweiligen Straßenabschnitte zum ausgewählten Objekt
- **Infrastruktureller Umgebung**

#### **5.2.2 Standortsuche für eine Buschenschank Neugründung an der südsteirischen Weinstraße**

Mögliche Kriterien, die den Standort der Buschenschank Neugründung beeinflussen, sind Klima (z.B.: Nacht- und Tages-Temperaturen oder Hangausrichtung (Sonnenstunden)), Boden (z.B.: Boden-Durchlässigkeit), Landschaft (z.B.: Hangneigung) (Burmeister, 2013) und ökonomische Faktoren (z.B.: Wettbewerbsdichte). Um die Durchführung einer Standortanalyse in der Masterarbeit zu veranschaulichen, wird aus den Bereichen Klima, Landschaft und ökonomische Faktoren jeweils ein Kriterium herausgegriffen:

- **Landschaft**  $\rightarrow$  **Hangneigungsklasse** 
	- o Welche Hangneigungsklasse wird gesucht?
	- o Je steiler die Gegebenheiten, desto mehr Ressourcenaufwand (z.B.: Investitionskosten, Zeit etc.) muss ein Neugründer eines Buschenschanks aufbringen.
- Klima  $\rightarrow$  Hangausrichtung
	- o Welche Hangausrichtung wird bevorzugt?
	- o Optimale Anbaugebiete sind südöstlich, südlich und südwestlich ausgerichtet (siehe Seite 43).
- Ökonomischer Faktor  $\rightarrow$  Konkurrenz in der unmittelbaren Umgebung
	- o Welche und wie viel Konkurrenz befindet sich in der unmittelbaren Umgebung?
	- o Je weniger Konkurrenz sich in der unmittelbaren Umgebung des möglichen neuen Standortes befindet, desto größer ist die Chance einen breiten Kundenstock aufzubauen. Fällt die Wahl auf einen Standort mit großer Konkur-

renzdichte, besteht die Möglichkeit Synergien zu nutzen (z.B.: Ausrichtung von gemeinsamen Events).

Um die ersten zwei Fragestellungen zu lösen wurde das digitale Geländemodell, welches in *Kapitel [4](#page-31-0) [Notwendige Daten für Geomarketing und Geoinformationssysteme](#page-31-0)* dargestellt wurde, benötigt. Für die Ermittlung der Hangneigungsklassen wurde die Funktion *Slope,* die ArcGIS zur Verfügung stellt, verwendet. Das Ergebnis der Hangneigung wird in prozentueller Steigung dargestellt [\(Abbildung 14\)](#page-54-0).

Hangneigungsberechnung für eine Buschenschank Neugründung in den teilhabenden Gemeinden der südsteirischen Weinstraße

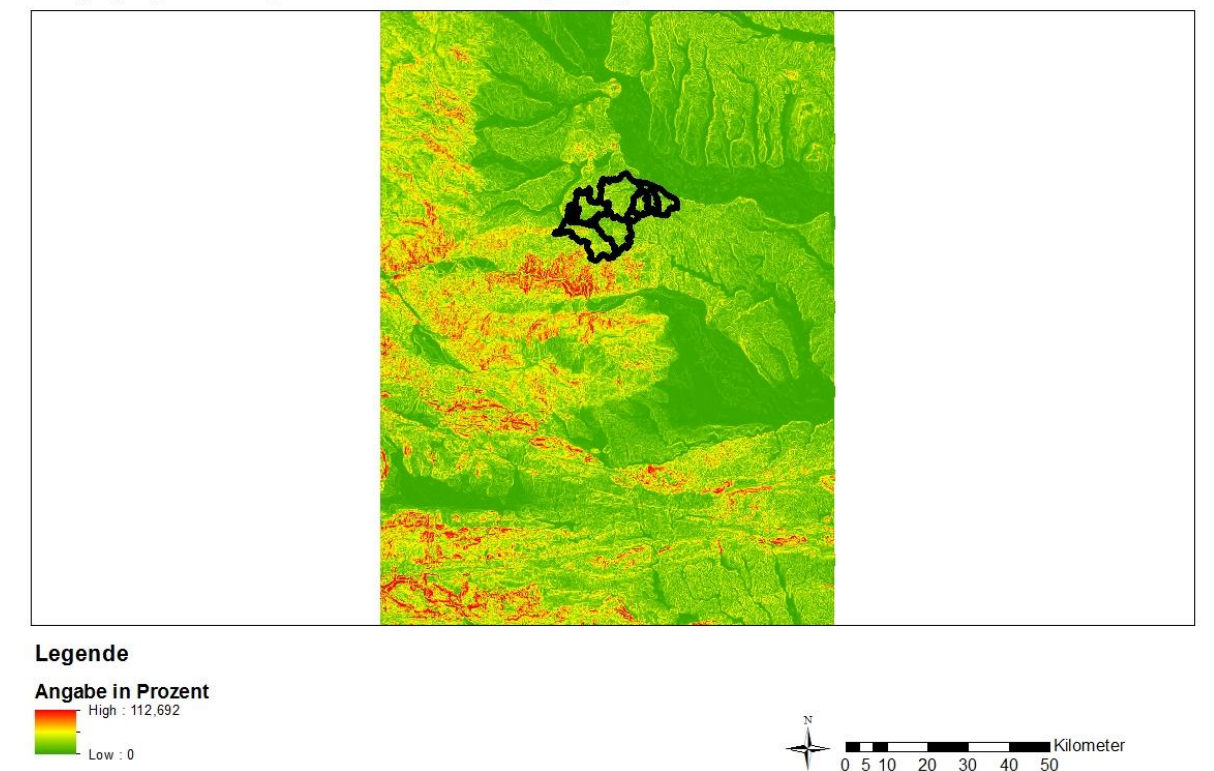

**Abbildung 14: Berechnung der Steigung, Datengrundlage SRTM 90 m** Quelle: (Eigene Darstellung mittels ArcGIS)

<span id="page-54-0"></span>Da es sich bei dieser Darstellung um einen Rasterdatensatz handelt und der Ausschnitt sich nicht nur auf das Gebiet der südsteirischen Weinstraße beschränkt, war es notwendig diesen in einen Vektordatensatz zu konvertierten. Dieser Schritt ist erforderlich um das Ergebnis der Hangneigung auf die teilhabenden Gemeinden zu reduzieren. Anschließend wurden die Hangneigungsklassen eingeteilt. Laut dem Steiermärkischen Landesweinbaugesetz (2004) gibt es fünf vordefinierte Hangneigungsklassen:

- Hangneigungsklasse 1 mit einer Hangneigung bis zu 16%
- Hangneigungsklasse 2 mit einer Hangneigung über 16% bis 26%
- Hangneigungsklasse 3 mit einer Hangneigung über 26% bis 40%
- Hangneigungsklasse 4 mit einer Hangneigung über 40% bis 50%
- Hangneigungsklasse 5 Weingärten mit einer Hangneigung über 50%

In [Abbildung 15](#page-55-0) ist die Hangneigungskarte für das untersuchte Gebiet der südsteirischen Weinstraße ersichtlich.

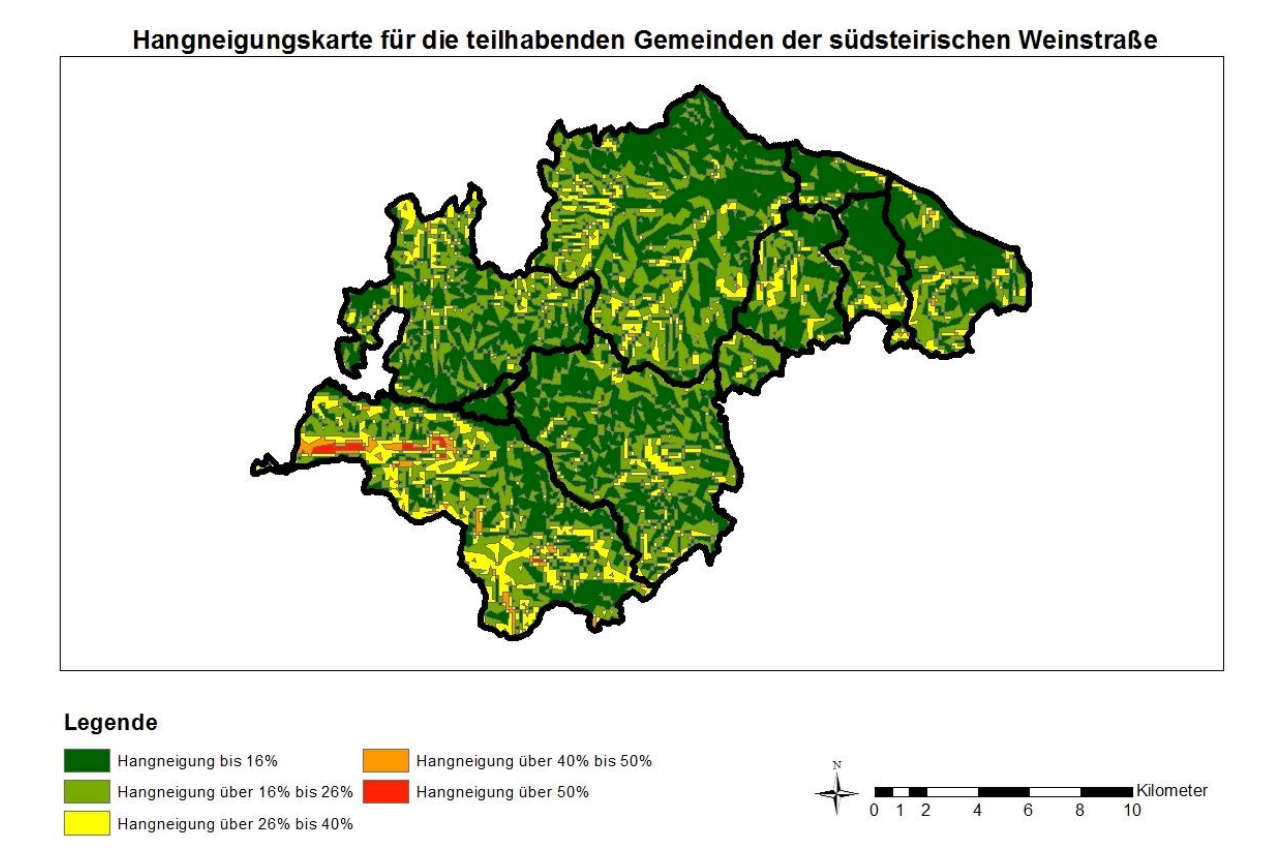

**Abbildung 15: Hangneigung der teilhabenden Gemeinden** Quelle: (Eigene Darstellung mittels ArcGIS)

<span id="page-55-0"></span>Das Ergebnis der Hangneigung ist nur ein Zwischenschritt, denn nicht alle Flächen kommen als mögliches Anbaugebiet für einen Buschenschank in Frage.

Der nachfolgende Absatz bezieht sich auf Podesser (2010). Aufgrund der potentiellen Tagessummen der topographischen Direktstrahlung kommen nur Flächen mit einer südöstlichen, südlichen und südwestlichen Ausrichtung für einen Buschenschank in Frage. Südausgerichtete Hänge mit einer Neigung von 35° erhalten fast in jedem Monat größere Strahlungssummen als eine horizontale Fläche (Podesser, 2010). Ausnahme ist nur der Zeitpunkt des Sonnenhöchststandes im Juni, bei der südausgerichtete Hänge gegenüber horizontalen Flächen benachteiligt sind. Im Vergleich mit west- und ostexponierten Hängen stehen die südlich ausgerichteten Hänge klar im Vorteil, denn west- und ostexponierte Hänge weisen vor allem im Sommer niedrige Einstrahlungsbeträge auf. Auch Nordhänge kommen als mögliches Anbaugebiet nicht in Frage, denn diese erhalten nur zwischen März und Oktober direkte Einstrahlung. Untermauert wird diese Ausführung mit [Abbildung 16.](#page-56-0)

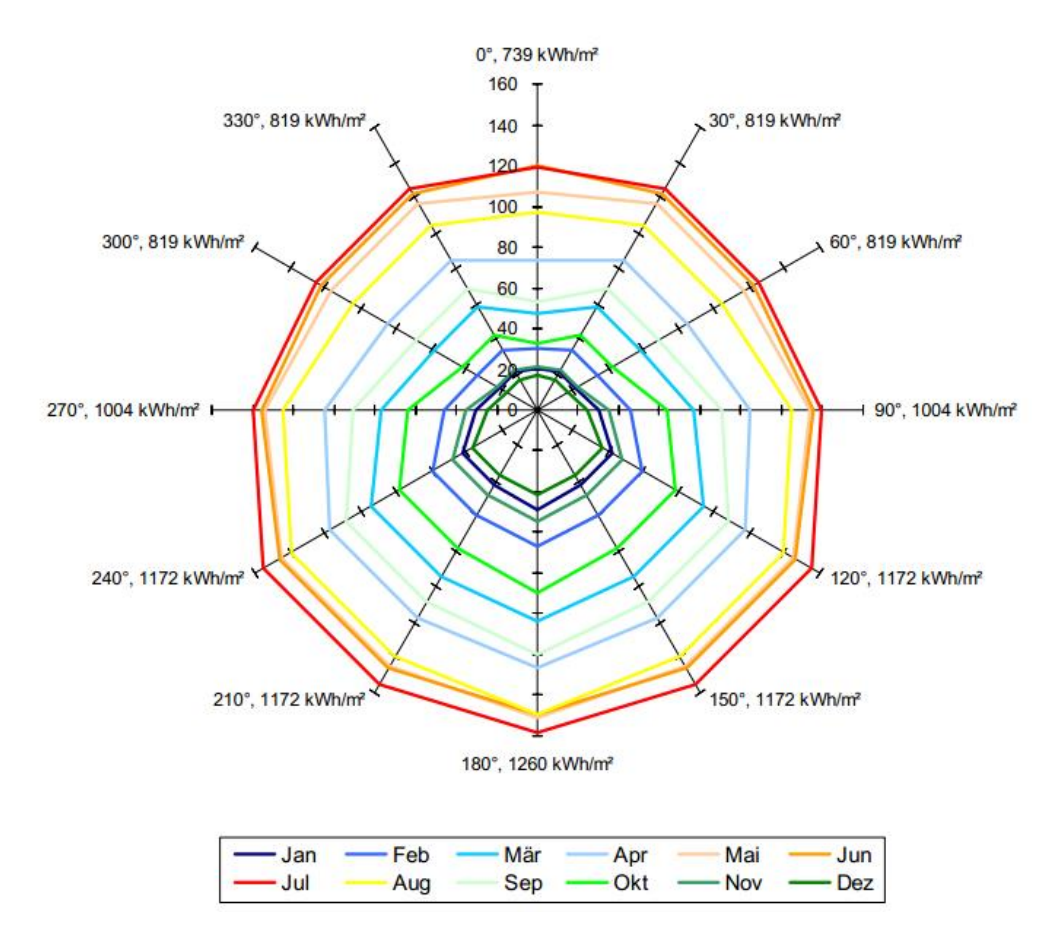

<span id="page-56-0"></span>**Abbildung 16: Jahresgang der potentiellen topographischen Direktstrahlung in kWh/m² für einen 35° geneigten Hang unterschiedlicher Exposition (berechnet für das südweststeirische Weinland)**

Quelle: (Podesser, 2010)

Um die Ausrichtung der einzelnen Hänge berechnen zu können, wird die Funktion *Aspect* benötigt. Als Datengrundlage für diese Berechnung dient wieder das SRTM. Das Ergebnis der Berechnung der Hangausrichtung wird in [Abbildung 17](#page-57-0) dargestellt.

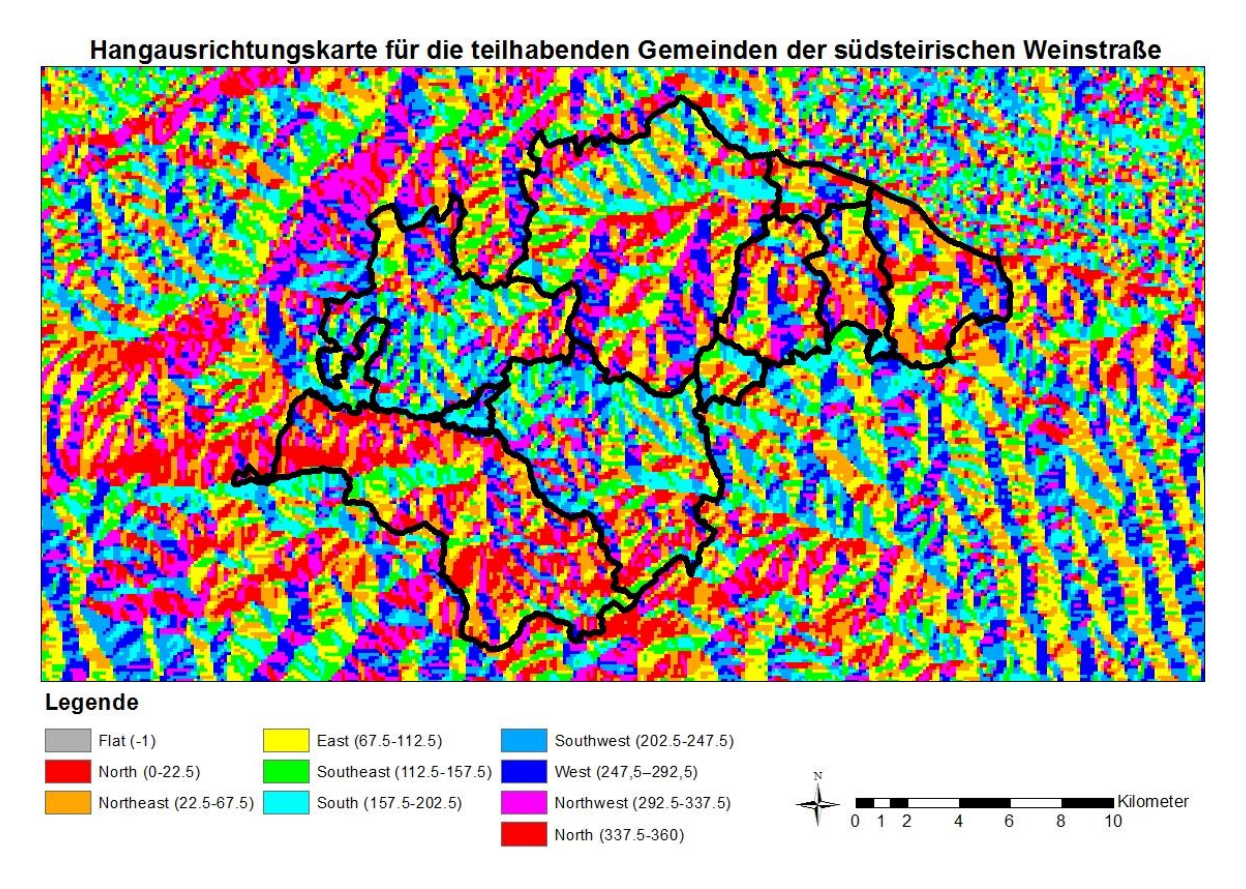

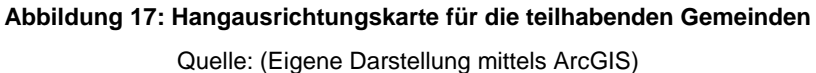

<span id="page-57-0"></span>Wie bereits erwähnt, kommen allerdings nur südöstliche, südliche und südwestliche Flächen als Anbaugebiet in Frage, daher ist es notwendig die restlichen Ausrichtungen zu eliminieren. Nach deren Elimination werden die übriggebliebenen Flächen mit der Hangneigungskarte verschnitten, das bedeutet es werden nur mehr jene Flächen dargestellt, die die erforderliche Ausrichtung aufweisen. Diese Überschneidung wurde mittels *Intersect* gelöst. Der Grundstein für einen möglichen neuen Standort eines Buschenschanks ist gelegt [\(Abbildung](#page-58-0)  [18\)](#page-58-0).

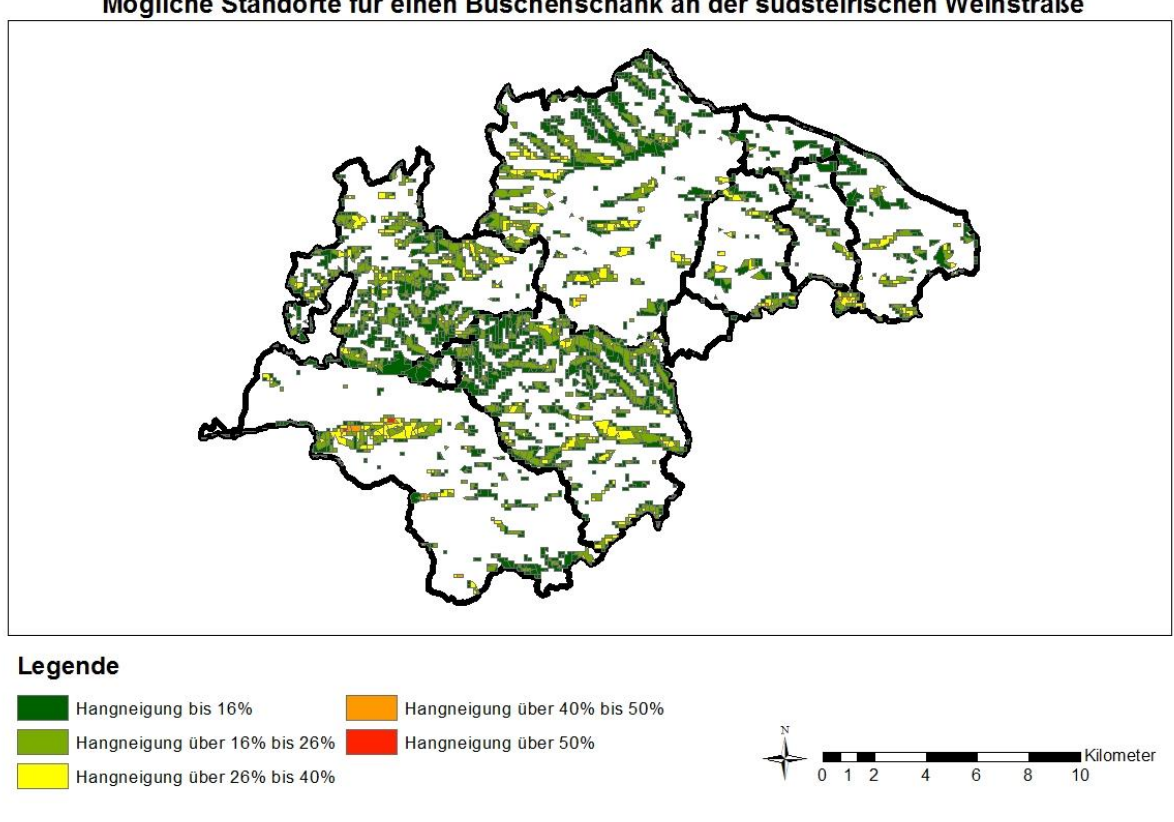

Mögliche Standorte für einen Buschenschank an der südsteirischen Weinstraße

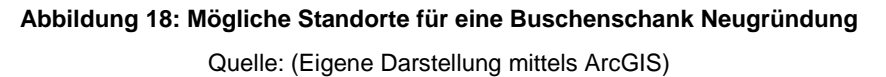

#### <span id="page-58-0"></span>**5.2.3 Konkurrenzanalyse für den Buschenschank Neugründer**

Die Fragestellung - welche und wie viel Konkurrenz befindet sich in der unmittelbaren Umgebung - wird direkt in einer WebGIS - Applikation beantwortet. Mögliche Standorte, die sich mit der Berechnung ergeben, werden mit den Standorten der vorhandenen Buschenschänke verknüpft. Durch diese Verknüpfung und der Implementierung in eine WebGIS - Applikation wird die Standortauswahl für einen neuen Buschenschank interaktiv. Diese Darstellung ermöglicht dem Nutzer Informationen über die Konkurrenz einzuholen und allgemeine Informationen über die möglichen Standorte abzufragen. Allgemeine Informationen sind z.B.: die Ausrichtung und die Größe der ausgewählten Fläche. Die Implementierung wird in [Abbildung](#page-59-0)  [19](#page-59-0) dargestellt.

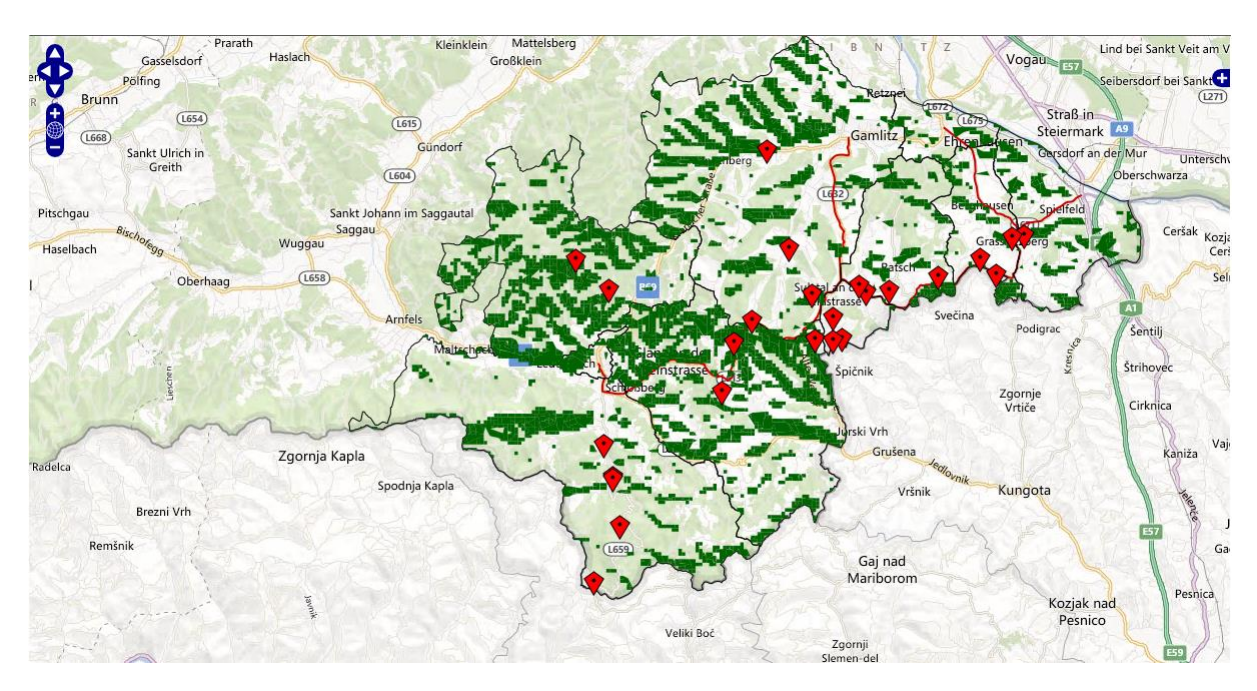

**Abbildung 19: Verknüpfung der möglichen Standorte mit den Standorten der Konkurrenz** Quelle: (Eigene Darstellung auf Grundlage von Microsoft Bing Maps)

<span id="page-59-0"></span>Mithilfe dieser WebGIS - Applikation werden alle Standorte der Konkurrenten grafisch dargestellt. Mit dem Wissen über die vorhandene Konkurrenz kann das noch zur Verfügung stehende Marktpotential im gewünschten Einzugsgebiet errechnet werden. Ebenfalls sind der Sättigungsgrad und der Abdeckungsgrad nicht außer Acht zu lassen. Durch diese Berechnungen wird ersichtlich, ob es wirtschaftlich sinnvoll ist, in diesem Einzugsgebiet einen Standort zu planen (Fally & Strobl, 2000).

Nachdem ein potentieller Standort in Erwägung gezogen werden kann, hat der Nutzer die Möglichkeit seine Konkurrenz mithilfe der Geomarketing - Tools, die auf der Webseite für die Buschenschank Neugründung zu finden sind, zu beleuchten. Diese Analysemöglichkeiten befinden sich unter dem Menüpunkt Konkurrenzanalyse [\(Abbildung 20\)](#page-60-0).

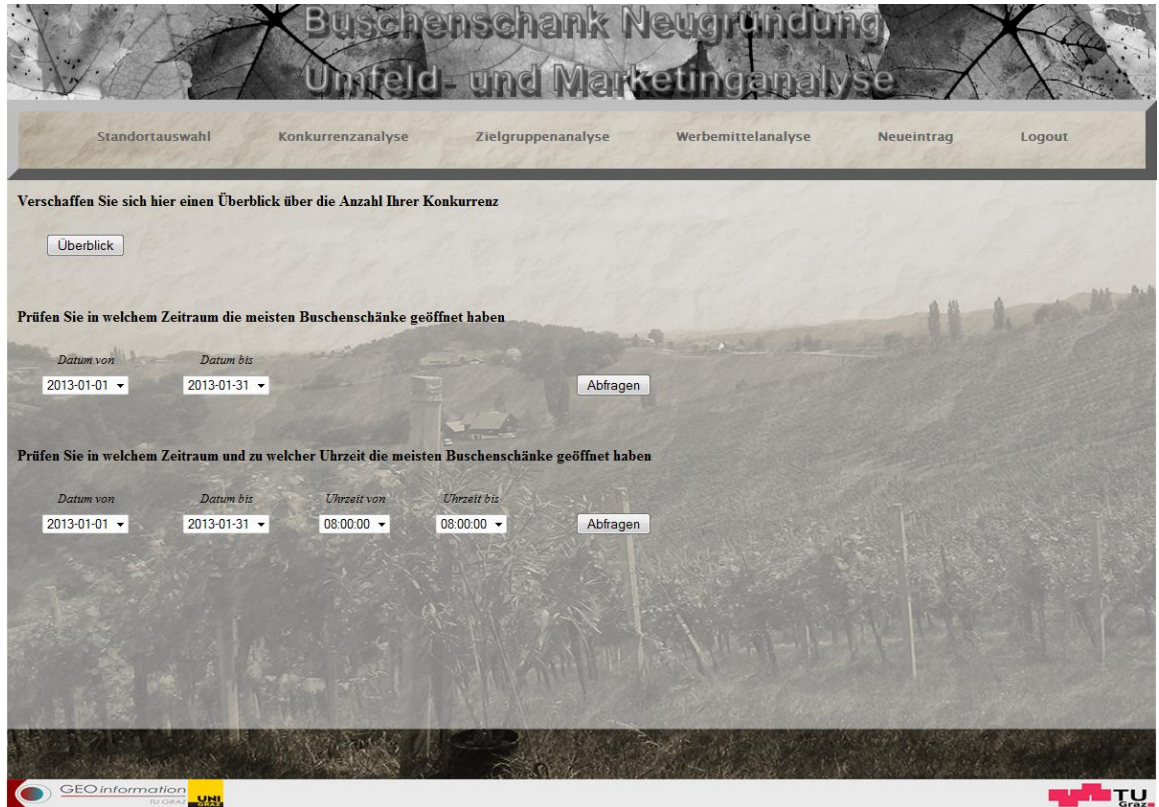

**Abbildung 20: Menüpunkt Konkurrenzanalyse** Quelle: (Eigene Darstellung)

<span id="page-60-0"></span>Durch diesen Menüpunkt stehen dem Nutzer folgende Möglichkeiten zur Verfügung, um sich einen Überblick über die vorhandene Konkurrenz zu verschaffen:

- Überblick über die Anzahl der Konkurrenz
- Zeitraumabfrage der Öffnungszeiten der Konkurrenz
- Zeitraum- und Zeitpunktabfrage der Öffnungszeiten der Konkurrenz

Für die Konkurrenzanalyse wurden der Vektordatensatz *Buschenschänke* und der Sachdatensatz *Öffnungszeiten* als Datengrundlage herangezogen.

### **5.2.4 Überblick über die Anzahl der Konkurrenz**

In der WebGIS – Applikation wird die Konkurrenz visuell dargestellt. Mit steigender Anzahl an vorhandenen Buschenschänke verliert der User schnell den Überblick. Um dem entgegenzuwirken, ist es dem Neugründer per Knopfdruck möglich sich einen raschen Überblick zu verschaffen [\(Abbildung 21\)](#page-61-0).

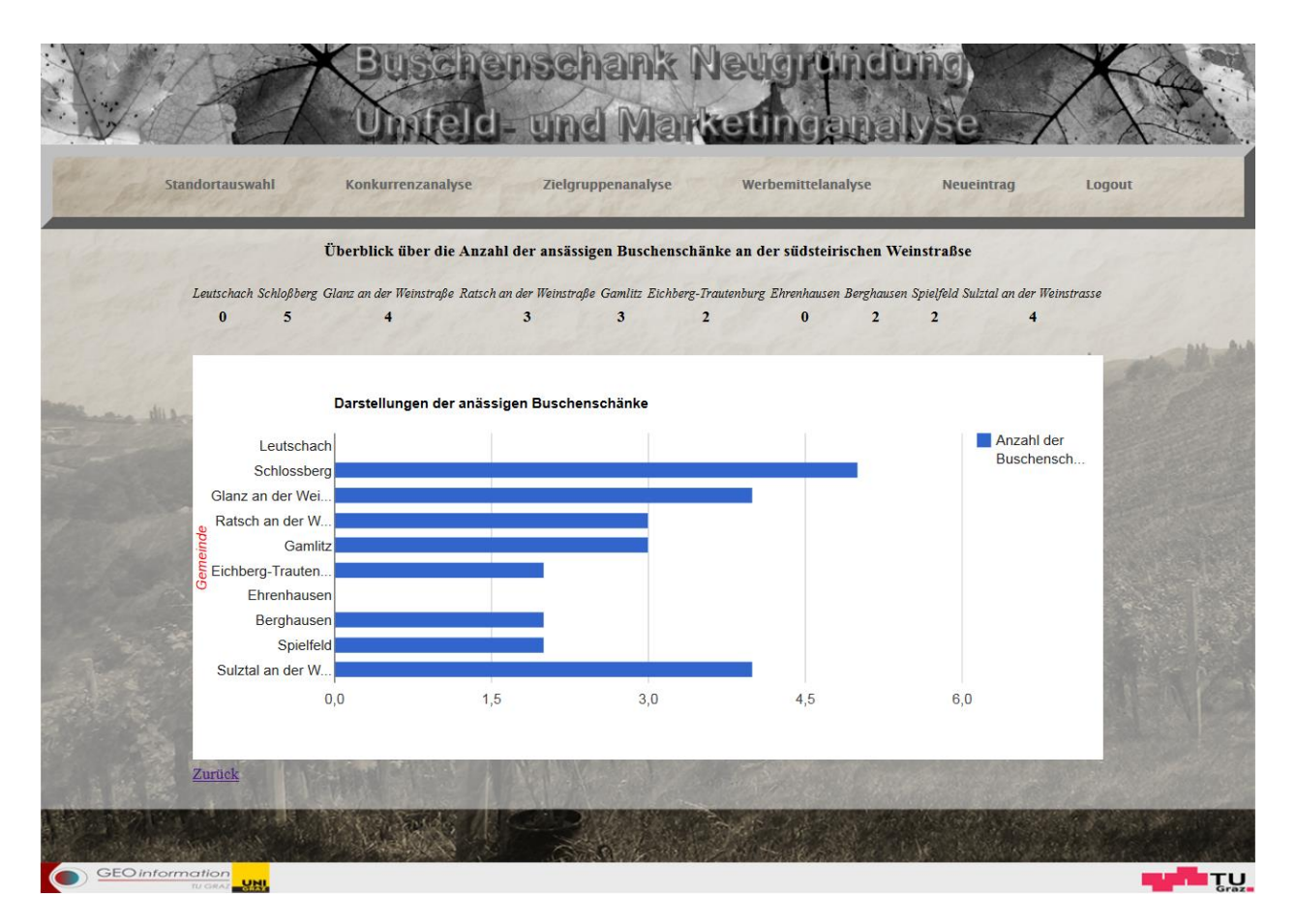

**Abbildung 21: Anzahl der Buschenschänke an der südsteirischen Weinstraße** Quelle: (Eigene Darstellung)

### <span id="page-61-0"></span>**5.2.5 Zeitraum- und Zeitpunktabfrage der Öffnungszeiten der Konkurrenz**

Eine weitere Möglichkeit Informationen über die Konkurrenz einzuholen, ist die Abfrage des Zeitraumes der Öffnungszeiten der Konkurrenz. Das bedeutet, der Nutzer dieser Analysefunktion kann ein Anfangsdatum und ein Enddatum festlegen um zu erfahren wie viele Buschenschänke in diesem Zeitraum geöffnet haben. Das Ergebnis wird auf die Wochentage gesplittet. Der Neugründer hat nicht nur einen Überblick wann die meisten und wann die wenigsten geöffnet haben, er kann diese Information auch nützen um sich entweder an die Masse anzupassen oder um eventuell eine Nische zu finden die ihn von der Konkurrenz abhebt. Separat zur Zeitraumabfrage gibt es auch die Möglichkeit der Zeitpunktabfrage. Die Zeitraumabfrage wird um den Zeitpunkt erweitert. Dies hat den Vorteil eine detailliertere Information über die Öffnungszeiten der Konkurrenz zu erhalten. Die beiden Analysefunktionen, Zeitraum- und Zeitpunktabfrage der Öffnungszeiten der Konkurrenz, werden in den [Ab](#page-62-0)[bildung 22](#page-62-0) und [Abbildung 23](#page-62-1) veranschaulicht.

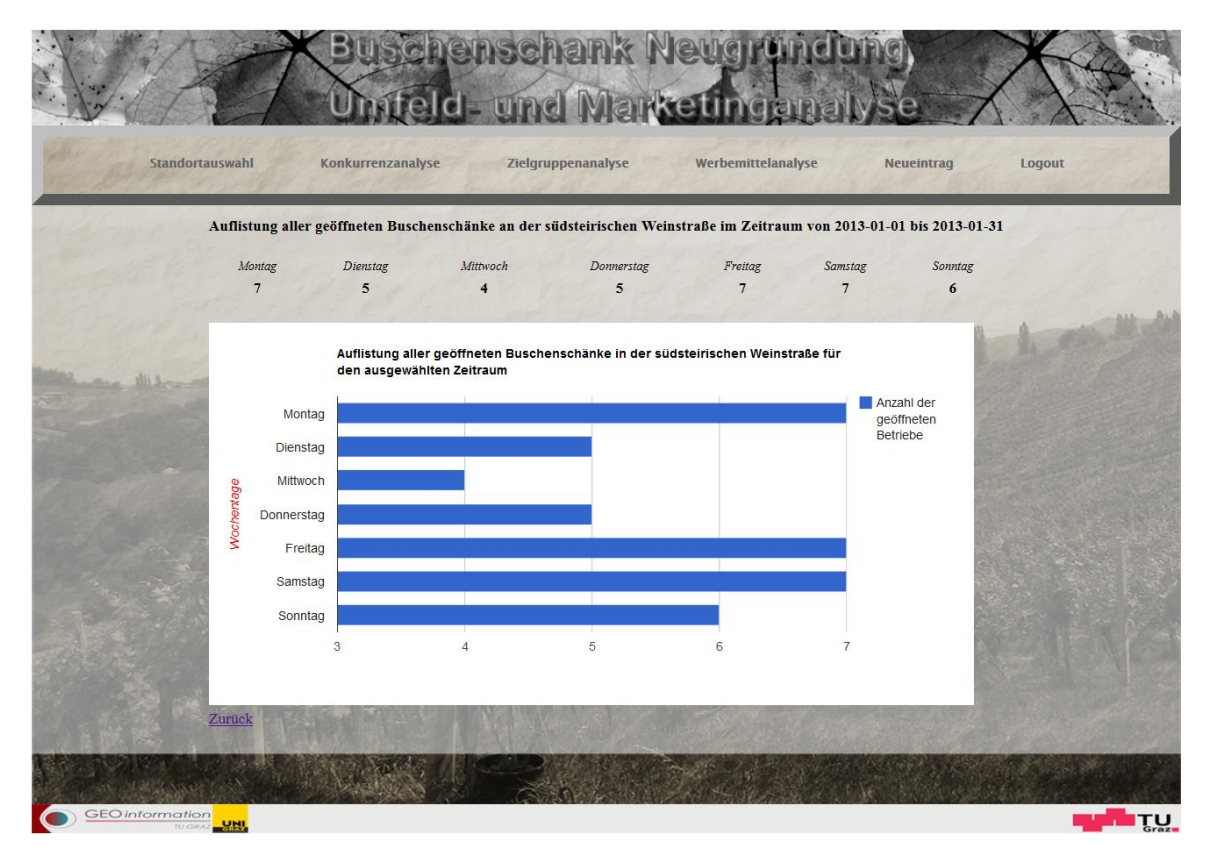

**Abbildung 22: Zeitraumabfrage der Öffnungszeiten der Konkurrenz**

Quelle: (Eigene Darstellung)

<span id="page-62-0"></span>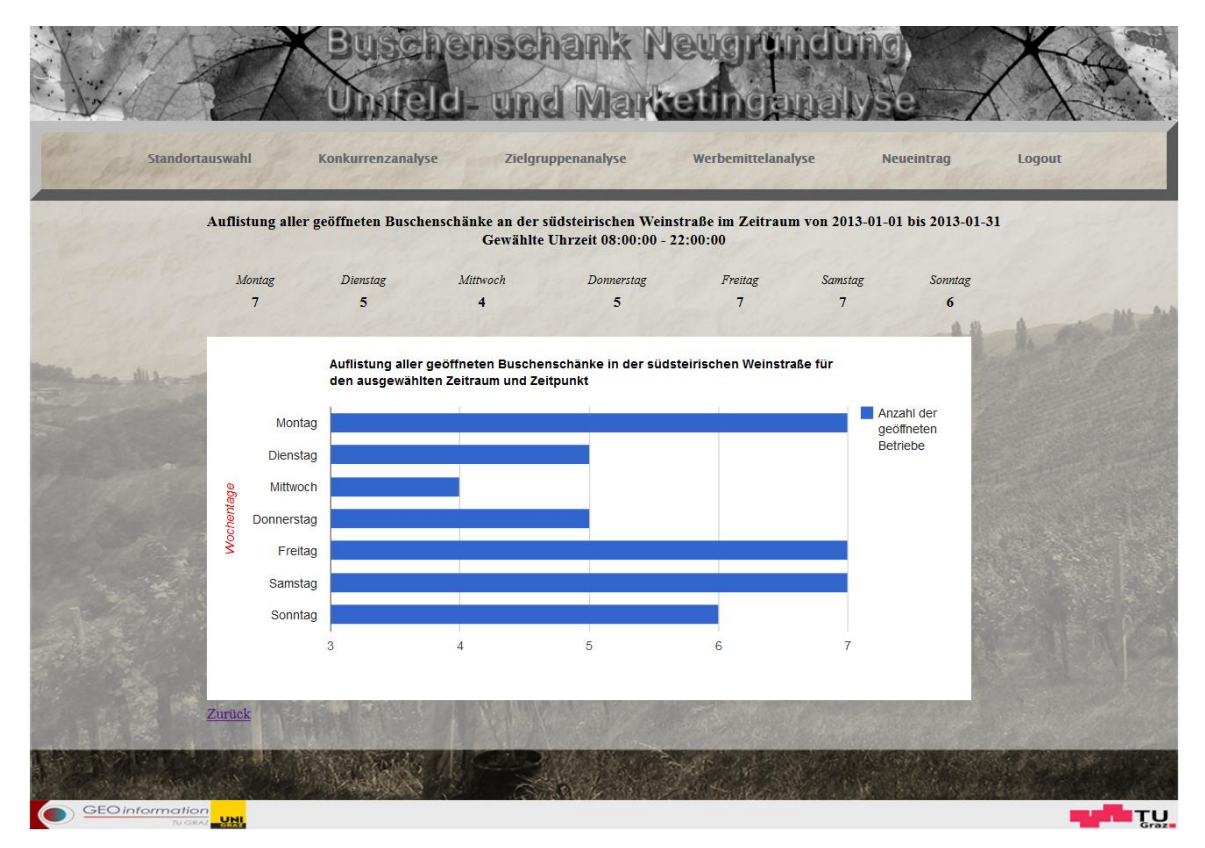

<span id="page-62-1"></span>**Abbildung 23: Zeitraum- und Zeitpunktabfrage der Öffnungszeiten der Konkurrenz** Quelle: (Eigene Darstellung)

# <span id="page-63-0"></span>**5.3 Zielgruppenanalyse**

Nach der potentiellen Standortauswahl (Schritt 1) stellt sich für den Neugründer des Buschenschanks die Frage nach dem ihm zur Verfügung stehenden Kundenpotential. Ein mögliches Werkzeug, um das Kundenpotential in Erfahrung zu bringen, ist eine Zielgruppenanalyse**.** Dieses Unterkapitel zeigt den *Schritt 2: Zielgruppenanalyse* auf (siehe [Abbildung 24\)](#page-63-1).

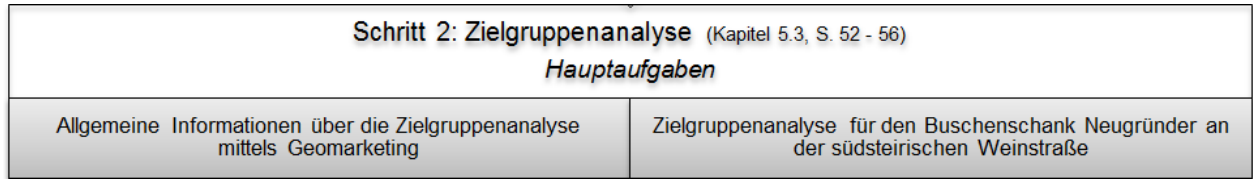

<span id="page-63-1"></span>**Abbildung 24: Auszug aus dem Flussdiagramm für die Buschenschank Neugründung, S. 108: Schritt 2** Quelle: (Eigene Darstellung)

### **5.3.1 Allgemeine Informationen über die Zielgruppenanalyse mittels Geomarketing**

Kunden- und Zielgruppenanalysen werden benötigt um Wissen über Kunden und Zielgruppen zu erlangen, damit diese zielgerichtet ohne Streuverluste angesprochen werden können (Herter & Mühlbauer, 2008).

Verschiedene Zielgruppen haben unterschiedliche Produktbedürfnisse. Um diese Bedürfnisse zu befriedigen, ist eine Zielgruppensegmentierung notwendig. Diese ermöglicht eine in sich gestufte Einteilung und räumliche Lokalisierung der Zielpersonen. Für die Zielgruppensegmentierung sind vor allem die räumlichen Faktoren, wie die Erreichbarkeit oder die Anbindung an das ÖPNV-Netz, von immenser Bedeutung (Infas, 2012).

Als Hilfsmittel für diese Fragestellung dient Geomarketing, denn Geomarketing bietet eine preiswerte Alternative zur adressierten Ansprache von Neukunden (Post, 2012).

Wird Geomarketing für die Zielgruppenanalyse mit einbezogen, so gibt es zwei mögliche Ansätze. Der erste Ansatz geht von einer bereits bekannten Zielgruppe aus und gesucht wird jenes Gebiet, indem die bekannte Zielgruppe sehr stark vertreten ist. Hingegen beim zweiten Ansatz ist die Zielgruppe nicht gut genug abgegrenzt und es werden umsatzstarke Gebiete betrachtet um Rückschlüsse auf die Zielgruppe zu ziehen und sie einzugrenzen (WIGeoGIS, 2013).

In diesem Fall kommt es auf die richtige Kombination von Daten und Methoden an. Die erfolgreiche Zielgruppenanalyse verbindet laut WIGeoGIS (2012):

- **Interne Daten (Kundendaten, Standortdaten, Verkaufszahlen, Feedbackwerte)**
- Externe Daten (Soziodemografie, Lifestyle Informationen, Marktforschungsergebnisse)

Der beste Weg Neukunden zu gewinnen funktioniert über deren Haushaltsadressen. Haushaltsadressen liefern aus Datenschutzgründen nur Informationen über den Namen, Adresse, das Alter in Jahren und Berufsstand, doch die Adresse ist der wichtigste Bestandteil bei der Analyse und der Selektion des Potentials. Das Neukundenpotential wird üblicherweise durch einen Vergleich der Kunden mit der Bevölkerung bzw. mit allen Haushalten ermittelt (Herter & Mühlbauer, 2007). Die Kundendatei kann aus allen Kunden, aus einer Kundenstichprobe oder aus besonders relevanten Kunden - wie zum Beispiel aus Käufern einer bestimmten Produktgruppe bestehen. Die Analyse vergleicht diese Gruppen mit allen Haushalten bzw. einer Stichprobe aller Haushalte und ermittelt die Kundendichte nach mikrogeografischen Merkmalen (Herter & Mühlbauer, 2008). Methodisch werden Zielgruppenmerkmale in thematischen Karten klassifiziert.

### **5.3.2 Zielgruppenanalyse für den Buschenschank Neugründer an der südsteirischen Weinstraße**

Für die Zielgruppenanalyse an der südsteirischen Weinstraße wurden, in *Kapitel [4](#page-31-0) [Notwen](#page-31-0)[dige Daten für Geomarketing und Geoinformationssysteme,](#page-31-0)* die folgenden Datensätze erwähnt:

- Demografische Merkmale in den untersuchten Gemeinden
- Umsatz der bei einem Buschenschankbesuch generiert wird

Der fiktive Datensatz *demografische Merkmale* ist der erster Schritt in Richtung Zielgruppenanalyse. Aufgrund des Inhaltes des Datensatzes *demografische Merkmale* ist es möglich bestimmte Altersgruppen in einer bestimmten oder interessanten Gemeinde abzufragen. Als Beispiel dient die [Abbildung 25.](#page-65-0) In dieser Grafik sind nur Wohnobjekte der Gemeinde Leutschach sichtbar, in denen Personen zwischen 18 und 35 Jahren leben.

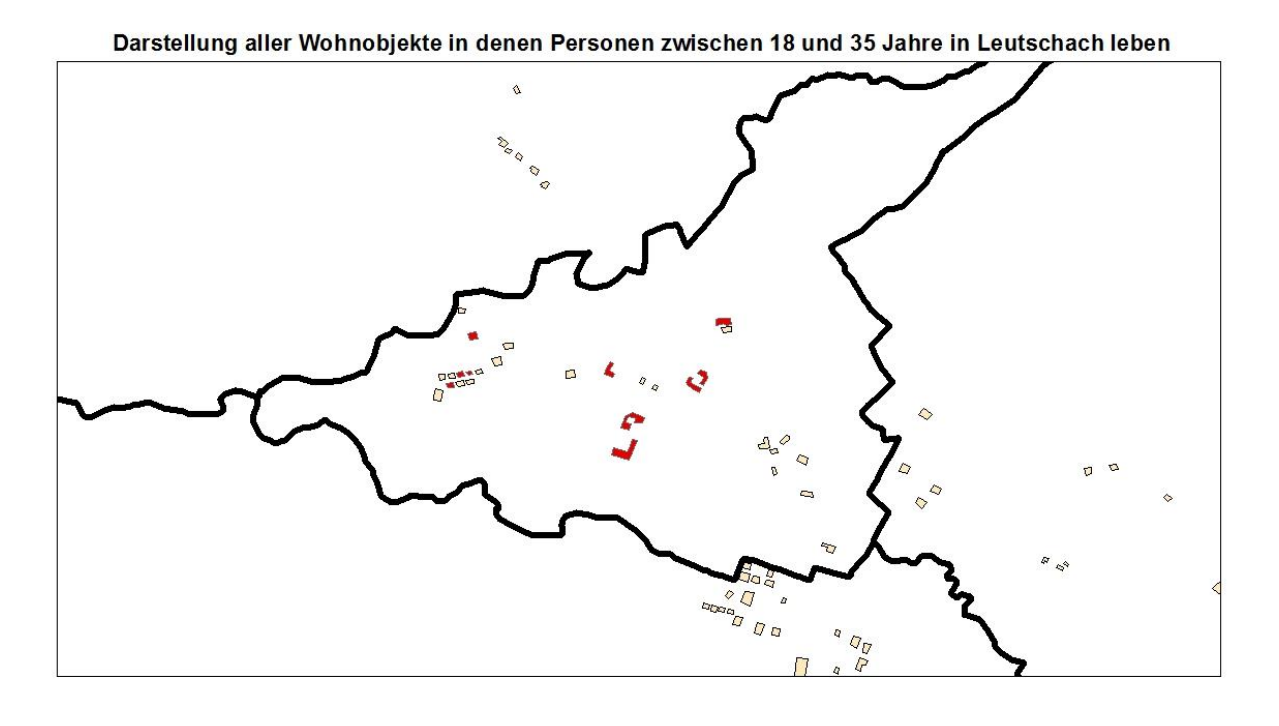

#### Legende

Г

Wohnobjekte mit Personen in der Altersgruppe 18 bis 35 Nicht in Frage kommende Wohnobjekte für die ausgewählte Zielgruppe

Kilometer  $0,6$  $0, 0, 1, 0, 2$  $0.4$  $0,8$  $\overline{1}$ 

<span id="page-65-0"></span>**Abbildung 25: Darstellung aller Wohnobjekte in denen Personen zwischen 18 und 35 Jahre in Leutschach leben**

Quelle: (Eigene Darstellung mittels ArcGIS)

Um die Zielgruppenanalyse zu verfeinern, ist der Umsatz bzw. die Kaufkraft der einzelnen Wohneinheiten von Bedeutung. Der Neugründer kann mit diesen Informationen gezielt herausfinden in welcher Gemeinde die bevorzugte Zielgruppe den meisten Umsatz bringt. Um dies zu realisieren, wurde der in *Kapitel [4](#page-31-0)* erwähnte Datensatz *Umsatz* mit dem Datensatz *demografische Merkmale* miteinander verbunden. Das finale Ergebnis ist in der Webseite unter dem Menüpunkt Zielgruppenanalyse zu finden. Um für den Neugründer diese Abfrage so einfach wie möglich zu gestalten, ist nur die Angabe der gesuchten Altersgruppe (Zielgruppe) auszuwählen, der Umsatz der ausgewählten Altersgruppe wird im Hintergrund berechnet. [Abbildung 26](#page-66-0) zeigt die Altersgruppe von 18 bis 35 Jahren, das Ergebnis wird in [Abbildung 27](#page-67-1) dargestellt.

<span id="page-66-0"></span>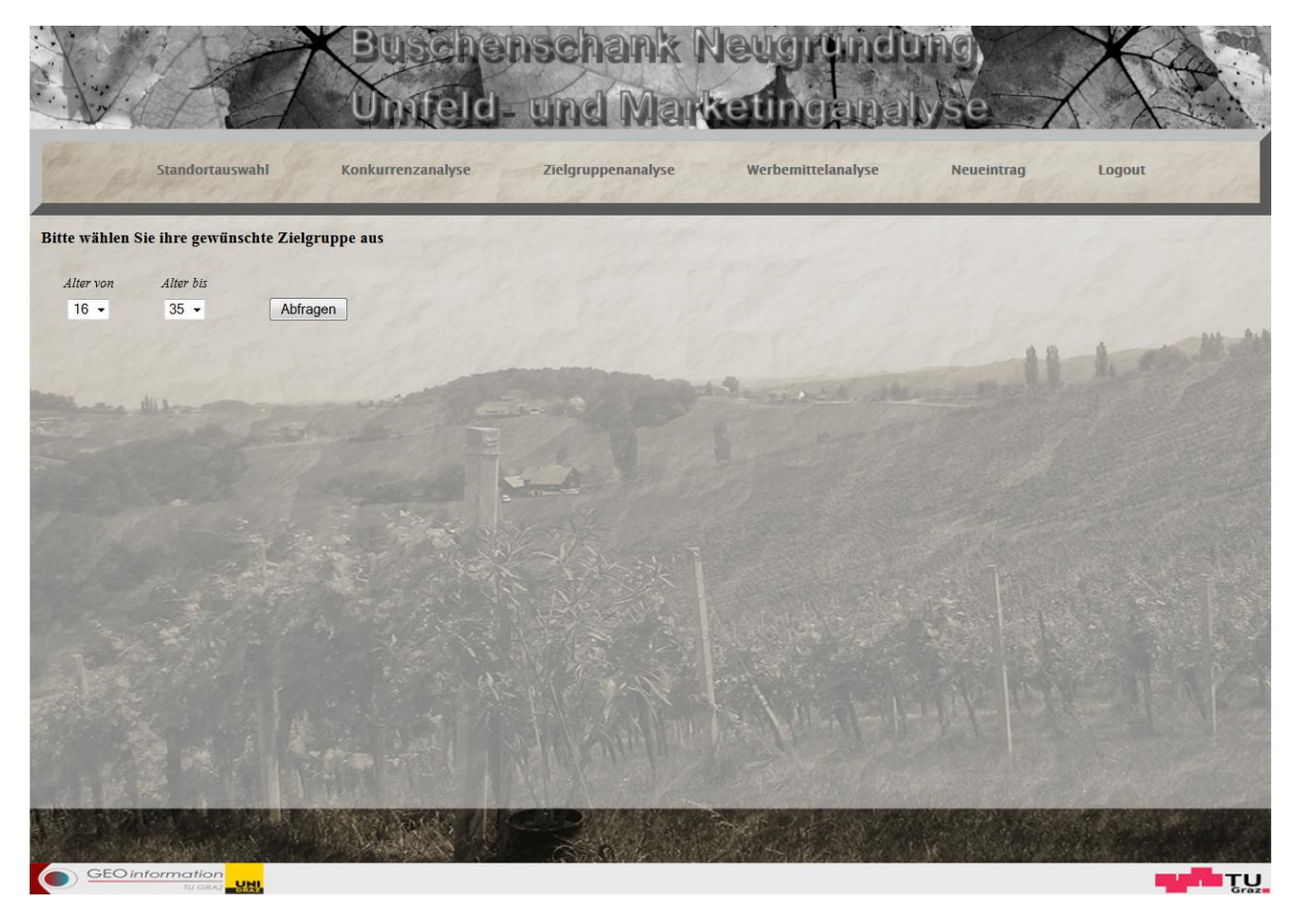

**Abbildung 26: Zielgruppenanalyse - Auswahl der Altersgruppe** Quelle: (Eigene Darstellung)

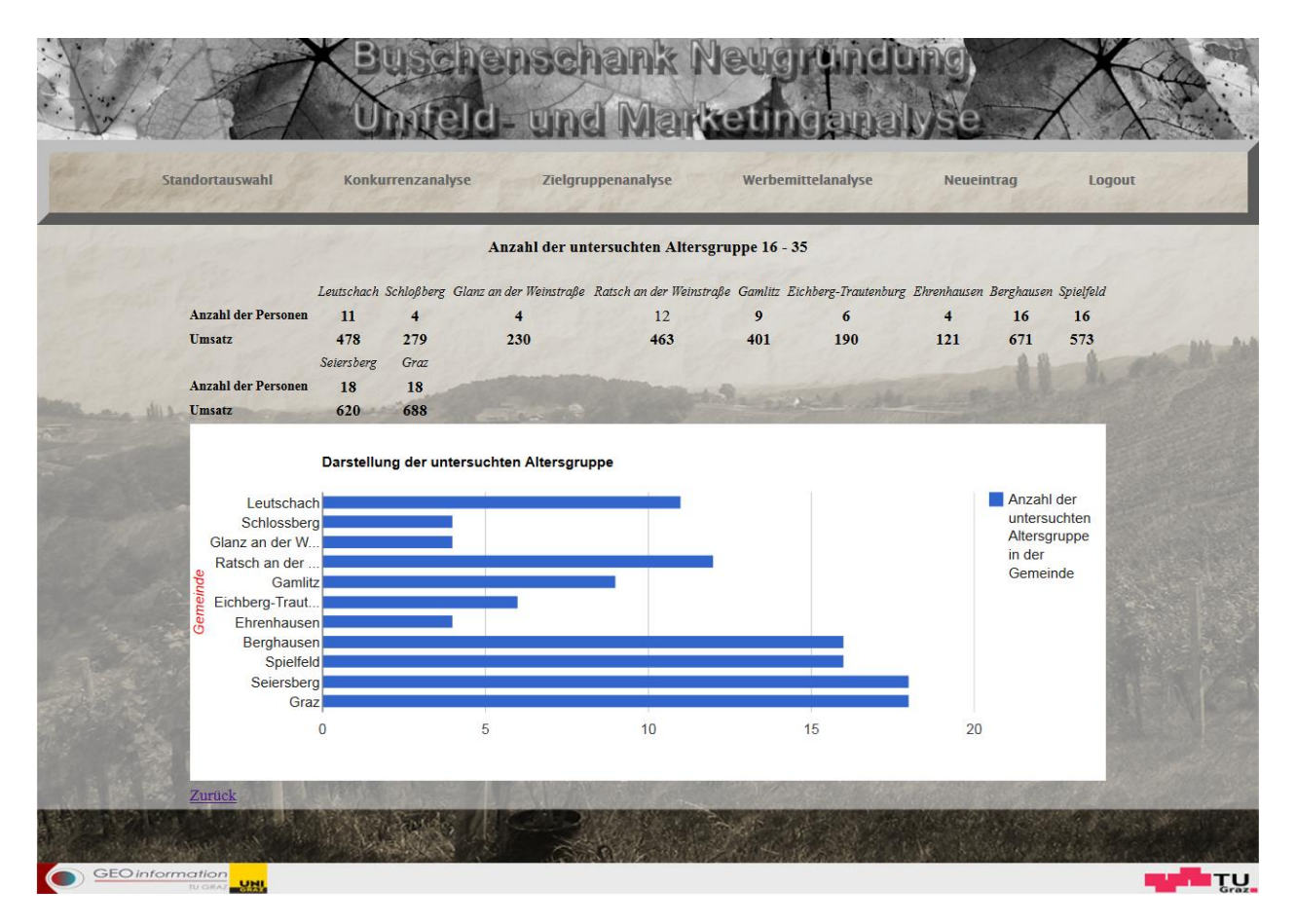

**Abbildung 27: Ergebnis der untersuchten Altersgruppe, 18 bis 35 Jahren** Quelle: (Eigene Darstellung)

<span id="page-67-1"></span>[Abbildung 27](#page-67-1) zeigt neben der aufkommenden Anzahl der Personen der ausgewählten Altersgruppe in der Gemeinde auch die Summe des potentiellen Umsatzes an. Der Neugründer hat somit die Möglichkeit aus der ausgewählten Altersgruppe jenes Gebiet heranzuziehen, welches den stärksten Umsatz aufweist. Mit diesem Hintergrundwissen kann der Neugründer seine Werbeplanungen besser steuern und somit gezielter an das Publikum herantreten.

### <span id="page-67-0"></span>**5.4 Werbeplanung**

Nachdem der Standort gewählt, Informationen über die Konkurrenz eingeholt (Schritt 1) und das Zielpublikum eingegrenzt (Schritt 2) wurde, stellt sich die Frage nach der Gestaltung der Werbung (*Schritt 3: Werbeplanung*). Die nachfolgenden Aufgaben dieses Unterkapitels sind in [Abbildung 28](#page-68-0) dargestellt.

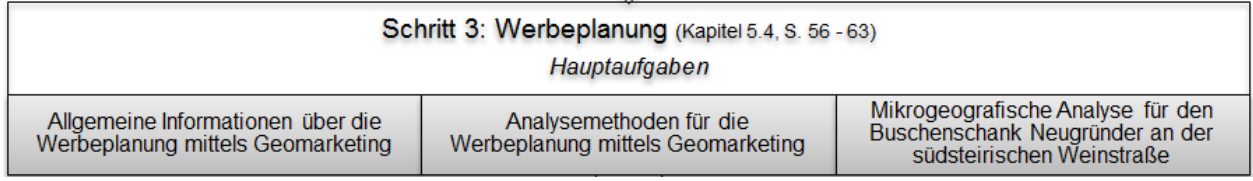

<span id="page-68-0"></span>**Abbildung 28: Auszug aus dem Flussdiagramm für die Buschenschank Neugründung, S. 108: Schritt 3** Quelle: (Eigene Darstellung)

#### **5.4.1 Allgemeine Informationen über die Werbeplanung mittels Geomarketing**

Die Werbeplanung oder auch Werbeoptimierung ist ein beispielhaftes Thema in Geomarketing. Welche Vorteile die Werbeplanung in Verbindung mit Geomarketing aufweisen, wird in diesem Unterkapitel erläutert.

Durch Geomarketing wird nicht nur mit geringem Geld- und Ressourcenaufwand eine hohe Werbewirkung erzielt, sondern es wird damit auch räumlich begrenzte Werbung geplant, deren Wirkkraft verbessert und Erfolg messbar gemacht (Tappert, 2007). Die Vorteile der Werbeplanung bzw. Werbeoptimierung durch Geomarketing sind laut WIGeoGIS (2012):

- Effiziente Ausschöpfung von Kundenpotentialen: unbekannte bzw. unbearbeitete Gebiete werden erkannt und durch zielgerichtete Kampagnen beworben
- Zielgruppenselektion: geworben wird nur dort, wo das Verhältnis Zielgruppe zu Gesamteinwohnern pro Haushalten günstig ist
- Verringerung von Streuverlusten: Erhöhung der Effizienz und Responsequote

Die wesentlichste Aufgabe im Unternehmen liegt in der Festlegung und permanenten Optimierung des Werbegebiets. Dabei ist besonders auf neues Kundenpotential aber auch auf die Verminderung der Streuverluste zu achten (Herter & Mühlbauer, 2008).

Ein wichtiger Faktor um den Streuverlust zu vermeiden bzw. neues Kundenpotential zu gewinnen, ist die Vorauswahl der Werbemittel nach deren Reichweite. Je kleinräumiger die Zielgebiete für die Werbeplanung/Werbeoptimierung werden, desto wichtiger ist die Berücksichtigung der Reichweite des Werbemittels. Die nachfolgende [Tabelle](#page-69-0) 11 gliedert die Werkzeuge der Medienplanung bzw. Werbeoptimierung nach der Reichweite und Regionalisierbarkeit (Tappert, 2007).

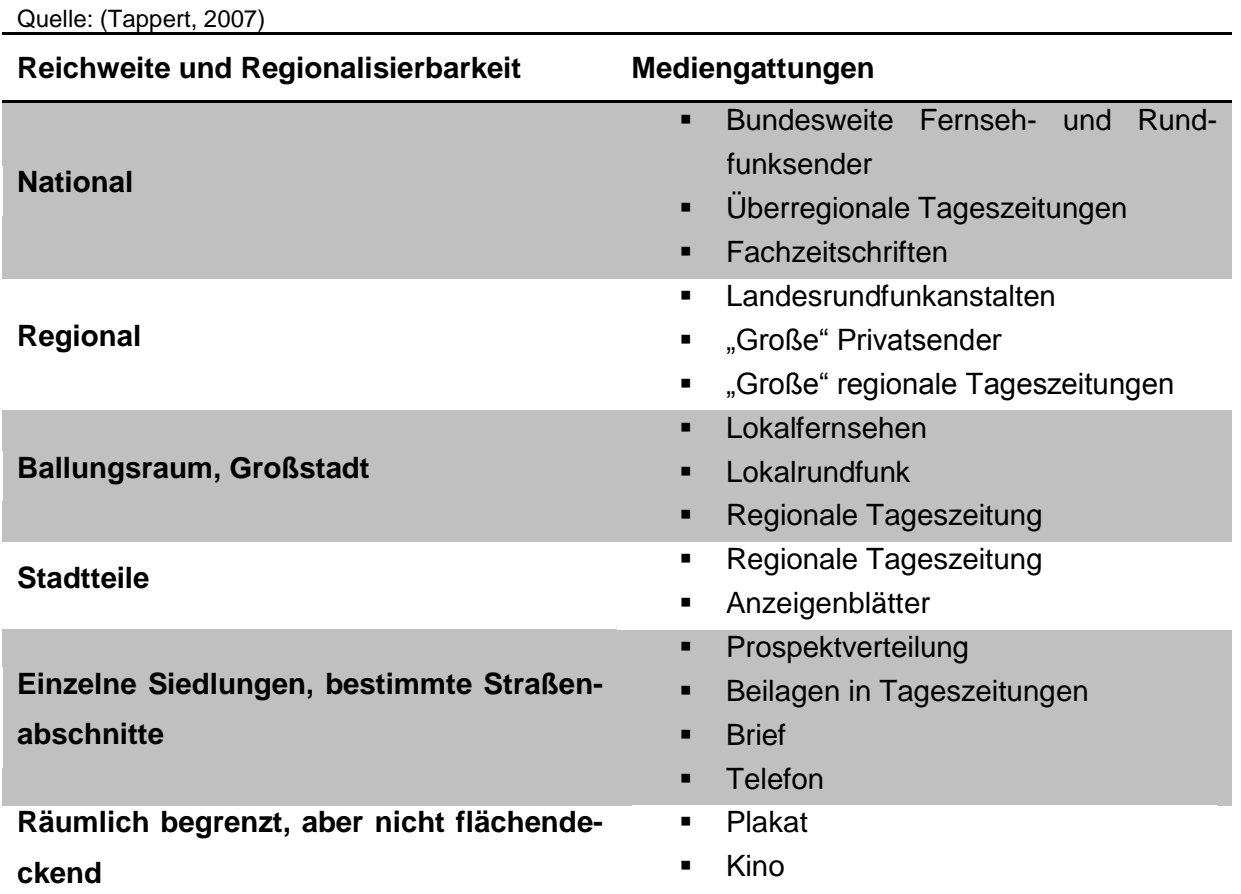

<span id="page-69-0"></span>**Tabelle 11: Reichweite und Regionalisierbarkeit der verschiedenen Mediengattungen**

### **5.4.2 Analysemethoden für die Werbeplanung mittels Geomarketing**

Der nachfolgende Absatz bezieht sich auf Herter & Mühlbauer (2008). Wie eingangs erwähnt, ist das primäre Ziel der Werbeplanung mittels Geomarketing die Verringerung der Streuverluste. Der finanzielle Schaden, der durch Streuverluste vorkommen kann, wird anhand eines Beispiels "Handzettelwerbung" aufgezeigt. Ein wöchentlich beworbener Haushalt kostet im Durchschnitt vier Euro. Zehntausend Handzettel im falschen Gebiet bringen somit nicht nur keinen Nutzen, sondern auch einen Verlust von vierzigtausend Euro. Um diesem Streuverlust effektiv entgegenzuwirken, verwendet das Geomarketing bestimmte Analysemethoden.

Mögliche Analysemethoden werden in [Tabelle](#page-70-0) 12 aufgelistet, diese beziehen sich auf Herter & Mühlbauer (2008).

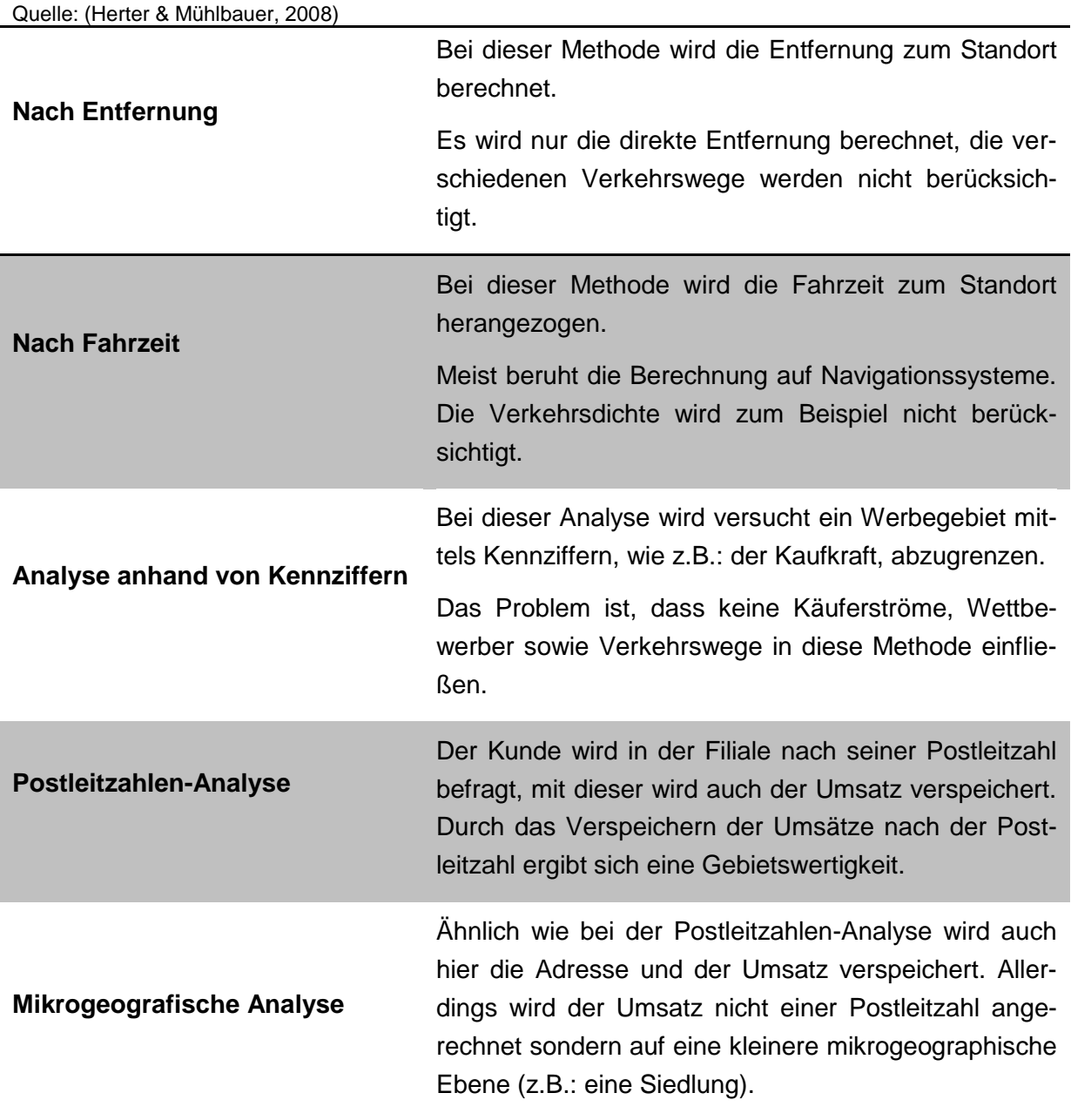

#### <span id="page-70-0"></span>**Tabelle 12: Analysemethoden für die Werbeplanung**

Jede einzelne Methode hat ihre Vor- und Nachteile. Die mikrogeografische Analyse wird für diese Masterarbeit gewählt, weil es für das kleinräumige Untersuchungsgebiet die idealste Analysefunktion ist.

Bei der mikrogeografischen Analyse wird der Umsatz auf eine kleine mikrogeografische Ebene aufsummiert. Durch die mikrogeografische Ebene (z.B. Wohnsiedlung) ist es möglich die Rentabilität dieser Einheit zu ermitteln. Dabei werden die jeweiligen Umsätze der Wohneinheiten mit den Werbekosten gegenüber gestellt, um Werbemaßnahmen effizient einzusetzen. Diese Methode ist der Postleitzahlen-Analyse ähnlich, denn auch hier wird die

Adresse und der Umsatz verspeichert. Der Nachteil der Postleitzahlen-Analyse besteht darin, dass Postleitzahlen in vielen Fällen zu grob und nicht nach Käuferströmen bzw. Kundenverhalten gegliedert werden (Herter & Mühlbauer, 2008).

#### **5.4.3 Mikrogeografische Analyse für den Buschenschank Neugründer an der südsteirischen Weinstraße**

Wie sich die mikrogeografische Analyse in der Praxis gestaltet, zeigt das Beispiel der Werbemittelanalyse für die südsteirische Weinstraße. Für diese Analyse werden wieder die zwei fiktiven Datensätze, *demografische Merkmale* und *Umsatz,* im Untersuchungsgebiet herangezogen. Mithilfe dieser Analyse ist es dem Neugründer möglich, die Werbeplanung von Anfang an gezielt zu steuern. Die mikrogeografische Analyse für die südsteirische Weinstraße wird in [Abbildung 29](#page-71-0) dargestellt.

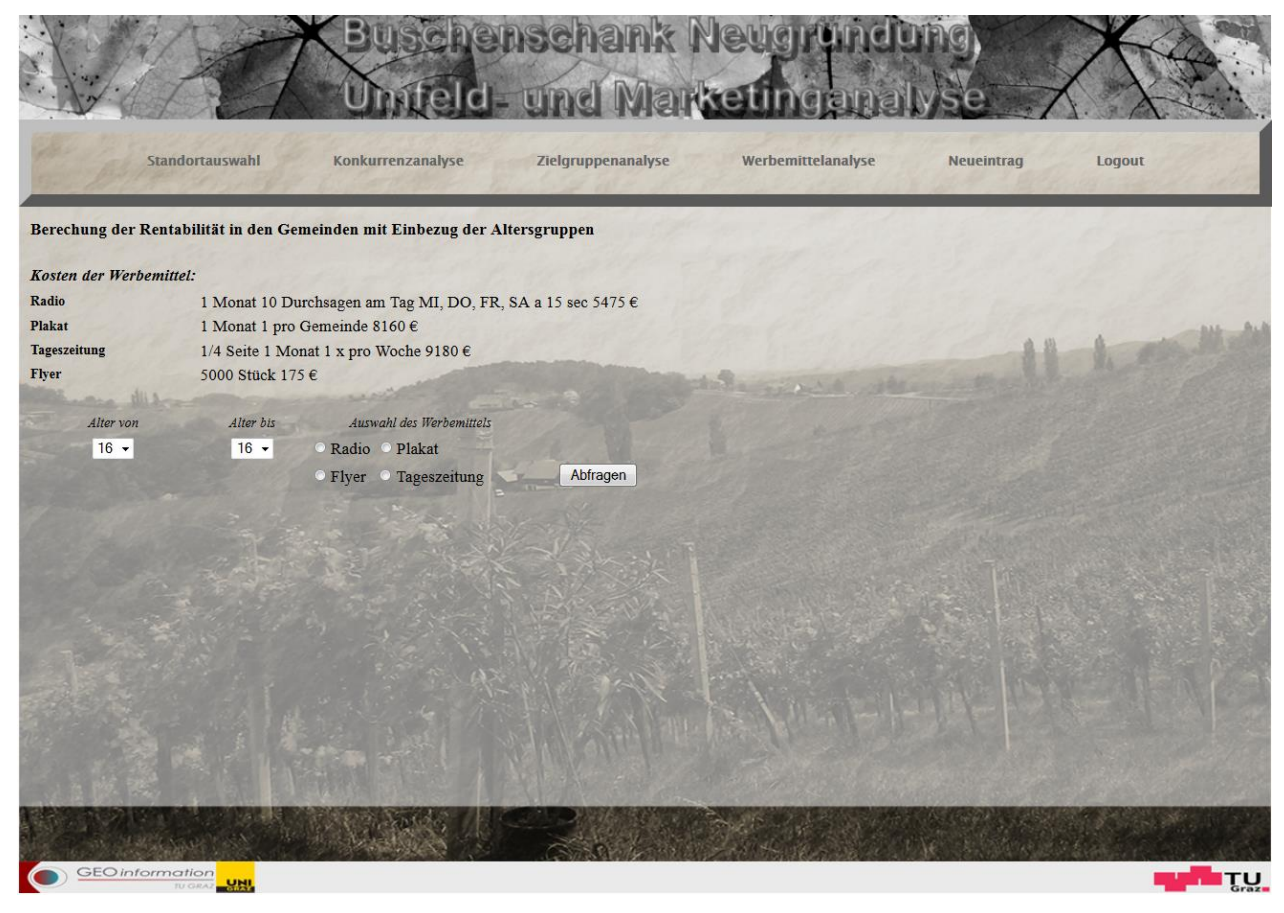

**Abbildung 29: Werbemittelanalyse für die südsteirische Weinstraße** Quelle: (Eigene Darstellung)

<span id="page-71-0"></span>Der Nutzer der Werbemittelanalyse hat die Möglichkeit das Werbemittel und die Zielgruppe auszuwählen. Die Werbemittel, die zur Auswahl stehen, sind [Abbildung 29](#page-71-0) zu entnehmen. Die Preise der Werbemittel beziehen sich auf ein Monat und wurden von folgender Quelle bezogen:

Radio
- o Kronehit Radio
- Plakat
	- o 123plakat.at
- $\blacksquare$  Flyer
	- o berghwerk.at
- **Tageszeitung** 
	- o Kronen Zeitung

Zur Demonstration der Werbemittelanalyse werden folgende Kriterien gewählt:

- **-** Altersgruppe
	- o 18-35
- **•** Werbemittel
	- o Flyer

Wie bereits erwähnt, wird bei der mikrogeografischen Analyse die Rentabilität des Werbemittels berechnet. Die Rentabilitäts-Formel lautet:

# zusätzlicher Gewinn Kosten des Werbemittels

Die Gewinne werden aus dem fiktiven Umsatzdatensatz bezogen und die Kosten beziehen sich auf das ausgewählte Werbemittel.

Allerdings, wie in [Tabelle](#page-69-0) 11 dargestellt, hat jedes Werbemittel eine andere Reichweite. Aus diesem Grund war es notwendig für jedes Werbemittel einen Reichweitenfaktor einzubauen. Unter Berücksichtigung der [Tabelle](#page-69-0) 11 ergibt sich für die zur Verfügung stehenden Werbemittel folgender fiktiv gewählte Faktor:

- Plakat
	- o Für räumlich begrenzt, aber nicht flächendeckende Werbemittel wird der Faktor **1.2** verwendet
- $\blacksquare$  Flyer
	- o Dieses Werbemittel wird für einzelne Siedlungen oder bestimmte Straßenabschnitte verwendet und mit dem Faktor **1.3** bedacht.
- Radio und Tageszeitung
	- o Werbemittel für Ballungsräume und Großstädte werden mit dem Reichweitenfaktor **1.4** berücksichtigt

Diese fiktiven Faktoren spiegeln die Reichweite der einzelnen Werbemittel wider. Dadurch ergibt sich nun folgende erweiterte Formel für die Werbemittelanalyse.

# zusätzlicher Gewinn x Reichweitenfaktor des Werbemittels Kosten des Werbemittels

Das Ergebnis der Werbemittelanalyse wird in [Abbildung 30](#page-74-0) veranschaulicht. Diese zeigt neben der Rentabilität der einzelnen Gemeinden auch die Gesamtrentabilität an. Durch die Darstellung der einzelnen Gemeinden ist es dem Nutzer der Werbemittelanalyse möglich, seine Werbung noch gezielter zu steuern. Durch das vorhin gewählte Ausgangsszenario wird dem Nutzer klar, dass der Flyer als Werbemittel in Glanz an der Weinstraße und in Ehrenhausen wenig Gewinn bringend ist. Durch dieses Wissen kann ein Neugründer bei der Werbegestaltung diese Gemeinden außen vor lassen und sich auf jene konzentrieren, die seinen Gewinn deutlich erhöhen. Die Gesamtrentabilität ergibt sich aus der Summe der einzelnen Gemeinden. Diese lässt eine einfache Vergleichbarkeit der unterschiedlichen Werbemittel zu. Mit dem Abschluss der mikrogeografischen Analyse ist die Hilfestellung für die Buschenschank Neugründung mit den drei Geomarketing Tools beendet. Das nächste Unterkapitel beschäftigt sich mit der theoretischen Einführung für die Webpräsenz.

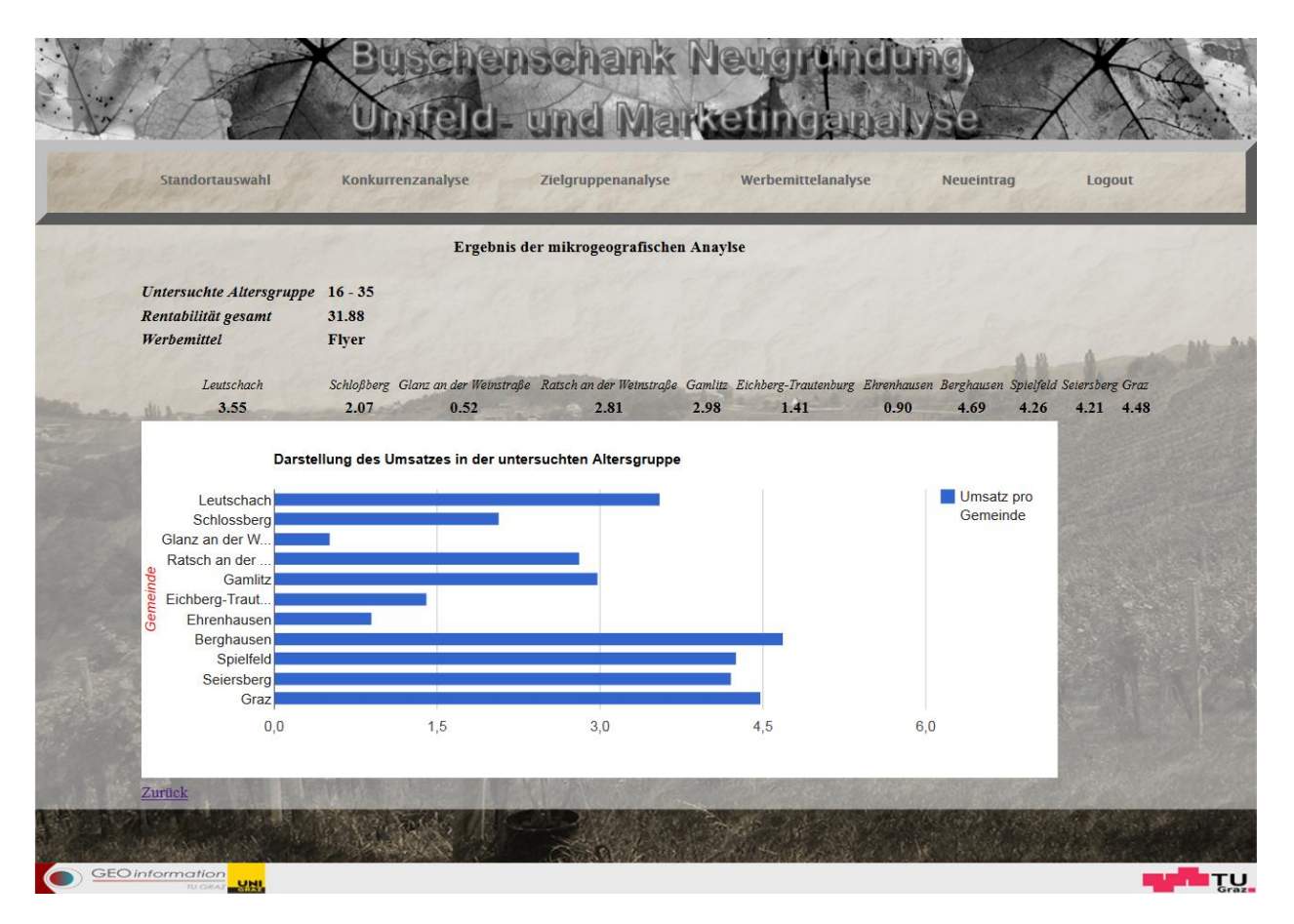

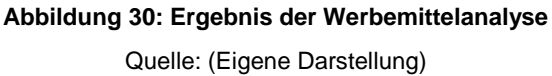

# <span id="page-74-2"></span><span id="page-74-0"></span>**5.5 Webpräsenz**

Die Webpräsenz ist keine direkte Anwendung im Geomarketing, jedoch sollte auch dieses Thema von Buschenschankbetreibern nicht vernachlässigt werden und wird daher als Schritt 4 implementiert. Welche Hauptaufgaben der *Schritt 4: Webpräsenz* beinhaltet wird in [Abbil](#page-74-1)[dung 31](#page-74-1) dargestellt.

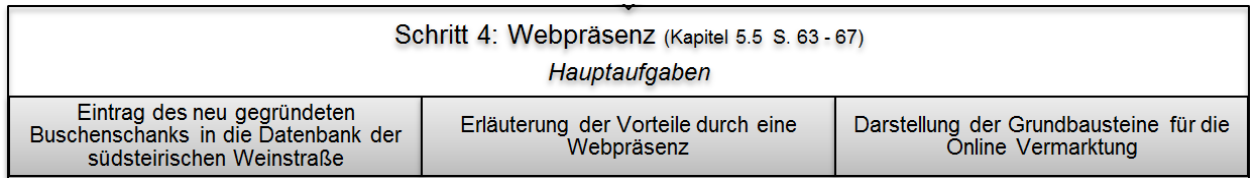

<span id="page-74-1"></span>**Abbildung 31: Auszug aus dem Flussdiagramm für die Buschenschank Neugründung, S. 108: Schritt 4** Quelle: (Eigene Darstellung)

# **5.5.1 Eintrag des neugegründeten Buschenschanks in die Datenbank der südsteirischen Weinstraße**

Nachdem der Neugründer den Standort gewählt, die Konkurrenz und die potentiellen Kunden betrachtet und abgewogen hat; sowie das optimalste Werbemittel ausgewählt hat, besteht für ihn die Möglichkeit via Menüpunkt Neueintrag [\(Abbildung 32\)](#page-75-0) seinen Buschenschank in die Datenbank der südsteirischen Weinstraße einzutragen (Datensatz *Buschenschänke in der südsteirischen Weinstraße*). Mit dem Datensatzeintrag wird der neugegründete Buschenschank in der WebGIS - Applikation für die südsteirische Weinstraße dargestellt. [Abbildung 32](#page-75-0) zeigt das auszufüllende Formular für einen Neueintrag. Sinn und Zweck dieses Eintrages ist die Onlinevermarktung des Buschenschanks. Die Vorteile und die Grundbausteine des Onlinemarketings werden in den nachfolgenden Unterkapiteln beschrieben. Die eigentliche Entwicklung des WebGIS - Prototyps wird in *Kapitel [6](#page-79-0) [Empirische Durchführung](#page-79-0)  [des Prototyps](#page-79-0)* veranschaulicht.

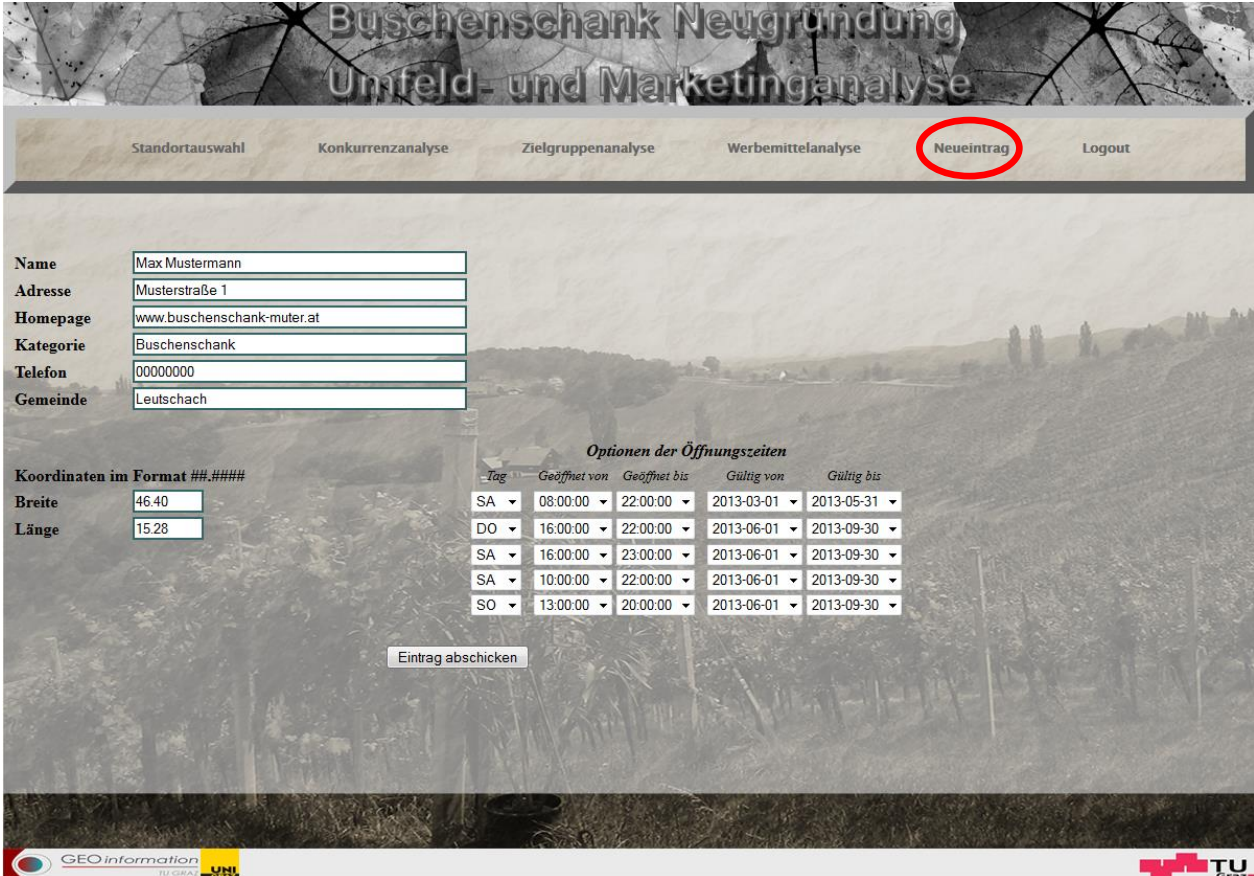

<span id="page-75-0"></span>**Abbildung 32: Neueintrag des Buschenschanks in die Datenbank der südsteirischen Weinstraße** Quelle: (Eigene Darstellung)

# **5.5.2 Vorteile einer Webpräsenz**

Mittlerweile sind 70% der österreichischen Haushalte mit dem Internet verbunden. Es nutzen zwar laut Statistik Austria (2009) bereits 98% der österreichischen Unternehmen das Internet, allerdings verwenden 80% der Unternehmen das Internet nur um sich selbst und deren Waren zu präsentieren, lediglich 37% betreiben E-Commerce.

Durch den ständigen Anstieg des Internetzugangs, von zu Hause oder von mobilen Endgeräten, wird die Präsenz im World Wide Web für Unternehmen immer wichtiger.

Mit der Nutzung des Internets ergeben sich für Unternehmen neue Chancen. Diese Chancen sind geprägt durch drei wesentliche Charakterzüge des Internets. Selbige lauten nach Link & Tiedtke (2001):

- **anywhere:** 
	- o Ein Vorteil des Internets ist, dass jeder Internetauftritt auf dem Weltmarkt oder einem beliebigen Teilmarkt geplant und realisiert werden kann. Gleichgültig ob es sich hierbei um einen Großkonzern, einen Klein- und Mittelbetrieb oder um eine Privatperson handelt.
- anybody:
	- o Die niedrigen Markteintrittsbarrieren ermöglichen Klein- und Mittelbetriebe bzw. auch 1-Personen Betriebe sich mit Großkonzernen im Internet gleichstellen zu können.
- **anytime:** 
	- o Anytime ist bei weitem der größte Vorteil bzw. auch die größte Chance, die das Internet bietet. Das Internet kennt keine Öffnungszeiten, das Einkaufen rund um die Uhr ist möglich.

### **5.5.3 Grundbausteine des Online Marketings**

Für eine erfolgreiche Betreibung der Unternehmenswebseite ist eine Online-Marketing-Strategie unumgänglich. Die nachfolgenden Ausführungen des Kapitels beziehen sich auf Willemsen (2007).

Online Marketing erstreckt sich über drei Bereiche:

- Aufbau der eigenen Webseite
- Werbung für die Webseite
- **Das Suchen und Finden der Webseite**

[Abbildung 33](#page-77-0) veranschaulicht die drei wesentlichsten Bereiche im Online Marketing.

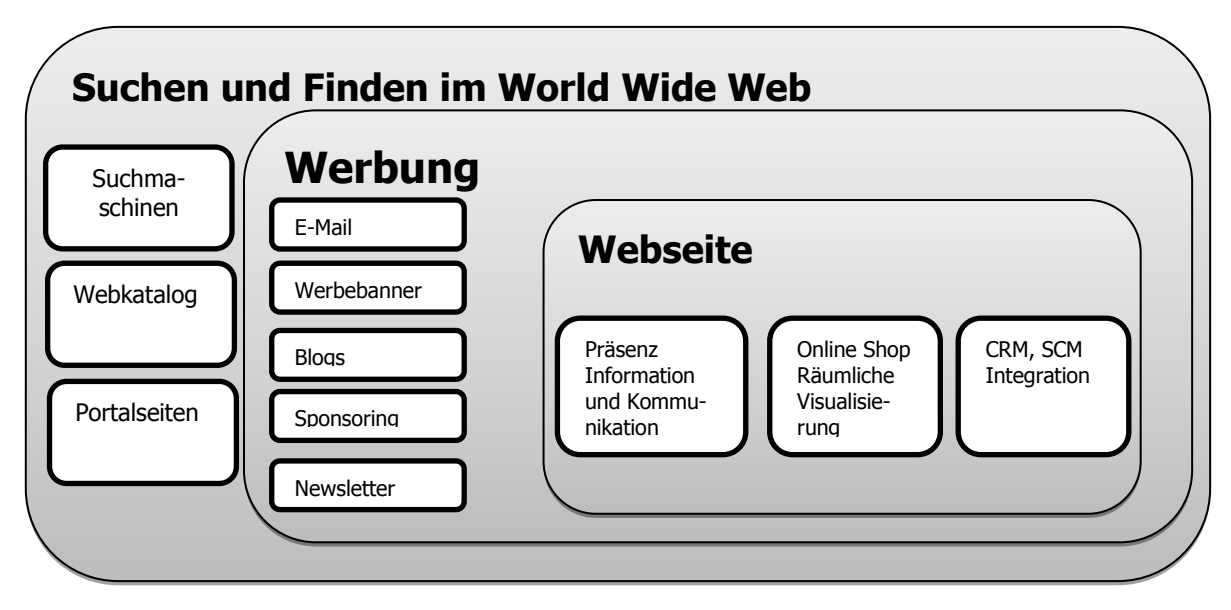

**Abbildung 33: Grundbausteine im Online Marketing** Quelle: (Willemsen 2007, Eigene Bearbeitung)

### <span id="page-77-0"></span>**Webseite**

Die eigene Webseite ist der Grundstein des Online Marketings. Durch diese Präsenz im Internet ist es möglich das Unternehmen und dessen Produkte nach außen hin zu präsentieren. Im Hinblick auf das Geomarketing ist es notwendig, räumliche Informationen visuell darzustellen. Zum Beispiel die Darstellungen der Standorte von Filialen oder Routenplanung durch ein WebGIS. Speziell die Visualisierung von räumlichen Informationen ist ein Mittel um sich von der Konkurrenz abzuheben.

### **Suchen und Finden der Webseite**

Das Suchen und Gefunden werden im World Wide Web ist für jede Internetpräsenz von großer Bedeutung, denn nur so erfährt auch die Zielgruppe von deren Existenz. Um dies zu realisieren, ist es notwendig, sich bei verschiedenen Suchmaschinen, Webkataloge oder Portalseiten einzutragen. Ein Webkatalog gliedert Links nach Kategorien und ist hierarchisch angeordnet. Der Vorteil, den Webkataloge bieten, ist, dass der Suchende den konkreten Begriff nicht kennen muss. Bei der Verwendung von Suchmaschinen muss der bestimmte Suchbegriff genau dem Wortlaut auf der Webseite entsprechen. Bei Suchmaschinen ist vor allem das Ranking sehr wichtig, denn je schlechter die Platzierung, desto weniger Aufmerksamkeit wird generiert.

# **Werbung**

Eine weitere Möglichkeit die Bekanntheit der Webpräsenz zu steigern, ist Werbung die direkt an den potentiellen Kunden gerichtet ist. Der Bekanntheitsgrad kann mit folgenden Werbemitteln gesteigert werden:

- E-Mail an den Kunden
- Werbebanner zum Beispiel direkt auf Google oder bei Partnerfirmen
- **Blogs**
- **Sponsoring**
- **Newsletter**

Diese Masterarbeit beschäftigt sich primär mit dem Punkt *Webseite* aus den Grundbausteinen.

# <span id="page-79-0"></span>**6 Empirische Durchführung des Prototyps**

Nachdem der Prozess der Buschenschank Neugründung abgearbeitet (Hauptkomponenten Daten, Analyse und Visualisierung) und der neue Buschenschank in die Datenbank eingetragen wurde, ist es sinnvoll diesen zu vermarkten. Eine Möglichkeit der Bekanntheitsgradsteigerung des Buschenschanks ist die Onlinevermarktung. Die drei Grundbausteine der Onlinevermarktung wurden zuvor im *Unterkapitel [5.5](#page-74-2) Webpräsenz* dargestellt. Dieses Kapitel beschäftigt sich hauptsächlich mit dem Punkt Webseite, die Punkte "Werbung" sowie "Suchen" und "Finden" werden außen vor gelassen. Das Ziel dieses Kapitels ist es, die Präsenz der Buschenschänke an der südsteirischen Weinstraße im World Wide Web mit einer WebGIS - Applikation zu stärken. Anhand der WebGIS - Applikation wird aufgezeigt, wie Buschenschänke ihre räumlichen Informationen mit allgemeinen Informationen verknüpfen können. Weiter dient die WebGIS - Applikation zur Steigerung der Bekanntheit der südsteirischen Weinstraße und nicht nur eines einzigen Buschenschanks. Aus diesem Grund behandelt die WebGIS - Applikation alle Buschenschänke an der südsteirischen Weinstraße. Daraus kann sich eine Win-Win Situation für alle Beteiligten ergeben, da sowohl der einzelne Buschenschank Betreiber als auch die Regionen an der südsteirischen Weinstraße von dieser Vermarktung profitieren können.

Bevor die eigentliche Entwicklung der WebGIS - Applikation dargestellt wird, wird das Ziel der WebGIS - Applikation, deren Funktionalität sowie die dazu erforderlichen Programme bzw. Programmiersprachen vorgestellt. Danach folgt die eigentliche Entwicklung der WebGIS - Applikation. Um einen besseren Überblick über die Entwicklung zu bekommen, wird ein Flussdiagramm im Anhang auf Seite 109 als Orientierungshilfe verwendet. Wie zuvor (*Kapitel [5](#page-48-0)*) beinhaltet das Flussdiagramm die einzelnen Schritte mit den dazugehörenden Hauptaufgaben. Des Weiteren zeigt das Flussdiagramm bei welchen Schritten die Reihenfolge beachtet werden muss bzw. bei welchen die Reihenfolge außen vor gelassen werden kann. In den nachfolgenden Unterkapiteln werden alle Schritte, außer *Schritt 1: Datenaufbereitung,* beschrieben. Der Schritt Datenaufbereitung wurde zuvor in *Kapitel [4](#page-31-0) [Notwendige](#page-31-0)  [Daten für Geomarketing und Geoinformationssysteme](#page-31-0)* behandelt.

# **6.1 Wahl eines WebGIS - Typen**

Bevor die Auswahl eines WebGIS - Typen getroffen wird, ist es notwendig sich das Ziel noch einmal vor Augen zu halten. Das Endprodukt der Arbeit ist ein Informationssystem über Buschenschänke, die entlang der südsteirischen Weinstraße lokalisiert sind. Diese WebGIS - Applikation ermöglicht es dem Nutzer, einen Überblick über alle Buschenschänke an der südsteirischen Weinstraße zu gewinnen. Des Weiteren stehen dem Nutzer folgende Funktionalitäten zur Verfügung:

- Darstellung der Buschenschänke die aktuell geöffnet haben
- Abfrage der Buschenschank Öffnungszeiten
- Bewertung der einzelnen Buschenschänke und Darstellung der besten 10 Buschenschänke die gerade geöffnet haben

Die Grundidee der nachfolgenden Ausführungen stammt aus Unterpaintner & Schönbuchner (2005). Zusammengefasst muss das WebGIS in der Lage sein Karteninhalte zu präsentieren und Abfragen zu verarbeiten. Ein weiterer Faktor für die Wahl des WebGIS ist der Benutzer selbst. In diesem Fall richtet sich die Applikation an Personen, die ihre Freizeit an der südsteirischen Weinstraße verbringen möchten. Die Applikation ist nicht direkt nur an Touristen gerichtet, sondern auch an Personen in der unmittelbaren bzw. näheren Umgebung. Bei der Auswahl ist zu beachten, dass die meisten Endnutzer keine GIS-Kenntnisse aufweisen. Daher ist die Verwendung eines Geodaten- und GIS-Funktionsservers, wie auch eines Online-GIS ausgeschlossen. Der Nutzer hat zum einen nicht die Fähigkeit dies durchzuführen und zum anderen ist diese auch nicht erforderlich. Weiter kann auch eine statische, clientseitige Variante ausgeschlossen werden, da hier keine Abfragen bzw. Analysen möglich sind. Ein weiterer Grund für die nicht Verwendung einer statischen Lösung ist die zu hohe Beanspruchung des Speicherplatzes, denn bei statischen Varianten ist es notwendig vorgefertigte Karten bereitzuhalten. Auch der statische WebServer ist nicht die richtige Wahl. Mit der Auswahl einer client-dynamischen Variante sind Abfragen möglich, jedoch sollte für den User kein zusätzlicher Aufwand entstehen, indem er Software bzw. Plug-Ins herunterladen muss. Des Weiteren sollen die Funktionen "navigieren", "zoomen" und "abfragen" dem Nutzer zur Verfügung stehen. Das schließt auf die Verwendung einer dynamischen Variante, weil diese Funktionalitäten notwendig sind. Auf Grund der Anforderungen der WebGIS - Applikation und den erwähnten Ausschlusskriterien fiel meine Wahl auf einen interaktiven MapServer, da dieser alle Kriterien erfüllt.

# <span id="page-80-0"></span>**6.2 Verwendete Werkzeuge für die Realisierung**

Bevor das WebGIS realisiert werden kann, ist es notwendig sich zu überlegen welche Software bzw. welche Programmiersprache verwendet wird. Letzten Endes wurde die Arbeit mit den nachfolgenden Softwares bzw. Programmiersprachen gelöst.

# **6.2.1 Software/Bibliotheken**

# **Google Earth**

Google Earth ist eine kostenlose Software, die von Google Inc. bereitgestellt wird. Die Software zeigt einen virtuellen Globus. Dieser Globus visualisiert Satelliten sowie Luftbilder und überlagert diese mit Geodaten (Wikipedia, 2012). Google Earth wurde verwendet um die Koordinaten der ausgewählten Buschenschänke zu ermitteln.

### **PG Admin III**

PG Admin ist eine Open-Source-Software und dient zum Verwalten und Erstellen von PostgreSQL-Datenbanken.

## **Notepad++**

Notepad++ ist ebenfalls ein Open-Source Produkt. Dieser Texteditor wurde für die Programmierung der WebGIS und der Webseite im Allgemeinen verwendet.

## **OpenLayers**

OpenLayers kann als eine JavaScript-Bibliothek gesehen werden, die zur Entwicklung von Web-Mapping-Anwendungen dient. Mithilfe eines Web - Mapping - Clients ist es möglich Geodaten und Geodatendienste in einem Internetbrowser darzustellen (Jansen & Adams, 2010).

### **MapServer**

Der MapServer, auch UMN MapServer genannt, ist ein Open-Source Produkt für die Bereitund Darstellung von Karten im Internet. Die Funktionsweise des MapServers wird im *Kapitel [6.4](#page-86-0)* erklärt.

# **6.2.2 Programmiersprachen**

### **HTML**

HTML ist eine Auszeichnungssprache deren Aufgabe es ist, logische Bestandteile eines textorientierten Dokuments zu beschreiben. HTML Dokumente bilden die Grundlage des World Wide Web und die Darstellung erfolgt über einen Webbrowser (SELFHTML, 2007).

# **PHP**

PHP lässt sich in HTML einbinden und ermöglicht die Erstellung dynamischer Webseiten (Achour, et al., 2012).

# **JavaScript**

JavaScript ist eine Programmiersprache die geschaffen wurde, um Webseiten zu optimieren. JavaScript ist kein direkter Bestandteil von HTML und kann entweder separat gespeichert oder direkt in HTML integriert werden (SELFHTML, 2007).

### **SQL**

SQL steht für Structured Query Language und ist eine Datenbanksprache. Mithilfe von SQL können relationale Datenbanken erstellt, gelöscht und editiert werden. Zusätzlich besteht die Möglichkeit, Abfragen durchzuführen.

In den nächsten Unterkapiteln wird die Entwicklung der WebGIS – Applikation dargestellt. Diese folgt den einzelnen Schritten der grafischen Darstellung des Flussdiagrammes, wie auf Seite 108 ersichtlich.

# **6.3 Datenbankaufbau**

In diesem Unterkapitel wird der *Schritt 2: Datenbank Erstellung* erläutert. Der Auszug [\(Abbildung 34\)](#page-82-0) aus dem Flussdiagramm (siehe Seite 109) zeigt noch einmal die zwei Hauptaufgaben, die in diesem Abschnitt behandelt werden.

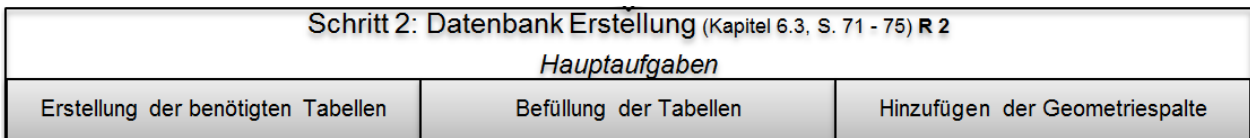

<span id="page-82-0"></span>**Abbildung 34: Auszug aus dem Flussdiagramm für die Entwicklung der WebGIS - Applikation, S. 109: Schritt 2**

Quelle: (Eigene Darstellung)

Um einen Überblick über den Datenbankaufbau zu schaffen, werden zu Beginn allgemeine Informationen aufgezeigt, wie zum Beispiel die Verbindungserstellung. Wie im *Kapitel [6.2](#page-80-0) Verwendete Werkzeuge für die Realisierung* angeführt, wurde das Tool PG Admin III für die Erstellung der Tabellen verwendet. Zur Verarbeitung von geografischen Informationen muss das objektrelationale Datenbankmanagementsystem PostgreSQL mit PostGIS erweitert werden.

Durch die PostGIS Erweiterung stehen folgende GIS-Funktionalitäten laut GISWIKI (2006) zur Verfügung:

- **Unterstützung von Simple Features**
- **Import vieler GIS-Formate**
- Spatial-Feldformate in WKT-Syntax (Geometrie)
- Räumliche Indizierung von GIS-Objekten
- Unterstützung gängiger GIS-Analysefunktionen

Bevor die Tabelle erstellt werden kann, muss eine Verbindung zum Datenbankserver hergestellt werden. Wie diese Verbindung aufgebaut werden kann zeigt [Abbildung 35.](#page-83-0)

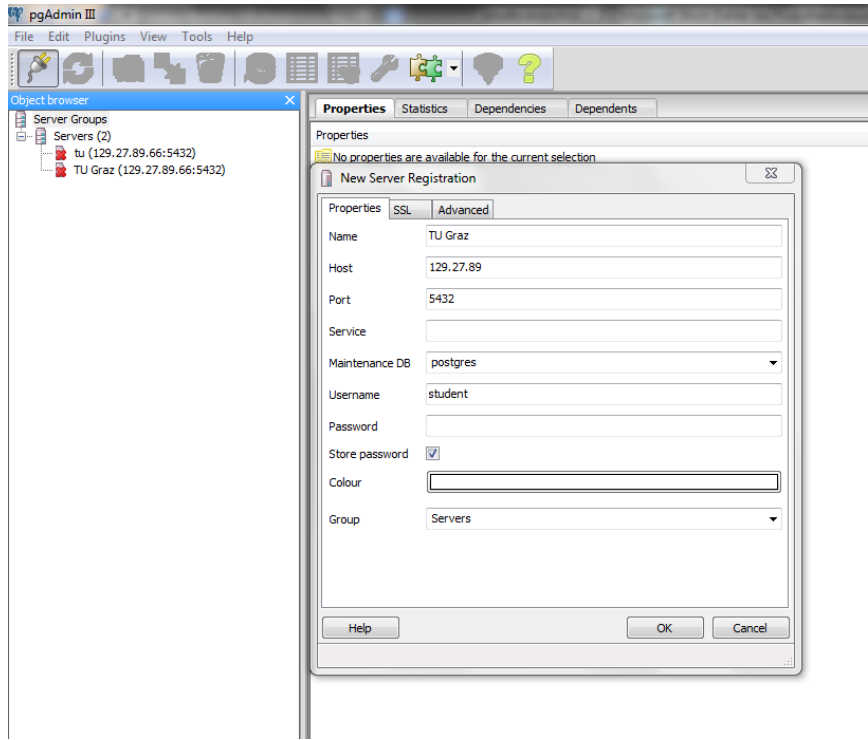

**Abbildung 35: Herstellung der Verbindung zum Datenbankserver**

Quelle: (PG-Admin III)

<span id="page-83-0"></span>[Abbildung 35](#page-83-0) zeigt diejenigen Informationen, die notwendig sind um einen Verbindungsaufbau zu realisieren:

- Name
- **-** Host
- **Port**
- **Maintenance DB**
- **Benutzername**
- **Passwort**

Nach dem Verbindungsaufbau können die benötigten Tabellen erstellt und für die Masterarbeit verwendet werden. Es handelt sich um folgende Tabellen [\(Tabelle](#page-84-0) 13):

**Name der Tabellen Dateninhalt Demo** Demografischen Merkmale in den untersuchten Gemeinden (Siehe [Tabelle](#page-40-0) 4, S. [29\)](#page-40-0) **Betriebe** Buschenschänke an der südsteirischen Weinstraße (Siehe [Tabelle](#page-41-0) 5, S. [30\)](#page-41-0) **Umsatz** Monatlicher Durchschnittsumsatz pro Wohnobjekt der bei einem Buschenschank Besuch anfällt (Siehe [Tabelle](#page-45-0) 8, S. [34\)](#page-45-0) **Offen** Öffnungszeiten der Buschenschänke (Siehe [Tabelle](#page-46-0) 9, S. [35\)](#page-46-0) **Vote** Beinhaltet die Bewertungen der einzelnen Buschenschänke (Siehe [Tabelle](#page-103-0) 14, S. [92\)](#page-103-0)

<span id="page-84-0"></span>**Tabelle 13: Vorhandene Tabellen in der PostGIS - Datenbank**

Quelle: (Eigene Darstellung)

Der Sinn hinter dem Import der Daten in eine PostGIS Datenbank liegt in der Darstellung von dynamischen Karteninhalten wie am Beispiel der Öffnungszeiten ersichtlich wird. Aber auch Analysen in Form von Abfragen sind möglich. Bis auf die Tabelle *vote* wurde der Aufbau und Inhalt der Tabellen bereits in *Kapitel [4](#page-31-0) [Notwendige Daten für Geomarketing und Geoinforma](#page-31-0)[tionssysteme](#page-31-0)* erwähnt. Da die Tabelle *vote* anfangs leer ist, wird sie dynamisch gefüllt. Aus diesem Grund wird erst in *Kapitel [6.7](#page-101-0) [Bewertungsfunktion](#page-101-0)* Bezug auf die Erstellung der Tabelle genommen

# **6.3.1 Erstellung der benötigten Tabellen**

Die bereits erwähnten Tabellen wurden mit PG Admin III erstellt. Als Beispiel hierfür dient die Erstellung der Tabelle *betriebe* [\(Abbildung](#page-84-1) 36). Die Erstellung der Tabellen wird mithilfe des SQL Befehls *create table* durchgeführt.

```
create table betriebe (id serial primary key, name varchar,
                       homepage varchar,
                        kategorie varchar, telefon varchar,
                        breite float, laenge float);
```
**Abbildung 36: Erstellung der Tabelle** *betriebe*

Quelle: (Eigene Darstellung)

# **6.3.2 Befüllung der Tabellen**

Nach der Erstellung der Tabellen *betriebe* und *offen* werden diese mit den jeweiligen Informationen befüllt. Die Befüllung wird mit dem SQL Befehl *Copy* durchgeführt. In der [Abbildung 37](#page-85-0) wird dieser Vorgang für die Tabelle *betriebe* demonstriert.

```
copy betriebe (name, homepage, kategorie, telefon, gemeinde, breite, laenge)
from 'F:/ms4w/Apache/htdocs/student/master geom/data/betriebe.csv' with delimiter ',';
```
#### **Abbildung 37: Befüllen der Tabelle** *betriebe* **mit dem SQL Copy Befehl**

Quelle: (Eigene Darstellung)

Für die Tabellen *demo* und *umsatz* ist keine Befüllung notwendig, diese werden mithilfe der SPIT Funktion in Quantum GIS in die PostGIS Datenbank importiert.

## **6.3.3 Hinzufügen der Geometriespalte**

Um die räumliche Information der Tabelle *betriebe* zu verarbeiten bzw. visualisieren zu können, ist es notwendig mit der PostGIS Funktion *addgeometrycolumn* eine Geometriespalte hinzuzufügen [\(Abbildung 38\)](#page-85-1).

SELECT addgeometrycolumn ('betriebe', 'geom', 4326, 'POINT', 2) ;

#### **Abbildung 38: Erstellung der Spalte** *geom*

Quelle: (Eigene Darstellung)

<span id="page-85-1"></span>Der Aufbau des Befehls *addgeometrycolum* lässt sich wie folgt beschreiben:

- **Betriebe: Name der Tabelle, in der die Spalte hinzugefügt wird**
- Geom: Name der Spalte
- **4326: Verwendeter EPSG-Code**
- **POINT: Verwendeter Geometrietyp**
- 2: Verwendete Dimension

Um nicht jede Zeile der Geometriespalte der Buschenschänke manuell zu befüllen, wird eine automatisierte Variante gewählt (siehe [Abbildung 39\)](#page-86-1).

```
UPDATE betriebe SET geom = geometryfromtext('POINT('||laenge||' '||breite||')',4326);
```
#### **Abbildung 39: Befüllung der Geometriespalte**

Quelle: (Eigene Darstellung)

# <span id="page-86-0"></span>**6.4 Einbindung des MapServers**

Dieses Unterkapitel beschäftigt sich mit *Schritt 3: Einbindung des MapServers*. Die Aufgaben, die in diesem Kapitel behandelt werden, sind in [Abbildung 40](#page-86-2) ersichtlich.

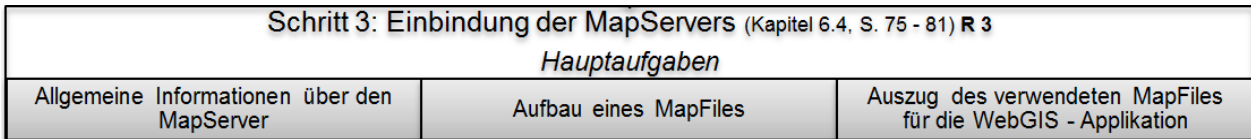

<span id="page-86-2"></span>**Abbildung 40**: **Auszug aus dem Flussdiagramm für die Entwicklung der WebGIS - Applikation, S. 109: Schritt 3**

Quelle: (Eigene Darstellung)

Für die grafische Darstellung des Verlaufs der südsteirischen Weinstraße und der teilhabenden Gemeinden ist es notwendig den MapServer einzubinden. Der MapServer liefert nur ein statisches Ergebnis in der Form eines Bildformates (JPEG, PNG, etc.).

# **6.4.1 Allgemeine Informationen über den MapServer**

Die nachfolgenden Ausführungen beziehen sich auf MapServer (2009). Bevor die Funktionsweise des MapServers erklärt wird, werden kurz die wesentlichsten Merkmale vorgestellt:

- Darstellung und Abfrage von Raster-, Vektor- und Datenbankformaten
- Unterstützung von verschiedenen Betriebssystemen
- Unterstützung von Skriptsprachen und Entwicklungsumgebungen
- On-the-fly Projektion
- **Hochqualitatives Rendering**
- **Individuell anpassbare Ausgabe**
- Umfangreiche "schlüsselfertige" Open Source Anwendungsumgebungen

Für die Darstellung von Karten benötigt der MapServer eine gewisse Basisarchitektur, diese wird in die [Abbildung 41](#page-87-0) dargestellt.

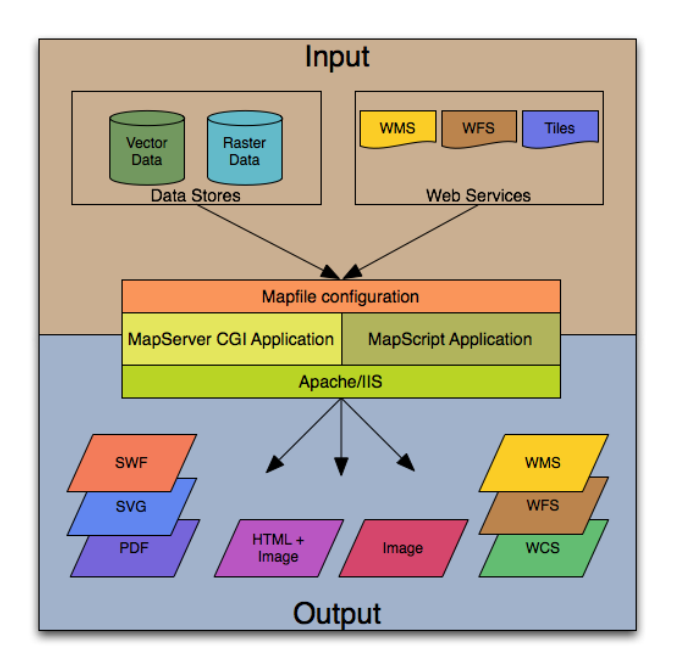

**Abbildung 41: Basisarchitektur des MapServers** Quelle: (MapServer, 2009)

<span id="page-87-0"></span>Die wichtigsten Elemente eines MapServers sind:

# **MapFile**

Das MapFile ist das wichtigste Element für den MapServer. Mit dem MapFile werden Darstellung der Karte und Kartenausschnitt definiert. Des Weiteren gibt das MapFile dem Map-Server bekannt wo die benötigten Daten, die dargestellt werden sollen, zu finden sind.

### **Geodaten**

Die Geodaten sind Objekte, die in der Karte dargestellt werden. Der Vorteil des MapServers ist, dass er auf unterschiedlichste Art und Weise Geodaten einbindet. Geodaten aus der Datenbank zu lesen oder WMS bzw. WFS einzubinden ist möglich, zusätzlich kann direkt auf Dateien zugegriffen werden, wie zum Beispiel auf ESRI Shapedateien.

### **HTML - Seiten**

Die HTML - Seite dient als Schnittstelle zwischen dem Benutzer und dem MapServer. Sie ist nicht nur der Ausgangspunkt für die Kartenabfrage, sondern auch der Endpunkt für die Ergebnisdarstellung. Die einfachste Variante der Ergebnisdarstellung ist eine statische Karte, die in eine HTML - Seite eingefügt wird. Um eine interaktive Karte zu erhalten, muss eine weitere Schnittstelle eingebaut werden, die gängigste Schnittstelle ist OpenLayers.

## **MapServer CGI**

Beim MapServer CGI handelt es sich um eine Binärdatei bzw. ausführbare Datei. Diese enthält alle Anfragen vom User und liefert Ergebnisse in Form von Bildern, Dateien etc.

## **HTTP-Server**

Der HTTP-Server stellt eine HTML - Seite dar, die vom Browser des Benutzers angefordert wird. Als HTTP- bzw. Web-Sever wird in den meisten Fällen der Apache oder der Microsoft Internet Information Server verwendet.

Die nachfolgende [Abbildung 42](#page-88-0) fasst die Funktionsweise des MapServers und dessen Vorgehensweise zusammen.

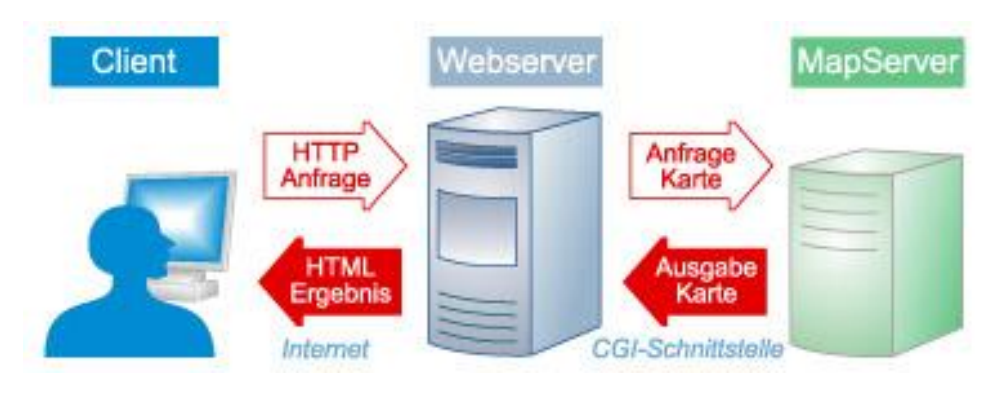

**Abbildung 42: Funktionsweise des MapServers** Quelle: (CiS, 2013)

<span id="page-88-0"></span>Beim MapServer handelt es sich um ein CGI Programm, das inaktiv in einen WebServer eingebunden ist. CGI Programme sind zustandslos, jede Anfrage ist eine neu. Das bedeutet, der Nutzer kann nicht auf vorherige Anfragen zurückgreifen. Deshalb ist es notwendig bei jeder Anfrage an den MapServer, Kontextinformationen zu übergeben (z.B.: welcher Layer an ist oder welcher Ausschnitt gezeigt werden soll).

Zur Vorgehensweise; eine Anfrage des Clients wird über den Browser an den MapServer geschickt, danach wird die Anfrage-URL vom WebServer verarbeitet und an den MapServer weitergeleitet. Mithilfe der Einstellungen des MapFiles wird die angefragte Karte als Bild zurück an den Client geschickt.

# **6.4.2 Aufbau des MapFiles**

Die verwendeten Geodaten sind bereits in der Datenbank verspeichert, und der nächste notwendige Schritt zum Geografischen Informationssystem ist die Erstellung eines MapFiles. Wie zuvor erläutert, ist das MapFile für die Konfiguration der Karte zuständig. Es beinhaltet

all jene Informationen die für das spätere Aussehen der Karte erforderlich sind. Die nachfolgenden Ausführungen dieses Unterkapitels beziehen sich auf Unterpaintner & Schönbuchner (2005). Folgende Informationen benötigt das MapFile:

- Angaben zur Datenquelle (Geodaten)
- **•** Projektion
- **Farbliche Darstellung der Geodaten**
- **Symbolische Darstellung der Geodaten**
- **-** Metadaten
- Maßstab
- **-** Legende

Das MapFile muss mit der Dateiendung *map* gespeichert werden, um vom MapServer erkannt zu werden. Nachfolgend wird der Grundaufbau und das verwendete MapFile für das Buschenschank GIS erläutert.

#### **Grundaufbau**

Der Aufbau des MapFiles besteht aus Blöcken und ist der Struktur von HTML Dokumenten sehr ähnlich. Als Beispiel dient der Bereich *LAYER,* der nachfolgend dargestellt wird. Die Anordnung des MapFiles ist streng hierarchisch. Die einzelnen Abschnitte werden jeweils mit einem vordefinierten Begriff, wie zum Beispiel *LAYER,* aufgerufen und mittels *END* wieder geschlossen. Die Inhalte dieser Blöcke beruhen auf Deklarationen von Schlüsselwörtern und den dazugehörigen Werten. Werte können als Schlüsselwörter (zum Beispiel on/off), als Zahlen oder Zeichenketten dargestellt werden. Es ist aber auch eine weitere Verschachtelung möglich, dies ist zum Beispiel bei der CLASS-Sektion der Fall.

#### **Header**

Der Header beinhaltet Angaben, die für das gesamte MapFile gültig sind. Im Header befinden sich zum Beispiel der Name der Karte, der Status, die Größe, die Maßeinheit, die Ausdehnung in Pixel sowie der Pfad der Shapefiles. Des Weiteren wird im Header die Projektion der Karte definiert.

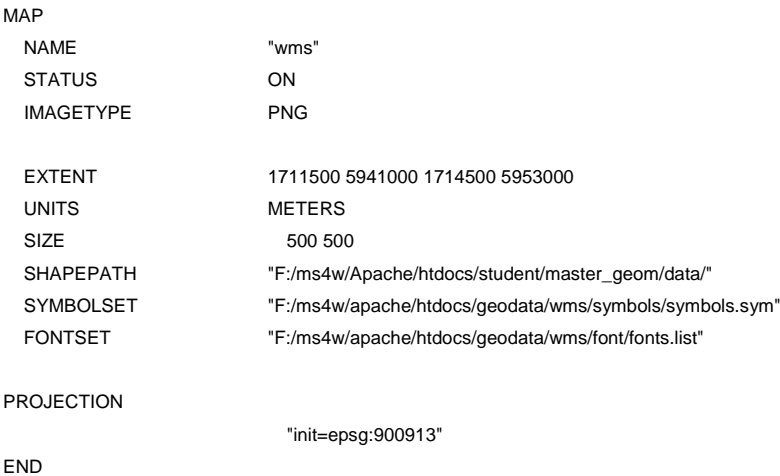

### **Layer-Sektion**

Die Layer-Sektion beinhaltet alle Angaben zu den verwendeten Geodaten. Bei der Layer-Sektion *TYPE* gilt es zu unterscheiden, ob es sich um Rasterdaten oder um Vektordaten handelt. Im Abschnitt *DATA* wird zwischen Daten unterschieden die direkt bzw. aus einer Datenbank stammen.

Bei der Erstellung der Layer ist die Reihenfolge zu beachten. Der erste Layer, der sich im MapFile befindet, wird als erster gezeichnet.

Nachfolgend wird der Aufbau der Layer-Sektion mit den Layern des Verlaufs der südsteirischen Weinstraße und der teilhabenden Gemeinden dargestellt. Diese zwei Layer dienen als Grundlage für die WebGIS - Applikation.

# **6.4.3 Auszug des verwendeten MapFiles für die WebGIS - Applikation**

LAYER

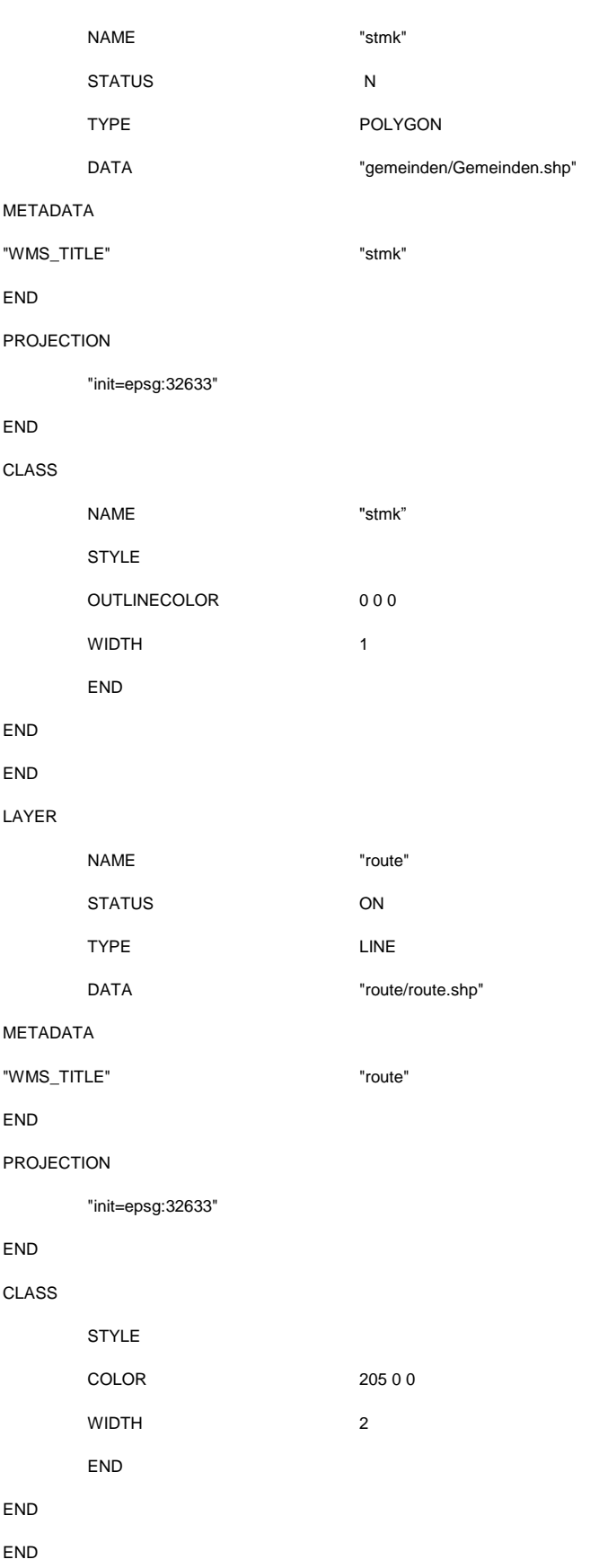

Innerhalb der Layer-Sektion befindet sich die Class-Sektion. Letztere ist vor allem für das Layout der Geodaten zuständig (Siehe MapFile S. 80). Wie im Codeblock des MapFiles ersichtlich, befindet sich in jedem Layer eine Projektionsdarstellung. Sie hat den Zweck dem MapServer mitzuteilen in welcher Projektion sich die einzelnen Geodaten befinden. In Abbildung 36 ist das statische Ergebnis des MapFiles ersichtlich, es zeigt den Verlauf der südsteirischen Weinstraße und die teilhabenden Gemeinden.

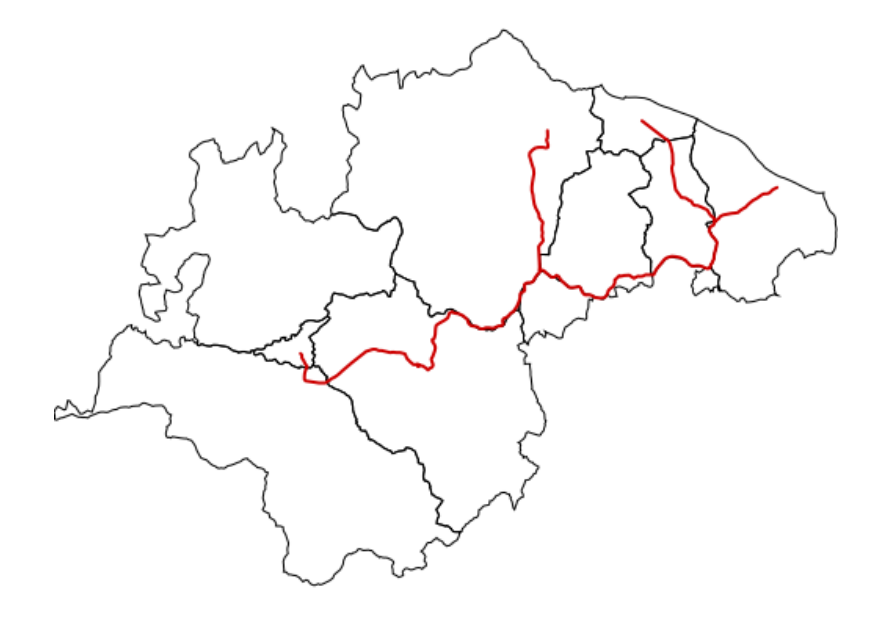

#### **Abbildung 43: Darstellung des MapFiles**

Quelle: (Eigene Darstellung)

# <span id="page-92-1"></span>**6.5 Einbindung von OpenLayers**

Die Einbindung von OpenLayers stellt den *Schritt 4* (siehe [Abbildung 44\)](#page-92-0) aus dem Flussdiagramm auf Seite 109 dar.

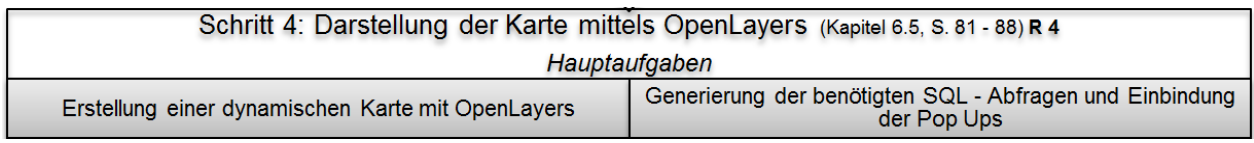

<span id="page-92-0"></span>**Abbildung 44: Auszug aus dem Flussdiagramm für die Entwicklung der WebGIS - Applikation, S. 109: Schritt 4**

Quelle: (Eigene Darstellung)

In *Schritt 4* wird dargestellt, wie aus der statischen Karte [\(Abbildung 43\)](#page-92-1) eine dynamische bzw. interaktive Karte entsteht. Zur Durchführung ist eine Schnittstelle notwendig. In dieser Masterarbeit wurde OpenLayers als Schnittstelle verwendet. Um ein WebGIS mittels OpenLayers zu erstellen sind zwei Programmiersprachen notwendig, JavaScript und HTML. JavaScript wird für das Einbinden der Layer, der Navigation in der Karte und der Projektionsdarstellung benötigt. HTML dient für den Aufruf der Karte. Nachfolgend werden nun die wichtigsten Stellen des JavaScript und des HTML Codes für den Aufruf einer dynamischen Karte dargestellt.

# **6.5.1 Erstellung einer dynamischen Karte mit OpenLayers**

Die verwendeten GIS Daten besitzen eine Projektion, die von Bing Maps nicht unterstützt wird. Aus diesem Grund ist eine Transformation (Spherical Mercator-Projektion) der Daten notwendig [\(Abbildung 45\)](#page-93-0). Nachfolgend wird das Grundgerüst der WebGIS - Applikation beschrieben und fortlaufend als *map.html* angesprochen.

```
function init() {
    var WGS84 = new OpenLayers. Projection ("EPSG: 4326");
    var WGS84 google mercator = new OpenLayers. Projection ("EPSG: 3857");
```

```
Abbildung 45: Festlegung der Projektionsdarstellung
```
Quelle: (Eigene Darstellung)

<span id="page-93-0"></span>Der nächste Abschnitt dient zur Erstellung und Steuerung der Karte [\(Abbildung 46\)](#page-93-1).

```
map = new OpenLayer.Map ("map",{ controls: [
        new OpenLayers. Control. Navigation (),
        new OpenLavers.Control.PanZoom(),
        new OpenLayers. Control. LayerSwitcher()
    1,
    projection: WGS84 google mercator,
    displayProjection: WGS84
    <sup>1</sup>
) ;
```
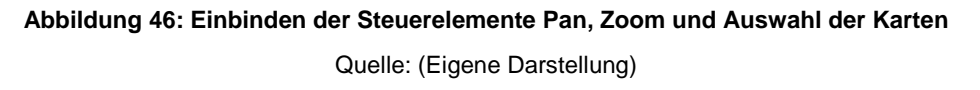

<span id="page-93-1"></span>Wichtig in diesem Bereich ist das Wort *map*, es ist die zentrale Instanz für die WebGIS - Anwendung und enthält Referenzen zu allen Layern und Control-Objekten. Durch das Einbauen dieses Bereichs, werden das Navigieren in der Karte, das Zoomen und das Wechseln der verschiedenen Layer möglich. Zum Schluss wird die Projektion festgelegt. Nachfolgend wird das Einbinden der Layer dargestellt [\(Abbildung 47\)](#page-94-0).

```
var apiKey = "Ap3i15CGW7YGzZCAkHqKmf3pVxGwDTAd0NLywcxTH3g71vWW1GgLqcD56B_deegZ";
var road = new OpenLayers. Layer. Bing({
                name: "Road".
                key: apiKey,
                type: "Road",
                sphericalMercator: true
                    -33:
 var pois = new OpenLavers.Laver.Vector("Buschenschänke". {
                    projection: new OpenLayers. Projection ("EPSG: 4326"),
                    isBaseLayer: false,
                    opacity:0.8,
                    strategies: [new OpenLavers.Strategy.BBOX({resFactor: 1.1})].
                    protocol: new OpenLayers. Protocol. HTTP({
                    url: "allebetriebe.php",
                        format: new OpenLayers. Format. Text ()
                    \overline{y}\mathbf{D}:
var route = new OpenLayers. Layer. WMS (
                    "Südsteirische Weinstraße",
                    "http://fphotpc66.tugraz.at/cgi-bin/mapserv.exe?",
                     { map: "F:/ms4w/Apache/htdocs/student/master geom/hp/hp/mapfile/map.map",
                        layers: "route",
                        transparent: "true"
                    \mathbf{F}\mathcal{E}var stmk = new OpenLayers. Layer. WMS (
                     "Teilhabenden Gemeinden",
                     "http://fphotpc66.tugraz.at/cgi-bin/mapserv.exe?",
                     { map: "F:/ms4w/Apache/htdocs/student/master_geom/hp/hp/mapfile/map.map",
                        layers: "stmk",
                        transparent: "true"
                    \mathbf{L}\mathcal{V}:
```
**Abbildung 47: Einbinden der aktuell vorhandenen Layer**

Quelle: (Eigene Darstellung)

<span id="page-94-0"></span>Das Einbinden der Layer wird auf drei unterschiedliche Arten durchgeführt. Der erste Layer dient als Grundkarte und wird von Bing Maps zur Verfügung gestellt. Um diesen verwenden zu können, muss zuvor ein *Key* angefordert werden, dieser wird mittels *var apiKey* verspeichert und im Layer *road* mit *key* wieder aufgerufen (siehe [Abbildung 47\)](#page-94-0).

Der zweite Layer ist ein Vector-Layer und ist für das Lesen und Darstellen der Buschenschänke zuständig. Damit die Buschenschänke aus der Datenbank gelesen werden, ist vor allem der Bereich *url:allebetriebe.php* wichtig. Wie es zu dieser Darstellung kommt wird im nachfolgenden *Unterkapitel [6.5.2](#page-95-0) [Generierung der benötigten SQL -](#page-95-0) Abfragen und Einbin[dung der Pop Ups](#page-95-0)* erläutert. Der dritte und vierte Layer wird vom MapServer zur Verfügung gestellt. Der dritte Layer stellt den Verlauf der südsteirischen Weinstraße dar. Der vierte Layer beinhaltet alle Gemeinden die sich an der südsteirischen Weinstraße beteiligen. Zum Einbinden der Layer in die Karte ist folgender Code aus [Abbildung 48](#page-95-1) notwendig:

map.addLayers([road,pois,stmk,route]);

#### **Abbildung 48: Vorhandene Layer mit der Karte verknüpfen**

Quelle: (Eigene Darstellung)

<span id="page-95-1"></span>Mit dem HTML Code aus [Abbildung 49](#page-95-2) ist es möglich die vorläufige Karte darzustellen.

```
<br/>body onload="init()">
<div id="map"></div>
</body>
```
#### **Abbildung 49: Laden der Karte über eine HTML Seite**

Quelle: (Eigene Darstellung)

<span id="page-95-2"></span>Das vorläufige Ergebnis ist in [Abbildung 50](#page-95-3) ersichtlich. Damit ist das Grundgerüst für das WebGIS geschaffen. Aus der bisherigen statischen Karte ist nun eine dynamische Karte entstanden, in der es dem Nutzer möglich ist zu zoomen, pannen und diverse Layer ein und auszublenden.

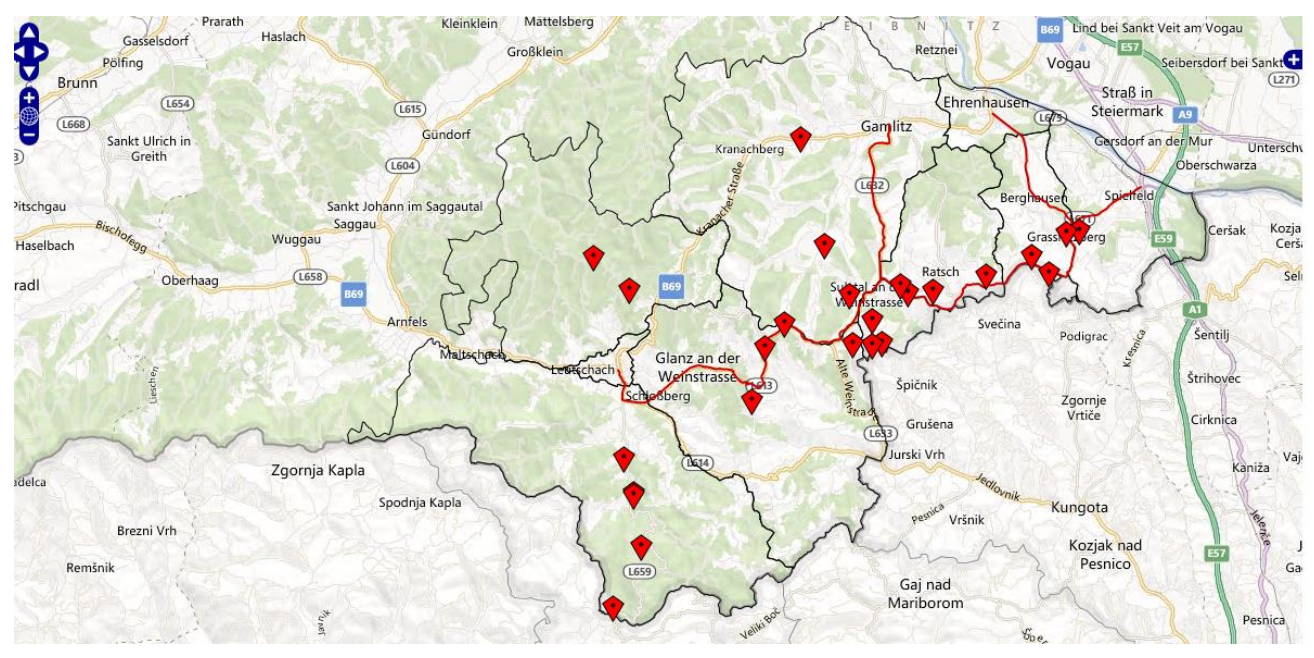

**Abbildung 50: Vorläufiges Zwischenergebnis der WebGIS - Applikation** Quelle: (Eigene Darstellung auf Grundlage von Microsoft Bing Maps)

## <span id="page-95-3"></span><span id="page-95-0"></span>**6.5.2 Generierung der benötigten SQL - Abfragen und Einbindung der Pop Ups**

Um die Pop Up Erstellung zu realisieren ist es notwendig für die dargestellten Layer (*Alle Buschenschänke, Gerade geöffnet und die besten zehn Buschenschänke die gerade geöffnet haben*) SQL - Abfragen zu erstellen. Die folgenden drei Abfragen wurden eingebaut:

#### <span id="page-96-0"></span>**Alle Buschenschänke**

SELECT name, adresse, homepage, telefon, breite, laenge FROM betriebe;

#### **Abbildung 51: Abfrage aller Buschenschänke**

Quelle: (Eigene Darstellung)

Die Abfrage wird mit der Tabelle *betriebe* erstellt und zeigt alle Buschenschänke aus der Datenbank an [\(Abbildung 51\)](#page-96-0).

#### **Gerade geöffnet**

```
SELECT current timestamp, betriebe.breite, betriebe.laenge, betriebe.
                          homepage, betrie-be.telefon,
                          betriebe.name, offen.betrieb, offen.tag,
                          offen.uhrvon, offen.uhrbis
                          from betriebe, offen
                          where betriebe.name = offen.betrieband current date between quelti-qvon and queltigbis
                          and current time between uhrvon
                          and uhrbis and tag = case extract (dow from current date)
                          when 0 then 'SO'
                          when 1 then 'MO'
                          when 2 then 'DI'
                          when 3 then 'MI'
                          when 4 then 'DO'
                          when 5 then 'FR'
                          when 6 then 'SA'
                          end;
```
#### **Abbildung 52: Abfrage der Buschenschänke, die gerade geöffnet haben**

Quelle: (Eigene Darstellung)

<span id="page-96-1"></span>Bei der zweiten Abfrage [\(Abbildung 52\)](#page-96-1) handelt es sich um eine Abfrage aus zwei Tabellen (*betriebe* und *offen*). Die Öffnungszeiten der Buschenschänke werden aus der Tabelle *offen* gelesen. Der notwendige Fremdschlüssel für die Tabelle *offen* ist das Attribut *betrieb*. Des Weiteren werden der aktuelle *Timestamp* und das aktuelle Datum mit den Einträgen aus der Datenbank überprüft. Bei einer Übereinstimmung wird der Buschenschank im Layer *Gerade offen* in der WebGIS - Applikation dargestellt.

#### **Top 10 gerade geöffnet**

```
select current timestamp, betriebe.breite, betriebe.laenge, betriebe.id,
                        betriebe.name, offen.betrieb, offen.tag,
                        offen.uhrvon, offen.uhrbis, vote.betriebeid.
                         (vote.total/vote.votes) as bewertung
                        from betriebe, offen, vote
                        where betriebe.name = offen.betrieb and betriebe.id = vote.betriebeid
                        and current date between queltiqvon and queltiqbis
                        and current_time between uhrvon
                        and uhrbis and \text{taq} = \text{case} extract (dow from current date)
                        when 0 then 'SO'
                        when 1 then 'MO'
                        when 2 then 'DI'
                        when 3 then 'MI'
                        when 4 then 'DO'
                        when 5 then 'FR'
                        when 6 then 'SA'
                        end
                        ORDER BY
                        bewertung asc
                        LIMIT 10
```

```
Abbildung 53: Abfrage der besten 10 Buschenschänke, die gerade geöffnet haben
```
Quelle: (Eigene Darstellung)

<span id="page-97-0"></span>Um die besten 10 Buschenschänke, die gerade geöffnet haben, zu ermitteln, ist eine Abfrage aus drei Tabellen notwendig (siehe [Abbildung 53\)](#page-97-0). Die benötigten Tabellen sind *betriebe*, *offen* und *vote*. Die Tabelle *vote* speichert alle abgegebenen Bewertungen über einen Buschenschank. Der restliche Aufbau der Abfrage ist ident mit der zuvor erklärten Abfrage (Buschenschänke die gerade geöffnet haben). Um nur die besten zehn Buschenschänke darzustellen, wird am Ende der Abfrage eine absteigende Sortierung der Bewertung und ein Limit von zehn Buschenschänke eingebaut.

Nachdem die Abfragen für die einzelnen Layer generiert sind, ist es notwendig diese Abfrage in eine PHP Datei zu verpacken. Des Weiteren musste der Code aus [Abbildung 47](#page-94-0) um die zwei neu gewonnen Layer (*Gerade offen* und *Top 10 gerade geöffnet*) erweitert werden, um sie in der Karte darzustellen. Der Aufbau der PHP Datei für die einzelnen Layer unterscheidet sich nur in der SQL – Abfrage. Aus diesem Grund wird anhand des Layers *alle Buschenschänke* der Code erklärt [\(Abbildung 54\)](#page-98-0).

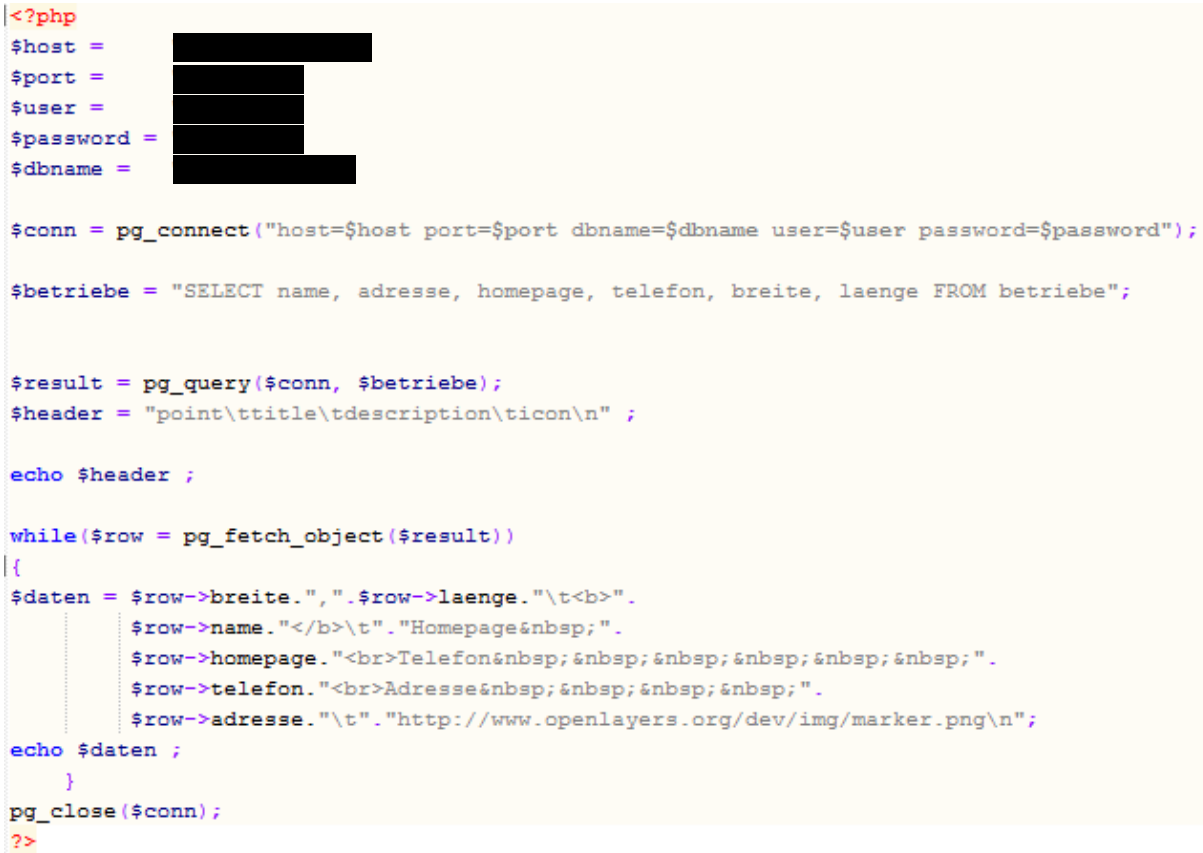

#### **Abbildung 54: Lesen der Tabelle** *betriebe* **und Befüllung der Pop Ups** Quelle: (Eigene Darstellung)

<span id="page-98-0"></span>Wie in [Abbildung 54](#page-98-0) ersichtlich, ist der erste Schritt für die Übermittlung der gewünschten Daten der Verbindungsaufbau zum Server und der Datenbank.

Danach folgt die SQL - Abfrage. In diesem Fall ist es die Darstellung aller Buschenschänke, die in der Tabelle *betriebe* eingetragen sind. Nachstehend wird ein Header aufgebaut, der mit der Lage, dem Titel, der Beschreibung und dem Icon befüllt wird. Allerdings ist der Header zu diesem Zeitpunkt noch leer. Die Befüllung erfolgt mittels der *While Schleife* die sich solange wiederholt, bis alle Buschenschänke eingetragen sind. Danach wird der Inhalt von der *map.html* übernommen und in der Karte dargestellt. Der PHP Code [\(Abbildung 54\)](#page-98-0) ist aber nicht direkt für die Erstellung der Pop Ups zuständig, er liefert nur die Daten. Die Erstellung der Pop Ups erfolgt im JavaScript Bereich der map.html und wird nicht explizit erklärt. Das Ergebnis der Pop Up Generierung mit deren Inhalt wird in der [Abbildung 55](#page-99-0) visualisiert.

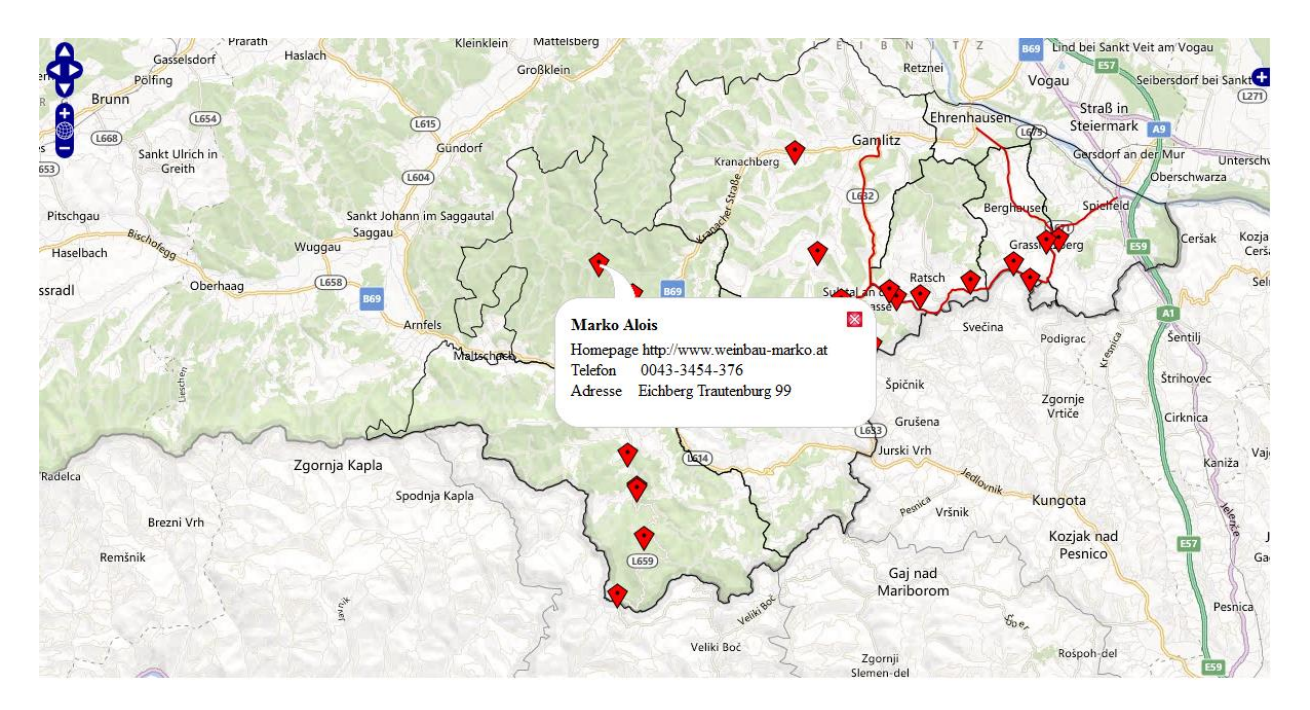

**Abbildung 55: Darstellung der Pop Up Einbindung in die WebGIS - Applikation** Quelle: (Eigene Darstellung auf Grundlage von Microsoft Bing Maps)

# <span id="page-99-0"></span>**6.6 Einbettung der Suchfunktion**

Dieses Unterkapitel beschäftigt sich mit *Schritt 5: Einbau der Suchfunktion* in die WebGIS - Applikation. Die Aufgaben dieses Schrittes werden noch einmal in [Abbildung 56,](#page-99-1) dem Auszug des Flussdiagramms, dargestellt.

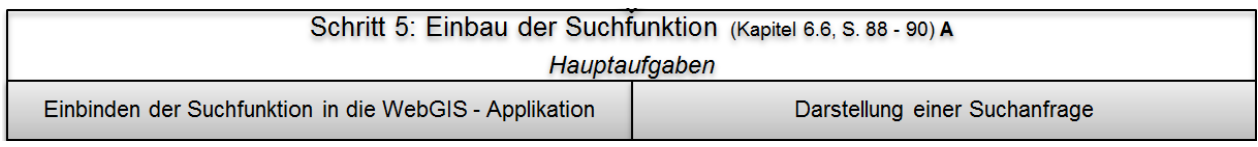

<span id="page-99-1"></span>**Abbildung 56: Auszug aus dem Flussdiagramm für die Entwicklung der WebGIS - Applikation, S. 109: Schritt 5**

Quelle: (Eigene Darstellung)

Der Zweck einer Suchfunktion ist das schnellere Auffinden eines bestimmten Buschenschanks. Der Benutzer der WebGIS - Applikation erspart sich das Anklicken aller Buschenschänke. Die technische Umsetzung wurde mithilfe eines Tutorials von der Webseite *http://blog.mynotiz.de/* durchgeführt und dementsprechend angepasst.

# **6.6.1 Einbindung der Suchfunktion in die WebGIS - Applikation**

Die Suchanfrage beruht auf drei Programmiersprachen:

- **HTML** 
	- o Mit HTML wird das Textfeld generiert, welches für die Suche nach einem Buschenschank benötigt wird.
- **JavaScript** 
	- o JavaScript wird für die Verarbeitung der Anfrage und für das Zurücksenden des Ergebnisses verwendet.
- PHP
	- o PHP stellt die Verbindung zur Tabelle *betriebe* her und liefert die gesuchten Ergebnisse. Bei dieser Suchfunktion handelt es sich um eine Art "Live Suche", es wird jeder eingegebene Buchstabe mit den Einträgen aus der Datenbank verglichen.

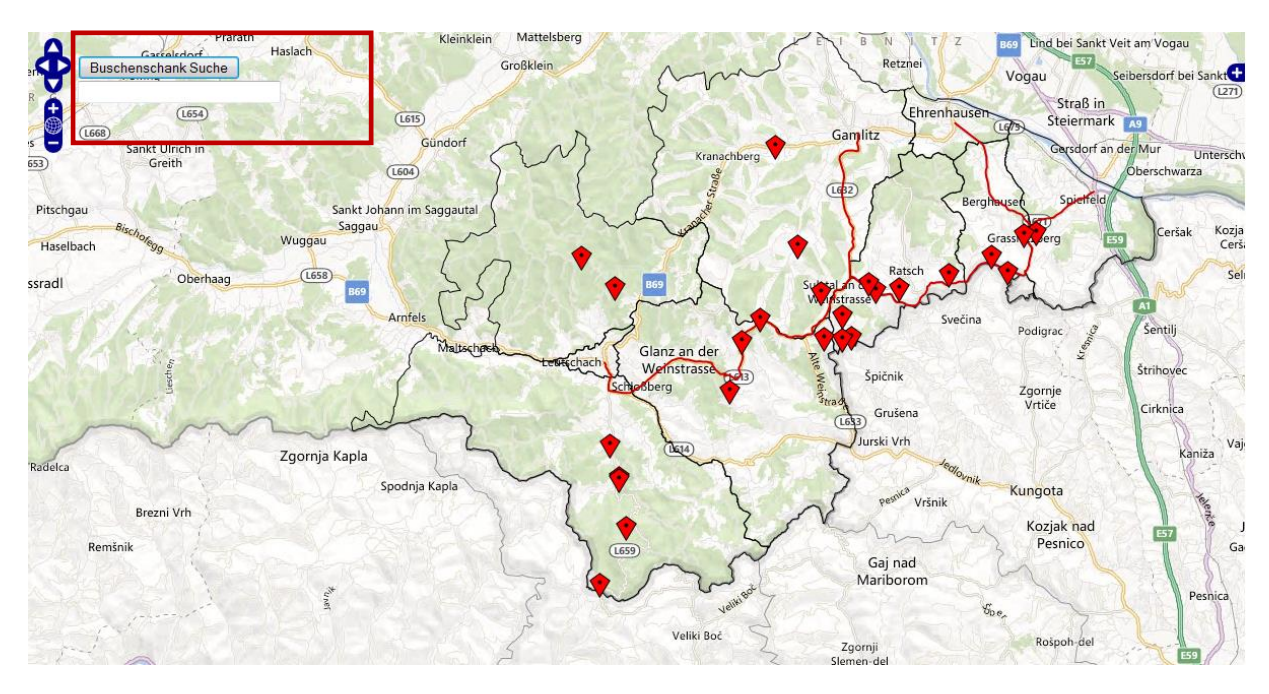

**Abbildung 57: Einbindung der Suchanfrage in die WebGIS - Applikation** Quelle: (Eigene Darstellung)

<span id="page-100-0"></span>In [Abbildung 57](#page-100-0) ist die Einbettung der Suchanfrage in die WebGIS - Applikation ersichtlich. Durch klicken auf den Button *Buschenschank Suche* hat der Nutzer die Möglichkeit das Textfeld für die Suchanfrage zu öffnen.

# **6.6.2 Darstellung einer Suchanfrage**

Wie erwähnt handelt es sich hierbei um eine "Live Suche", das bedeutet, selbst wenn nur ein Buchstabe eingegeben wird, wird dem Nutzer ein Ergebnis vorgeschlagen. Über den Link *Anzeigen* wird dem Nutzer der ausgewählte Buschenschank auf der Karte dargestellt. Wenn nach einem Buschenschank gesucht wird der ein *r* beinhaltet, werden folgende Buschenschänke aus [Abbildung 58](#page-101-1) wiedergegeben.

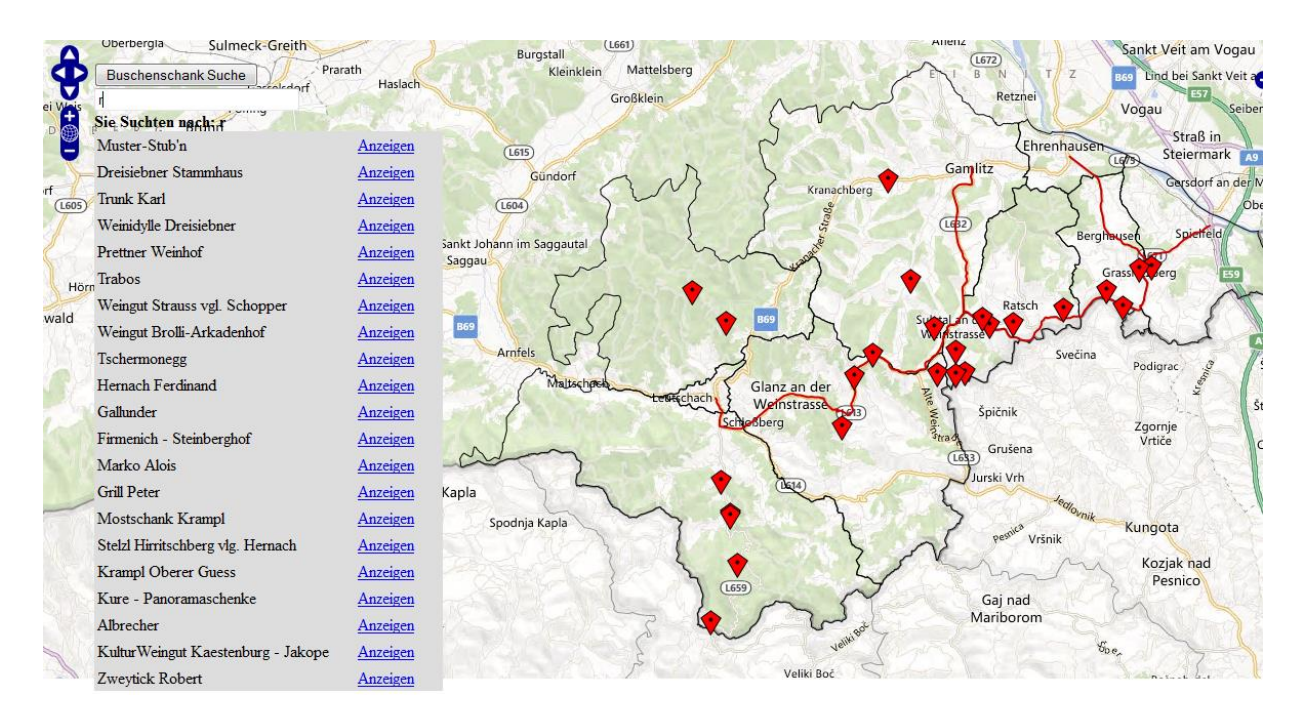

**Abbildung 58: Darstellung des Ergebnisses mit der Suchanfrage** *r* Quelle: (Eigene Darstellung auf Grundlage von Microsoft Bing Maps)

<span id="page-101-1"></span>Der Vorteil dieser Suchmethode ist, dass sich der Nutzer Schritt für Schritt dem gewünschten Suchbegriff nähern kann (z.B.: Entfall der Schreibweise oder der exakte Wortlaut ist nicht bekannt). Ein Nachteil ist, dass erst bei der exakten Eingabe des Buschenschanknamens ein Buschenschank übrig bleibt.

# <span id="page-101-0"></span>**6.7 Bewertungsfunktion**

Der sechste Schritt für die Erstellung der WebGIS - Applikation ist der Einbau der Bewertungsfunktion (siehe [Abbildung 59\)](#page-101-2).

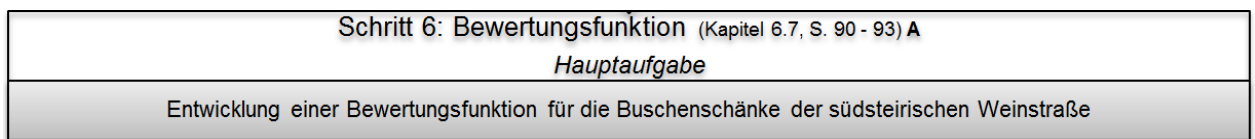

<span id="page-101-2"></span>**Abbildung 59: Auszug aus dem Flussdiagramm für die Entwicklung der WebGIS - Applikation, S. 109: Schritt 6**

Quelle: (Eigene Darstellung)

Das Ziel der Bewertungsfunktion ist es dem Nutzer und auch dem Betreiber des Buschenschanks ein Feedback über den Buschenschank zu geben. Die Form des Feedbacks äußert sich durch eine Bewertungsfunktion in der jeder Buschenschank von eins bis fünf bewertet werden kann, wobei die Zahl eins sehr schlecht und fünf sehr gut bedeutet. Die abgegebene Bewertung ist gleichzeitig auch die Grundlage für den Layer *top 10 Buschenschänke* die aktuell geöffnet haben. Die Funktionsweise der Bewertungsfunktion ist in [Abbildung 60](#page-102-0) dargestellt.

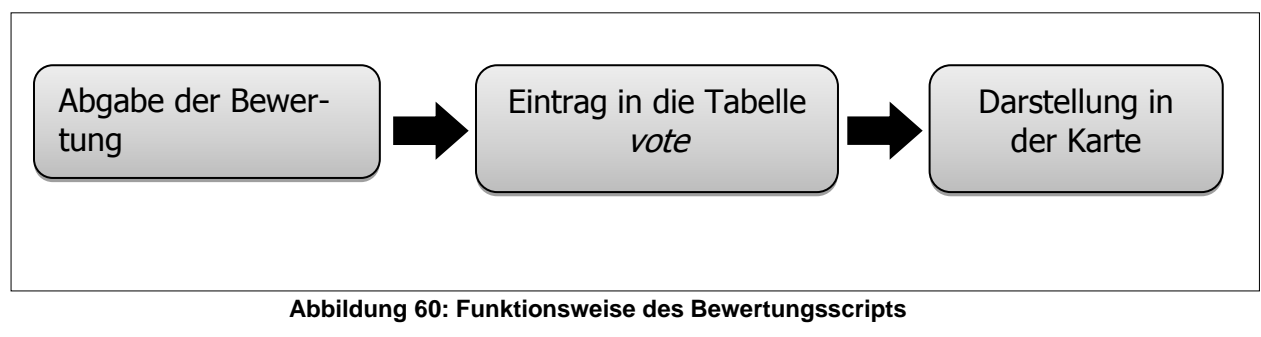

Quelle: (Eigene Darstellung)

#### <span id="page-102-0"></span>**Abgabe der Bewertung**

Die Abgabe der Bewertung wird mit einem Bewertungsscript durchgeführt, welches alle Buschenschänke aus der Tabelle *betriebe* auflistet. Diese Darstellung wird in [Abbildung 61](#page-102-1) dar-

#### gestellt.

**Information zu Stimmenabgabe** 

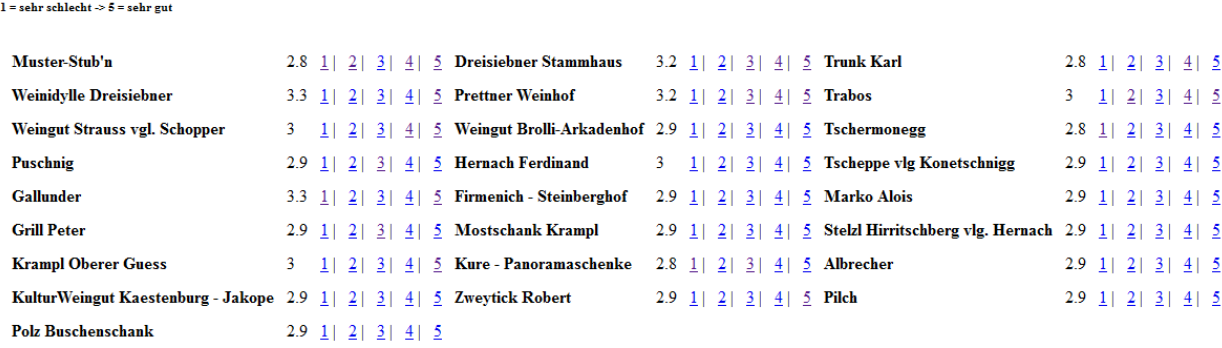

#### **Abbildung 61: Visuelle Darstellung der Bewertungsfunktion**

Quelle: (Eigene Darstellung)

<span id="page-102-1"></span>Damit der Besucher bzw. der Benutzer des Buschenschanks die Statistik nicht verfälschen kann, war es notwendig eine Limitierung der Stimmenabgabe in das Bewertungsscript einzubauen.

Aus diesem Grund wurde die Stimmabgabe auf eine Abgabe pro Tag begrenzt. Die Limitierung wurde in Form von Cookies gelöst. Bei der Stimmenabgabe erstellt sich am Computer des Users ein Textfile, das die Wiederholung der Stimmabgabe verhindert. Der Vorteil ist, dass keine persönlichen Daten des Benutzers gespeichert werden. Der Nachteil dieser Variante ist, Personen mit guten PC Kenntnissen können diese Cookies jederzeit von ihrem Computer löschen und ihre Stimme erneut abgeben.

## **Eintrag in die Tabelle** *vote*

Nachdem der User seine Stimme abgegeben hat, wird diese in die Tabelle *vote* gespeichert. Der Aufbau der Tabelle *vote* ergibt sich wie folgt [\(Tabelle](#page-103-0) 14):

#### <span id="page-103-0"></span>**Tabelle 14: Aufbau der Tabelle** *vote*

Quelle: (Eigene Darstellung)

| <b>Benennung</b>  | Datentyp | <b>Inhalt</b>                      |
|-------------------|----------|------------------------------------|
| ID                | Integer  | <b>ID des Eintrages</b>            |
| <b>Betriebeid</b> | Integer  | Dient für die Identifizierung      |
|                   |          | des Buschenschanks                 |
| <b>Total</b>      | Integer  | Summe aller Bewertungen            |
|                   |          | eines Buschenschanks               |
| votes             | Integer  | Die Anzahl der Nutzer, die         |
|                   |          | abgegeben<br><b>Stimme</b><br>eine |
|                   |          | haben                              |

Die Verspeicherung der einzelnen Stimmabgaben ermöglicht die Visualisierung der Ergebnisse. Zum einen wird im Bewertungsscript die aktuelle Bewertung des Buschenschanks angezeigt und zum anderen wird das Ergebnis auch mit einem Layer im WebGIS dargestellt. Allerdings werden nur die besten 10 Buschenschänke, die gerade geöffnet haben, angezeigt.

## **Darstellung in der Karte**

Für die Darstellung der Abfrage der besten zehn geöffneten Buschenschänke wurde die SQL - Abfrage in *Kapitel [6.5.2](#page-95-0) [Generierung der benötigten SQL -](#page-95-0) Abfragen und Einbindung der [Pop Ups](#page-95-0)* verwendet. Das Ergebnis ist in [Abbildung 62](#page-104-0) veranschaulicht.

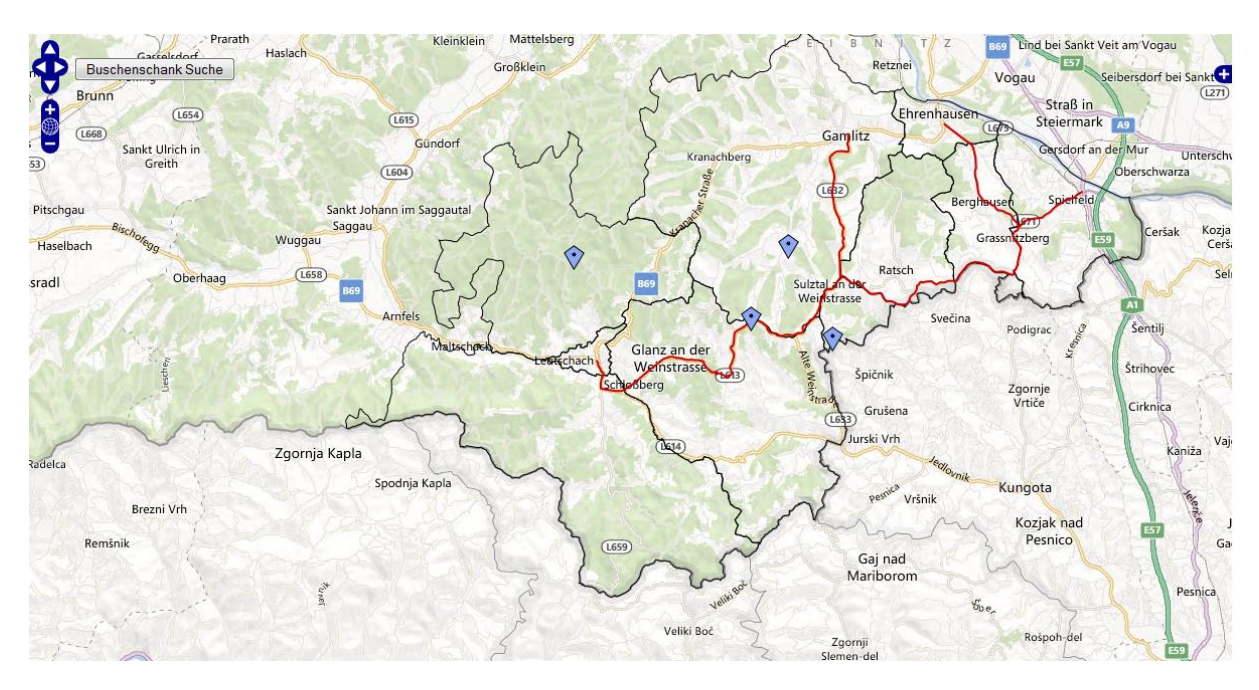

<span id="page-104-0"></span>**Abbildung 62: Darstellung der Top 10 Buschenschänke, die gerade geöffnet haben** Quelle: (Eigene Darstellung auf Grundlage von Microsoft Bing Maps)

# **6.8 Abfrage der Öffnungszeiten**

Die Abfrage der Öffnungszeiten ist *Schritt 7* der WebGIS - Applikation. Die Hauptaufgaben werden in [Abbildung 63](#page-104-1) dargestellt.

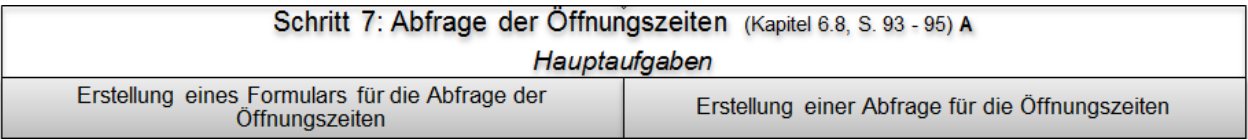

<span id="page-104-1"></span>**Abbildung 63: Auszug aus dem Flussdiagramm für die Entwicklung der WebGIS - Applikation, S. 109: Schritt 7**

Quelle: (Eigene Darstellung)

# **6.8.1 Erstellung eines Formulars für die Abfrage der Öffnungszeiten**

In der WebGIS - Applikation zeigt der Layer *Gerade offen* nur jene Buschenschänke an, die aktuell geöffnet haben. Von Interesse können aber auch Buschenschänke sein, die zu einem späteren Zeitpunkt geöffnet haben. Aus diesem Grund wurde ein Formular erstellt, mit dem der User die Möglichkeit hat, die Öffnungszeiten der Buschenschänke zu einem bestimmten Datum und zu einer bestimmten Uhrzeit abzufragen. Dieses Formular wird in [Abbildung 64](#page-105-0) gezeigt.

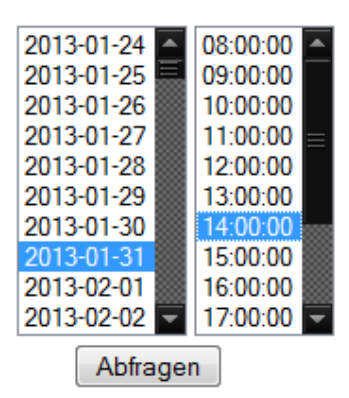

#### Wählen Sie den gewünschten Tag und die Uhrzeit für die Abfrage der Öffnungszeiten aus

## **Abbildung 64: Formular für die Abfrage der Öffnungszeiten der Buschenschänke**

Quelle: (Eigne Darstellung)

<span id="page-105-0"></span>Der Abfragezeitraum für die Öffnungszeiten der Buschenschänke wurde auf zwei Wochen begrenzt. Somit ist eine kurz- und mittelfristige Planung für einen Ausflug in die südsteirische Weinstraße gewährleistet.

# **6.8.2 Erstellung einer Abfrage für die Öffnungszeiten**

Zur Funktionsweise; Diese SQL - Abfrage ist der SQL - Abfrage *Gerade geöffnet* sehr ähnlich. Der wesentliche Unterschied ist, dass nicht *current\_date* und *current\_time* verwendet wurden, sondern die Auswahl des Datums und der Uhrzeit dem Formular entnommen und auf die Variablen *\$datum* und *\$uhr* gespeichert werden. Die notwendige SQL - Abfrage wird in [Abbildung 65](#page-105-1) veranschaulicht.

```
select betriebe.name, betriebe.adresse, betriebe.homepage.
       betriebe.telefon, betrie-be.gemeinde, offen.betrieb,
        offen.tag, offen.uhrvon, offen.uhrbis,
        vote.betriebeid, (vo-te.total/vote.votes) as bewertung
       from betriebe, offen, vote where betriebe.name = offen.betrieb and betriebe.id = vote.betriebeid
       and '$datum' between queltiqvon and queltiqbis
       and '$uhr' between uhrvon
        and uhrbis and tag = case extract (dow from current date)
        when 0 then 'SO'
        when 1 then 'MO'
        when 2 then 'DI'
        when 3 then 'MI'
        when 4 then 'DO'
       when 5 then 'FR'
        when 6 then 'SA'
        end:
```
#### **Abbildung 65: Abfrage der Öffnungszeiten zu einem bestimmten Zeitpunkt**

Quelle: (Eigene Darstellung)

<span id="page-105-1"></span>Als Ergebnis wird eine Tabelle ausgegeben, die jene Buschenschänke zeigt, die zum ausgewählten Datum und der gewünschten Uhrzeit geöffnet haben [\(Abbildung 66\)](#page-106-0).

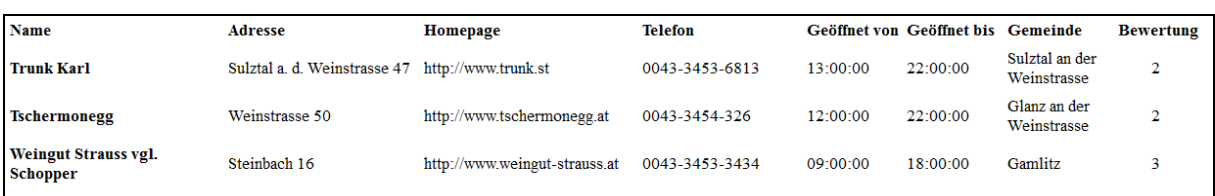

#### **Abbildung 66: Ergebnis der Öffnungszeiten Abfrage**

Quelle: (Eigene Darstellung)

#### <span id="page-106-0"></span>**6.9 Aufbau der Webseite**

Der letzte Schritt für die Entwicklung der WebGIS - Applikation ist die Erstellung der Webseite (siehe [Abbildung 67\)](#page-106-1).

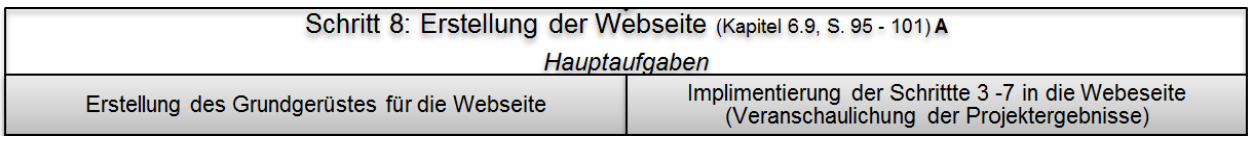

<span id="page-106-1"></span>**Abbildung 67: Auszug aus dem Flussdiagramm für die Entwicklung der WebGIS - Applikation, S.109: Schritt 8**

Quelle: (Eigene Darstellung)

#### **6.9.1 Erstellung des Grundgerüstes für die Webseite**

Um die bis dahin beschriebenen Funktionen der WebGIS - Applikation visuell ansprechbar zu machen, wird die WebGIS - Applikation in eine Webseite eingebunden.

Der grundlegende Aufbau der Webseite wird in [Abbildung 68](#page-106-2) dargestellt.

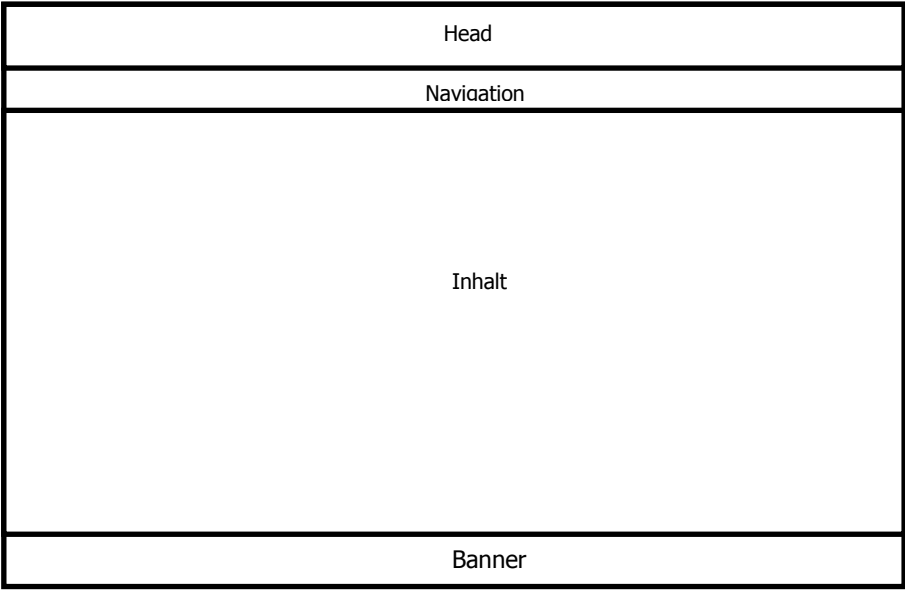

<span id="page-106-2"></span>**Abbildung 68 Grundgerüst der Webseite**

Quelle: (Eigene Darstellung)

Das Design der Webseite wurde in vier Bereiche gegliedert. Der Bereich Head enthält den Titel der Webseite. Darunter befindet sich die Navigationsleiste, mithilfe dieser werden alle Inhalte der Webseite dargestellt. Der Nutzer erhält über die Navigation Informationen über die Aufgabenstellung, allgemeine Informationen über die südsteirische Weinstraße, die WebGIS - Applikation und zusätzlich hat er die Möglichkeit Öffnungszeiten abzufragen und einzelne Buschenschänke zu bewerten. Des Weiteren hat ein potentieller Neugründer eines Buschenschanks die Möglichkeit sich über den Login Button in den Geomarketingbereich einzuloggen. Um einen Überblick über die Verlinkungen der einzelnen Dateien zu erlangen, wurden zwei Organigramme erstellt (siehe Seite 110 und 111). Die zwei Organigramme erklären die Struktur, die Gliederung und den Zusammenhang der einzelnen Dateien. Das erste Organigramm beschreibt den Aufbau, die Aufgabenstellung, allgemeine Informationen über die südsteirische Weinstraße, die WebGIS - Applikation, die Bewertung der Buschenschänke, die Abfrage der Öffnungszeiten und den Login zum Geomarketingbereich.

Das zweite Organigramm spiegelt den Aufbau des Geomarketingbereiches wider. Dieser beinhaltet die Standortplanung, die Konkurrenzanalyse, die Zielgruppenanalyse, die Werbemittelanalyse, das Formular für den Eintrag eines neuen Buschenschanks in die WebGIS – Applikation und den Logout um zur WebGIS – Applikation zurück zu kehren.

# **6.9.2 Veranschaulichung des Projektergebnisses**

Nachfolgend werden die Bereiche Aufgabenstellung, die WebGIS - Applikation, die Bewertungsfunktion und die Abfrage der Öffnungszeiten anhand der einzelnen Abbildungen dargestellt. Der Menüpunkt Login führt zum Geomarketingbereich, es wird nur die Startseite des Login Bereiches gezeigt, der restliche Inhalt wurde bereits in *Kapitel [5](#page-48-0) [Buschenschank](#page-48-0)  Neugründung: Umfeld- und Marketinganalyse unter [dem Einsatz von Geomarketing](#page-48-0)* dargestellt. Der Menüpunkt *südsteirische Weinstraße* wird ausgelassen, da der Seitenaufbau ident mit der Aufgabenstellung ist.
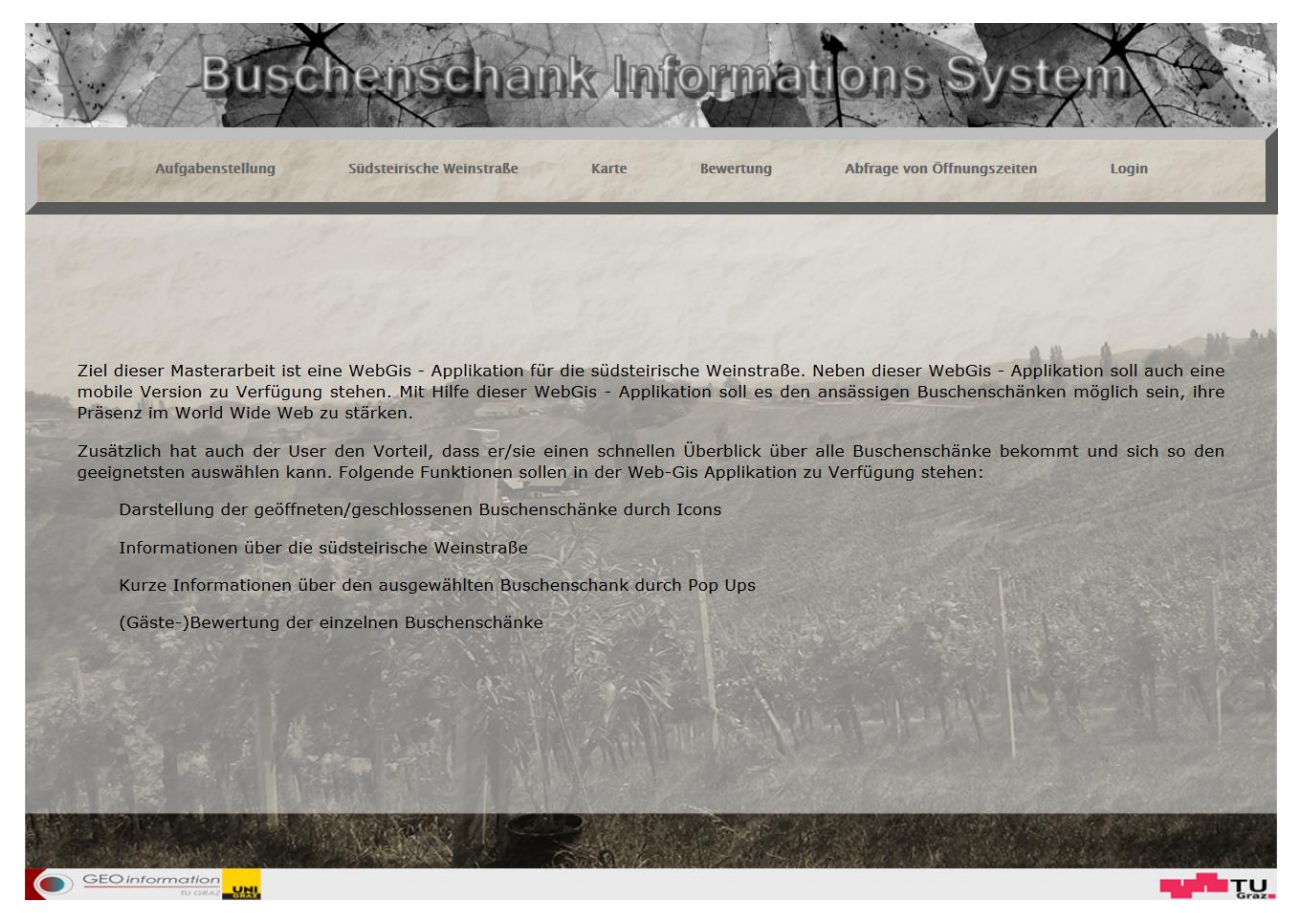

**Abbildung 69: Darstellung der Aufgabenstellung** Quelle: (Eigene Darstellung)

<span id="page-108-0"></span>Der Menüpunkt Aufgabenstellung [\(Abbildung 69\)](#page-108-0) erklärt dem Interessenten das Ziel der Webseite und welche Funktionen darauf zu finden sind.

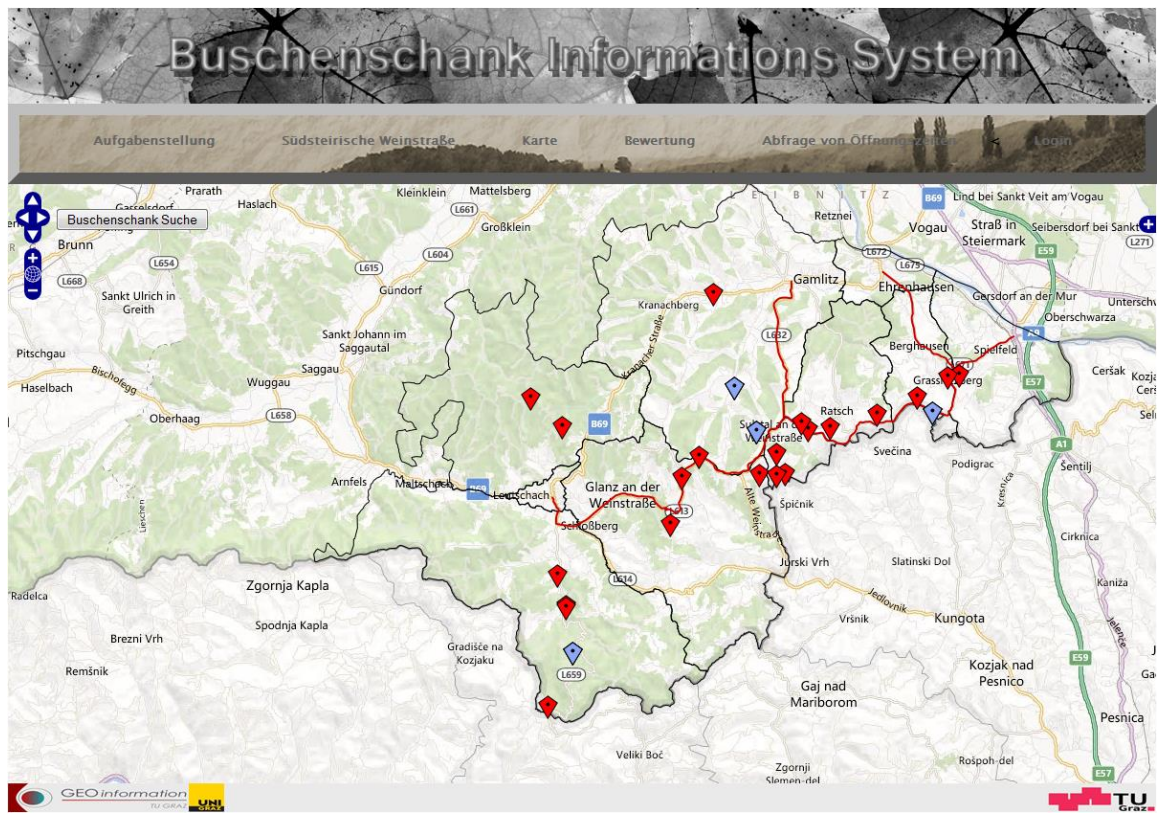

**Abbildung 70: Darstellung der WebGIS - Applikation** Quelle: (Eigene Darstellung auf Grundlage von Microsoft Bing Maps)

<span id="page-109-0"></span>Unter dem Link *Karte* ist die WebGIS – Applikation zu finden [\(Abbildung 70\)](#page-109-0). Die nachfolgenden Abbildungen zeigen nun die finale Darstellung der Bewertungsfunktion und die Abfrage der Öffnungszeiten, deren Funktionsweisen bereits in Kapitel [6.7](#page-101-0) und [6.8](#page-104-0) erklärt wurden.

| $1 =$ sehr schlecht $\geq 5 =$ sehr gut<br>Muster-Stub'n<br>2.9 $1 \mid 2 \mid 3 \mid 4 \mid 5$ Prettner Weinhof<br>3.1 $1 \mid 2 \mid 3 \mid 4 \mid 5$ Trabos<br>$\frac{3}{4}$ $\frac{4}{5}$<br>$1 \, 2$<br>3<br><b>Weingut Strauss vgl. Schopper</b><br>1  2  3  4  5 Weingut Brolli-Arkadenhof 2.9 1  2  3  4  5 Tschermonegg<br>$2.8$ $\frac{1}{2}$ $\frac{2}{3}$ $\frac{4}{2}$ $\frac{5}{2}$<br>3<br>$1 \mid 2 \nmid 3 \mid 4 \mid 5$ Hernach Ferdinand<br>$1 \mid 2 \mid 3 \mid 4 \mid 5$ Tscheppe vlg Konetschnigg<br>Puschnig<br>$\overline{\mathbf{3}}$<br>$\overline{3}$<br>$2.9$ 1   2   3   4   5<br><b>Gallunder</b><br>3.3 $1 \mid 2 \mid 3 \mid 4 \mid 5$ Firmenich - Steinberghof<br>2.9 $1 \ 2 \ 3 \ 4 \ 5$ Marko Alois<br>1   2   3   4   5<br>$\mathbf{3}$<br><b>Grill Peter</b><br>2.8 $1 \mid 2 \mid 3 \mid 4 \mid 5$ Mostschank Krampl<br>2.9 1   2   3   4   5 Stelzl Hirritschberg vlg. Hernach 3<br>1   2   3   4   5<br>3.1 $1 \mid 2 \mid 3 \mid 4 \mid 5$ Kure - Panoramaschenke<br><b>Krampl Oberer Guess</b><br>2.8 $1   2   3   4   5$ Albrecher<br>$2.9$ 1   2   3   4   5<br>KulturWeingut Kaestenburg - Jakope 2.9 1 2 3 4 5 Zweytick Robert<br>1   2   3   4   5<br>$1   2   3   4   5$ Pilch<br>3 <sup>1</sup><br>$\overline{\mathbf{3}}$<br><b>Polz Buschenschank</b><br>2.9 $1 \mid 2 \mid 3 \mid 4 \mid 5$ Dreisiebner Stammhaus<br>$2.9$ 1 2 3 4 5<br>3.1 1 2 3 4 5 Trunk Karl<br><b>Weinidylle Dreisiebner</b><br>$3.3$ 1 2 3 4 5 | Aufgabenstellung<br><b>Information zu Stimmenabgabe</b> | Südsteirische Weinstraße | Karte | Bewertung | Abfrage von Öffnungszeiten | Login |
|----------------------------------------------------------------------------------------------------|---------------------------------------------------------|--------------------------|-------|-----------|----------------------------|-------|
|                                                                                                    |                                                         |                          |       |           |                            |       |
|                                                                                                    |                                                         |                          |       |           |                            |       |
|                                                                                                    |                                                         |                          |       |           |                            |       |
|                                                                                                    |                                                         |                          |       |           |                            |       |
|                                                                                                    |                                                         |                          |       |           |                            |       |
|                                                                                                    |                                                         |                          |       |           |                            |       |
|                                                                                                    |                                                         |                          |       |           |                            |       |
|                                                                                                    |                                                         |                          |       |           |                            |       |
|                                                                                                    |                                                         |                          |       |           |                            |       |
|                                                                                                    |                                                         |                          |       |           |                            |       |
|                                                                                                    |                                                         |                          |       |           |                            |       |
|                                                                                                    |                                                         |                          |       |           |                            |       |
|                                                                                                    | <b>GEO</b> information                                  |                          |       |           |                            | ΙTU   |

**Abbildung 71: Bewertung der Buschenschänke**

Quelle: (Eigene Darstellung)

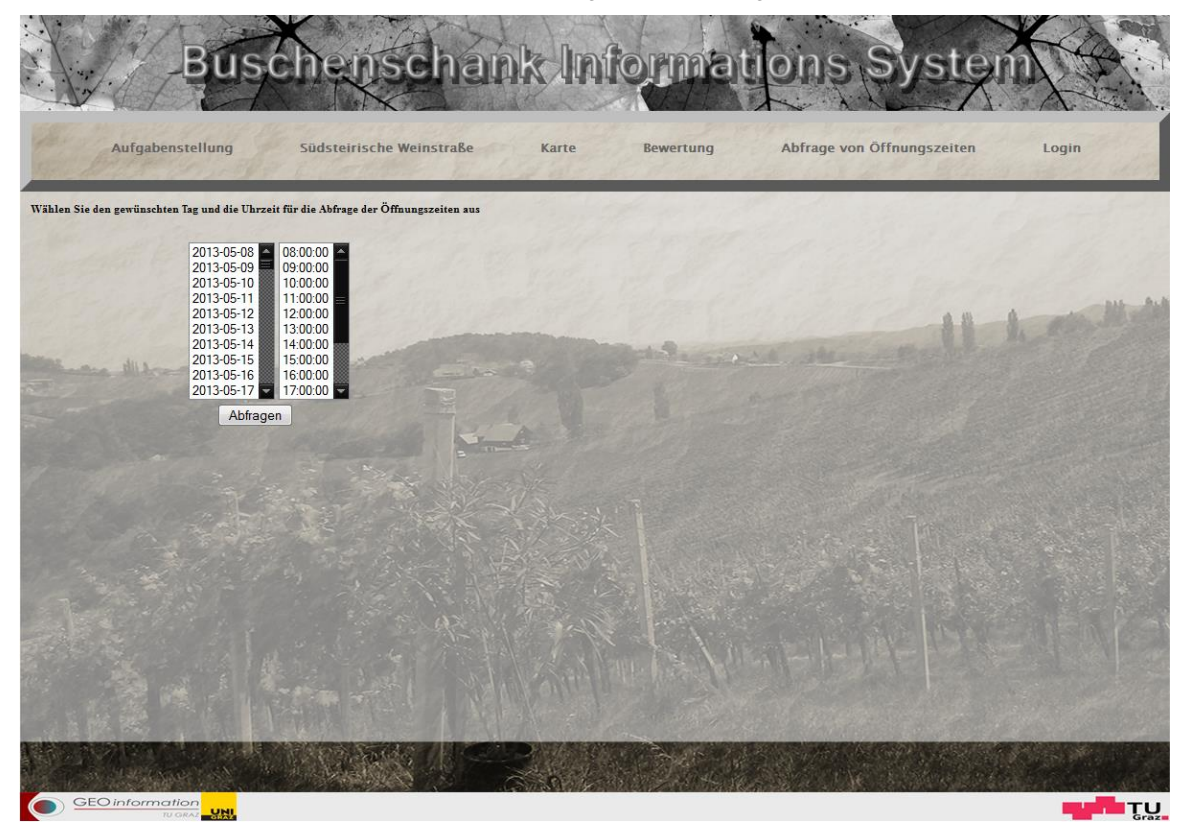

**Abbildung 72: Abfrage der Öffnungszeiten** Quelle: (Eigene Darstellung)

| <b>Name</b>                                    | Adresse                      | Homepage                                       | <b>Telefon</b>   | Geöffnet von Geöffnet bis Gemeinde |                |                               | <b>Bewertung</b>        |
|------------------------------------------------|------------------------------|------------------------------------------------|------------------|------------------------------------|----------------|-------------------------------|-------------------------|
| <b>Trunk Karl</b>                              | Sulztal a. d. Weinstrasse 47 | http://www.trunk.st                            | 0043-3453-6813   | 13:00:00                           | 22:00:00       | Sulztal an der<br>Weinstrasse | 2.9                     |
| <b>Weingut Strauss vgl.</b><br><b>Schopper</b> | Steinbach 16                 | http://www.weingut-strauss.at                  | 0043-3453-3434   | 09:00:00                           | 18:00:00       | Gamlitz                       | $\overline{3}$          |
| <b>Weingut Brolli-Arkadenhof</b>               | Eckberg 43                   | http://www.brolli.at                           | 0043-3453-2341   | $09 - 00 - 00$                     | 20:00:00       | Gamlitz                       | 2.9                     |
| <b>Gallunder</b>                               | Wielitsch 98                 | http://www.gallunder.at                        | 0043-664-3925614 | 09:00:00                           | 22:00:00       | Berghausen                    | 3.3                     |
| <b>Grill Peter</b>                             | Kranach 48                   | http://www.weinbau-grill.at                    | 0043-3454-464    | 12:00:00                           | 21:00:00       | Eichberg-<br>Trautenburg      | 2.8                     |
| <b>Krampl Oberer Guess</b>                     | Schlossberg 9                | http://www.oberguess.com                       | 0043-3454-6366   | 13:00:00                           | 21:00:00       | Schlossberg                   | 3.1                     |
| Kure - Panoramaschenke                         | Grosswalz 24                 | http://www.panoramaschenke-<br>kure.at         | 0043-3454-6412   | 10:00:00                           | 18:00:00       | Schlossberg                   | 2.8                     |
| <b>Albrecher</b>                               | Schlossberg 24               | http://www.weingut-albrecher.at 0043-3454-453  |                  | 11:00:00                           | 23:00:00       | Schlossberg                   | 2.9                     |
| <b>Zwevtick Robert</b>                         | Ratsch a d Weinstrasse 7     | http://www.weingut-rzweytick.at 0043-3453-2751 |                  | 11:00:00                           | $22-00-00$     | Ratsch an der<br>Weinstrasse  | $\overline{\mathbf{3}}$ |
| <b>Polz Buschenschank</b>                      | Grassnitzberg 54             | http://www.polz-<br>buschenschank.at           | 0043-3453-2730   | $11 - 00 - 00$                     | $21 - 00 - 00$ | Spielfeld                     | 2.9                     |
| <b>Mostschank Krampl</b>                       | Grosswalz 31                 | http://mostschank-krampl.at                    | 0043-3454-70093  | 11:00:00                           | 16:00:00       | Schlossberg                   | 2.9                     |

**Abbildung 73: Ergebnis der Öffnungszeiten Abfrage**

Quelle: (Eigene Darstellung)

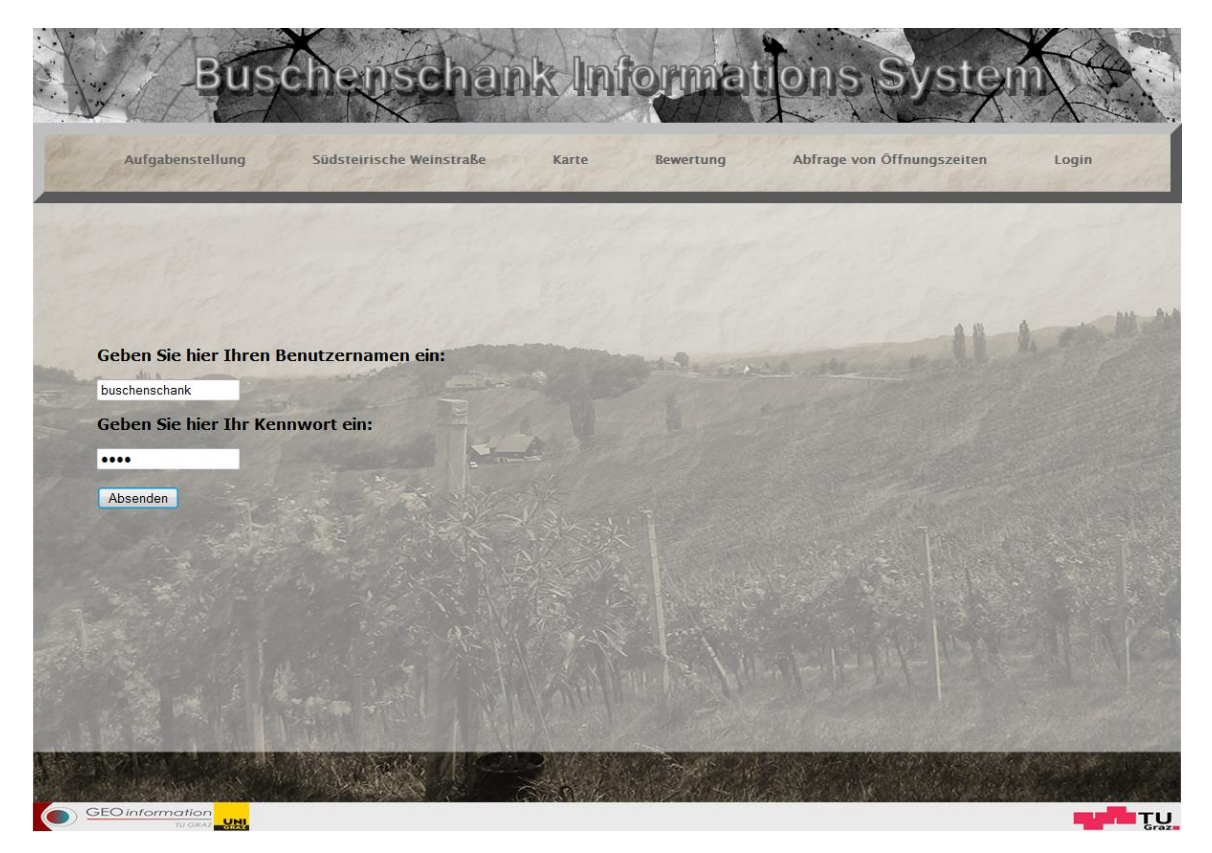

**Abbildung 74: Login zum Geomarketingbereich** Quelle: (Eigene Darstellung)

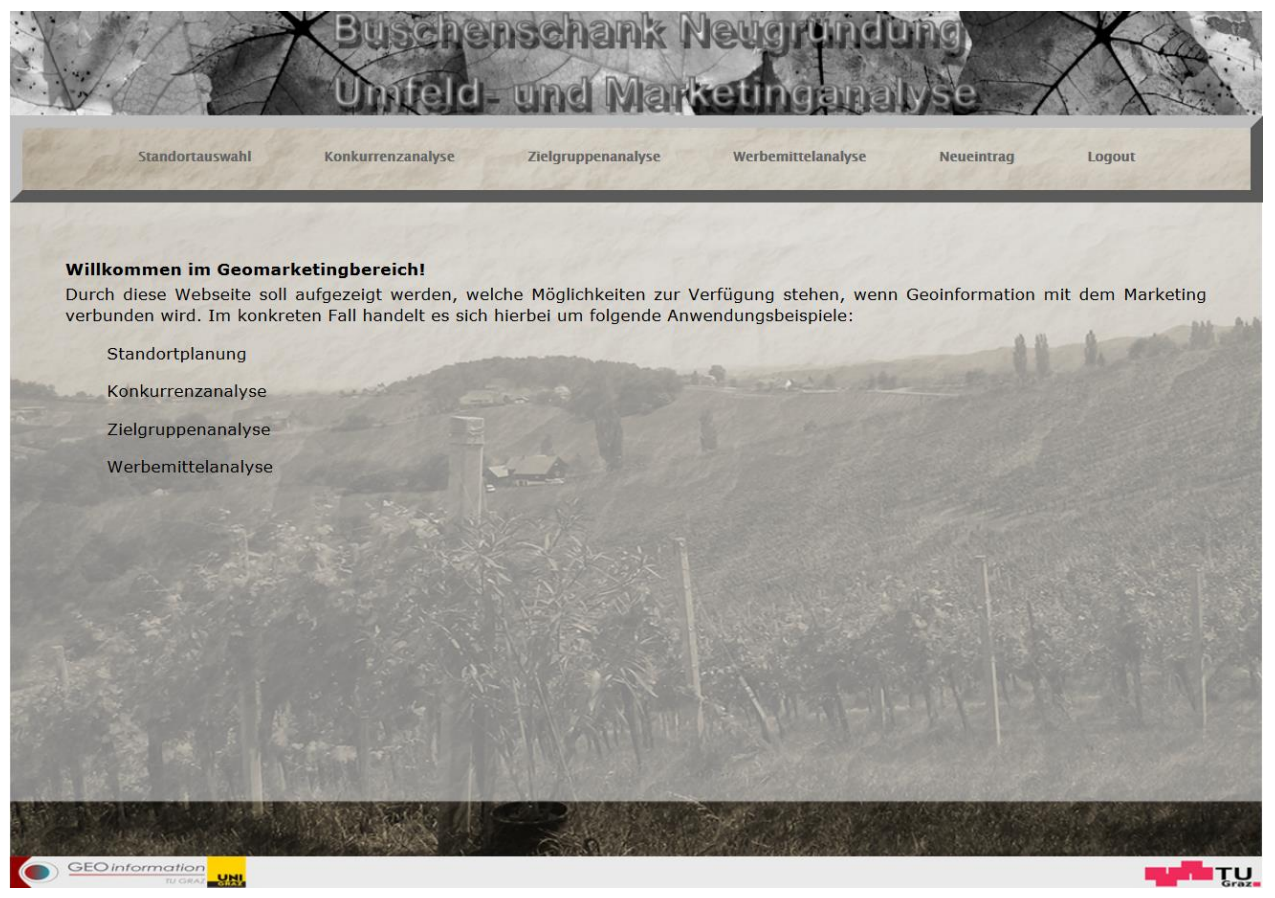

**Abbildung 75: Allgemeine Informationen über den Geomarketingbereich** Quelle: (Eigene Darstellung)

## **6.10 Verbesserungsmöglichkeiten**

Mit der Betrachtung des finalen Projektergebnisses ergeben sich meines Erachtens vier wesentliche Bereiche, die als weiteres Feature der WebGIS - Applikation zur Verfügung stehen sollten. Diese vier Bereiche lauten:

- **Wann ist der Buschenschank wieder geöffnet?**
	- o Der Nutzer sieht mithilfe der Karte welcher Buschenschank aktuell geöffnet hat. Des Weiteren kann er mittels des Formulars *Öffnungszeiten* gezielt abfragen, wer an welchen Tagen und zu welchen Uhrzeiten geöffnet hat. Allerdings ist sowohl in der Karte als auch im Formular nicht ersichtlich, wann der Buschenschank das nächste Mal wieder offen hat. Eine mögliche Variante für die Umsetzung ist das Einbinden des nächsten Öffnungstages im Pop Up.

#### **Bewertung der Buschenschänke**

Bei der Bewertung der Buschenschänke ist es von Vorteil, wenn der User die Möglichkeit hat, mehrere Buschenschänke an einem Tag zu bewerten. Steht dem User diese Möglichkeit zur Verfügung, sollte die Sperre für die Stimmabgabe auf ein Monat erhöht werden, um so die Verfälschung der Statistik zu vermeiden.

#### **Entfernung zum nächsten Buschenschank**

o Die Entfernung zum nächsten Buschenschank kommt vor allem bei der mobilen Anwendung zu tragen. Wenn der Buschenschank überfüllt ist oder das Ambiente einem nicht zusagt, hat der User die Möglichkeit, via Abfrage die nächst gelegenen Buschenschänke als Alternative wahrzunehmen.

#### **Routing**

o Der Einbau des Routing – Features würde sowohl der mobilen als auch der Desktop Variante einen immensen Vorteil bringen. Der User ist dadurch nicht mehr zum ständigen Wechsel zu einschlägigen Routing Seiten gezwungen. Er könnte somit alles innerhalb der Seite lösen, dies würde zu mehr Komfort für den User führen.

## **7 Zusammenfassung und Ausblick**

Wie eingangs erwähnt, kann Geomarketing für jedes Unternehmen zu einem zentralen Baustein in dessen Unternehmensstrategie werden. Vorteile können sich bei der Standortplanung für neue Filialen, oder der Neukundengewinnung ergeben. Allerdings liegen die Vorteile nicht nur auf der Seite des Unternehmens, auch der Kunde ist nicht ausgeschlossen von den Vorzügen die das Geomarketing mit sich bringt. Um die Vorteile von Geomarketing zu untermauern wurde in dieser Masterarbeit einerseits eine fiktive Neugründung eines Buschenschanks durchgeführt und andererseits eine WebGIS - Applikation für Endkonsumenten entwickelt.

Die Neugründung eines Buschenschanks wurde basierend auf einer Standortanalyse, Zielgruppenanalyse und Werbemittelanalyse durchgeführt. Anzumerken ist, dass die Neugründung eines Buschenschanks nicht zum klassischen Anwendungsbereich von Geomarketing zählt. Dennoch zeigt das gewählte Beispiel die Verwendungsvielfalt von Geomarketing auf.

Mithilfe des der WebGIS - Applikation ist es auch möglich die Außendarstellung des Unternehmens deutlich zu steigern, indem sie ihre eigenen räumlichen Informationen präsentieren. Für einen Kunden stellt sich meist die Frage, wo sich die nächste Filiale befindet und wie er dort hingelangt. Diese Präsentation bzw. die Beantwortung der Fragen kann mit einer eigenen WebGIS - Applikation durchgeführt werden. Ein Beispiel ist die Darstellung der Standorte aller Filialen bzw. in dieser Masterarbeit die Buschenschänke.

WebGIS - Applikationen erlangen immer mehr an Beliebtheit. Durch WebGIS - Applikationen wird es einem Laien im Bereich Geoinformation möglich gemacht, einfache räumliche Abfragen durchzuführen.

GIS ist also nicht mehr nur für Experten bestimmt. Diese Entwicklung ist einerseits darauf zurück zu führen, dass keine speziellen Hard- und Softwareprodukte benötigt werden und andererseits keine einschlägigen Erfahrungen im Bereich Geoinformation notwendig sind.

Als Beispiel für die einfache Anwendung von WebGIS – Applikationen kann diese Masterarbeit gesehen werden. In dieser Masterarbeit wird die einfachste räumliche Abfrage dargestellt. Dem User wird die Frage - wo der Buschenschank zu finden ist - durch Visualisierung auf der Karte beantwortet. Die Abfrage der Öffnungszeit und die Verwendung der Suchfunktion kann im weiteren Sinne auch als räumliche Abfrage gesehen werden.

Künftig wird es immer wichtiger werden, die Bereiche Geo und Marketing intensiv miteinander zu verknüpfen. Der Großteil der Daten, die einem Betrieb zur Verfügung stehen, beinhaltet einen räumlichen Bezug. Aus den neu gewonnen Informationen lassen sich viele Vorteile für einen Betrieb generieren. Gerade in gesättigten Märkten wird Geomarketing als ein strategischer Vorteil für das Unternehmen genutzt und ist heutzutage nicht mehr weg zu denken.

## **8 Literaturverzeichnis**

Achour, M., Betz, F., Dovgal, A. & Lopes, N. (2012): *PHP.* [Online] Available at: http://www.php.net/manual/de/preface.php [Zugriff am 16 November 2012].

Adams, T. (2012): *Praxishandbuch WebGIs mit Freier Software - UMN MapServer - PostgreSQL/PostGIS - AveinN! - Mapbender*.

Statistik Austria (2009): *Statistik Austria Digitales Österreich.* [Online] Available at: http://www.digitales.oesterreich.gv.at/site/5428/default.aspx [Zugriff am 12 November 2012].

Bartelme, N. (2005): Geoinformatik – Modelle, Strukturen, Funktionen. 4. Aufl., Springer Verlag Berlin, Heidelberg.

BGIS (2013): *BGIS.* [Online] Available at: http://www.bgis.at/ueber-geomarketing/was-ist-geomarketing.html [Zugriff am 14 Februar 2013].

Bill, R. (2010): *Grundlagen der Geo-Informationssysteme Band 1 Hardware, Software und Daten.* 5. Aufl., Wichmann Verlag, Heidelberg.

Burmeister, J. (2013): *Mittelrhein-Weinfuehrer.* [Online] Available at: http://www.mittelrhein-weinfuehrer.de/Terroir.html [Zugriff am 23 Juni 2013].

Buziek, G. (2011): *Was leisten heute GIS, WebGIS und Geoportale?.* [Online] Available at: http://ratswd.de/5kswd/5KSWD\_Praesentationen/5KSWD\_Buziek\_Forum1.pdf [Zugriff am 14 Februar 2013].

CiS (2013): *MapServer powered by CiS.* [Online] Available at: http://cis-rostock.net/cis/mapserver/?site=info [Zugriff am 14 Februar 2013].

de Smith, M., Longley, P. & Goodchild, M. (2013): *Geospatial Analysis - A comprehensive guide.* [Online] Available at: http://www.spatialanalysisonline.com/HTML/index.html [Zugriff am 07 Mai 2013].

Fally, M. & Strobl, J. (2000): *Business Geographics – GIS in der Wirtschaft.* 1. Aufl*.,* Wichmann Verlag, Heidelberg.

Fitzke, J., Rinner, C. & Schmidt, D. (1997): *GIS-Anwendungen im Internet.* [Online] Available at:

http://digitalcommons.ryerson.ca/cgi/viewcontent.cgi?article=1027&context=geography [Zugriff am 14 November 2012].

GEOSERV (2013): *GEOSERV - Ingenieurgesellschaft für Geoinformatik, Service und Vermessung mbH.* [Online] Available at: http://78.46.76.107/geoserv.de/content.php?site=so\_software [Zugriff am 14 Februar 2013].

GISWIKI (2006): *GISWIKI - PostGIS.* [Online] Available at: http://www.giswiki.org/wiki/PostGIS [Zugriff am 21 Februar 2013].

Guenther, S. (2009): *Definition und Funktionen von GIS.* [Online] Available at: http://gis-lernkurs.elcms.net/content/e131/e178/ [Zugriff am 17 Juni 2013].

Harcke, R. (2009): *Roman Harcke.* [Online] Available at: http://romanharcke.de/geoinformationssysteme-geodaten-kapitel-4/ [Zugriff am 20 Februar 2013].

Herter, M. & Mühlbauer, K.-H. (2008): *Handbuch Geomarketing.* 1. Aufl., Wichmann Verlag, Heidelberg.

Infas (2012): *Infas Geodaten.* [Online] Available at: http://www.infas-geodaten.de/index.php?id=26 [Zugriff am 31 Oktober 2012].

Jansen, M. & Adams, T. (2010): *OpenLayers Webentwicklung mit dynamischen Karten und Geodaten.* Verlag Open Source Press, München.

Link, J. & Tiedtke, D. (2001): *Erfolgreiche Praxisbeispiele im Online Marketing - Strategien und Erfahrungen aus unterschiedlichen Branchen.* 2. Aufl., Springer Verlag, Heidelberg.

MapServer (2009): *Einführung zum MapServer.* [Online] Available at: http://mapserver.org/de/introduction.html [Zugriff am 14 Februar 2013].

Minar, S. (2009): *Geoinformationssysteme (GIS) in der Wohnungs- und Immobilienwirtschaft*. Diplomarbeit*.* Hochschule Zittau/Görlitz.

ÖROK (2002): *Empfehlung zur Führung Geographischer Informationssysteme Aktualisierung und Erweiterung hinsichtlich einer österreichischer Geodatenpolitik.* Empfehlung Nr. 51. Österreichische Raumordnungskonferenz, Februar 202, p. 8.

Podesser, A. (2010): *Klimaatlas Steiermark - Kapitel 1 Strahlung.* Band 4, Verlag der Österreichischen Akademie der Wissenschaften, Wien.

Post (2012): *AUSTRIAN Post International.* [Online] Available at: http://www.austrianpost.de/8684.php [Zugriff am 31 Oktober 2012].

Schüssler, F. (2006): *Geomarketing* – *Anwendung Geographischer Informationssysteme im Einzelhandel.* 2. Aufl., Tectum Verlag, Marburg.

SELFHTML (2007): *Einführung in JavaScript und DOM.* [Online] Available at: http://de.selfhtml.org/javascript/intro.htm [Zugriff am 16 November 2012].

SELFHTML (2007): *HTML.* [Online]

Available at: http://de.selfhtml.org/intro/technologien/html.htm#hypertext [Zugriff am 16 November 2012].

Stangl, W. (1997): *Werner Stangl's Arbeitsblätter.* [Online] Available at: http://arbeitsblaetter.stangltaller.at/FORSCHUNGSMETHODEN/Stichproben.shtml [Zugriff am 07 Mai 2013].

Steffen, D. (2012): *GfK GeoMarketing.* [Online] Available at: http://www.gfkgeomarketing.de/kundenzeitschrift\_enews/gfk\_geomarketing\_magazin/032008/mikrogeografi e\_marktdaten\_und\_analysen\_bis\_auf\_strassenabschnittsebene.html [Zugriff am 17 Oktober 2012].

Steiermärkisches Landesweinbaugesetz (2004): *Landesrecht Steiermark.* [Online] Available at:

http://www.ris.bka.gv.at/Dokument.wxe?Abfrage=LrStmk&Dokumentnummer=LRST\_6150\_0 02

[Zugriff am 30 Juni 2013].

Steiner, J. (2008): *Gemeinschaftlicher Einsatz von Geomarketing über alle Geschäftsfelder der österreichischen Lagerhausgruppe aufgezeigt am Beispiel Agrarhandel.* [Online] Available at: http://www.online-redaktion.at/wp-content/uploads/2009/04/bachelorarbeit.pdf [Zugriff am 20 Juni 2013].

Steirische Spezialitäten (2012): *Steirische Spezialitäten.* [Online] Available at: http://www.steirische-spezialitaeten.at/wein/steirischeweinstrassen/suedsteirische-weinstrasse.html [Zugriff am 13 November 2012].

Sulzer, W. (2009): *Einführung in die geographischen Technologien WS 2009 Modul 3: Geodaten.* Skriptum zur Vorlesung an der Karl-Franzens-Universität Graz.

Tappert, W. (2007): *Geomarketing in der Praxis.* 1. Aufl., Bernhard Harzer Verlag, Karlsruhe.

Tomrukcu, S. (2011): *Geomarketing: Visualisierung von Immobilieninformationen.* Dissertation*.* Leibniz Universität Hannover.

Unterpaintner, J. & Schönbuchner, R. (2005): *WebGIS Anwendung für den Nationalpark Berchtesgaden Prototyp eines Besucherinformationssystems mit dem UMN MapServer*. Diplomarbeit. FH Weihenstephan.

USGS (2007): *USGS.* [Online] Available at: http://earthexplorer.usgs.gov/ [Zugriff am 20 April 2013].

WIGeoGIS (2012): *WIGeoGIS - Mediaplanung.* [Online] Available at: http://www.wigeogis.com/de/mediaplanung [Zugriff am 24 Oktober 2012].

WIGeoGIS (2012): *WIGeoGIS - Standortanalyse.* [Online] Available at: http://www.wigeogis.com/de/standortanalyse [Zugriff am 23 Oktober 2012].

WIGeoGIS (2013): *WIGeoGIS - Zielgruppenanalyse.* [Online] Available at: http://www.wigeogis.com/de/zielgruppenanalyse [Zugriff am 14 Februar 2013].

Wikipedia (2012): *Google Earth.* [Online] Available at: http://de.wikipedia.org/wiki/Google\_Earth [Zugriff am 16 November 2012].

Wikipedia (2012): *Steirische Weinstraßen.* [Online] Available at: http://de.wikipedia.org/wiki/Steirische\_Weinstra%C3%9Fen [Zugriff am 13 November 2012].

Willemsen, W. (2007): *Google Books - Online-Marketing von kleinen und mittleren Unternehmen - Am Beispiel des Webauftritts der Firma Gerhard Hörauf Einrichtung und Planung.* [Online]

Available at:

-

http://books.google.at/books?hl=de&lr=&id=5IXXu4ESNoYC&oi=fnd&pg=PA1&dq=vorteil+kle in+und+mittelbetriebe+online+marketing&ots=mLr87c1f1c&sig=4T\_cPwyizW0wkqiwp6zycQ8

Ruw#v=onepage&q=vorteil%20klein%20und%20mittelbetriebe%20online%20marketing&f=fa lse

[Zugriff am 12 November 2012].

# **9 Anhang**

Workflow für die Buschenschank Neugründung (*Kapitel [5](#page-48-0) [Buschenschank Neugründung:](#page-48-0) Umfeld- und Marketinganalyse unter [dem Einsatz von Geomarketing](#page-48-0)*).

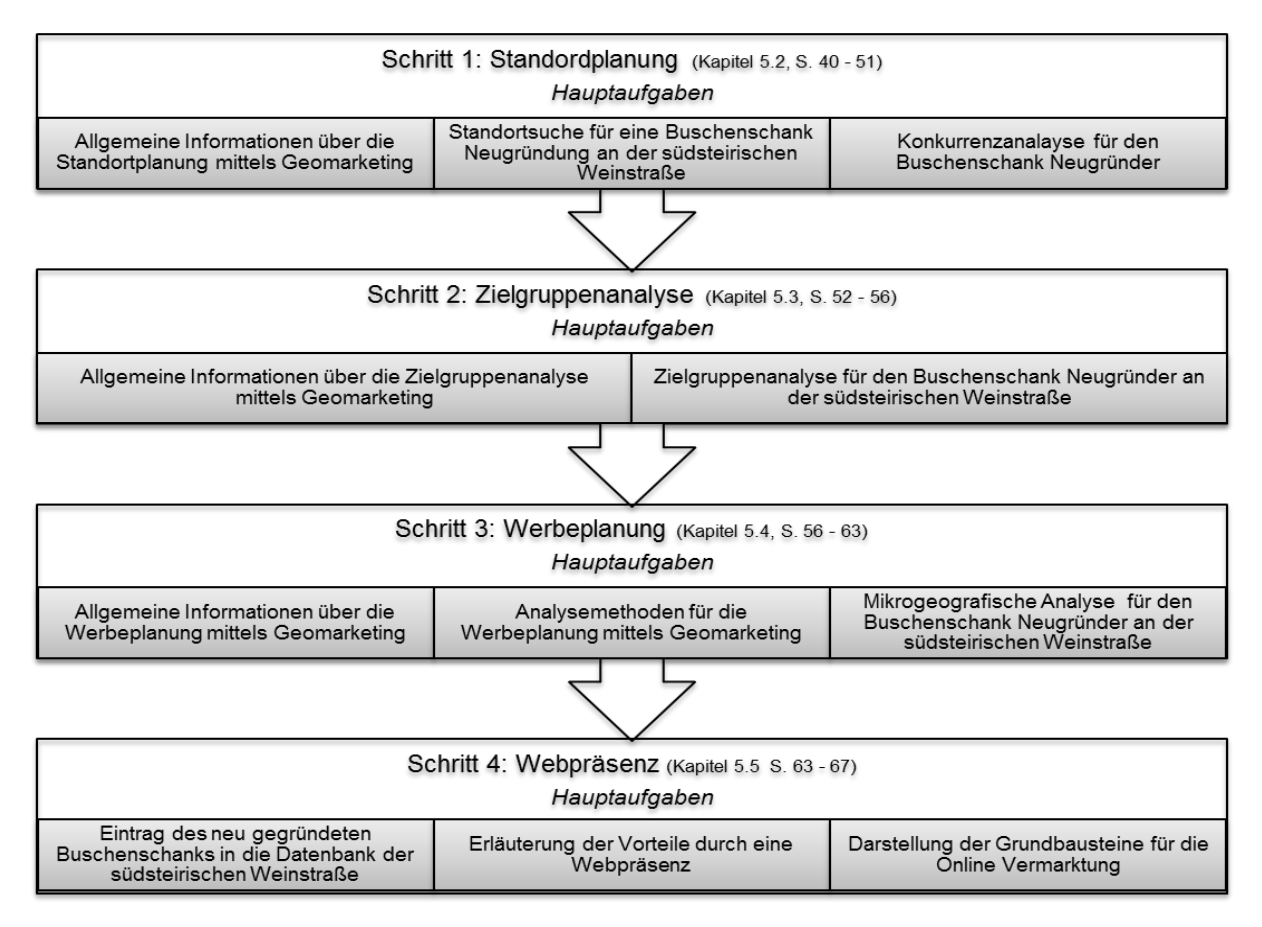

Workflow für die Entwicklung der WebGIS - Applikation (*Kapitel [6](#page-79-0) [Empirische Durchführung](#page-79-0)  [des Prototyps](#page-79-0)*).

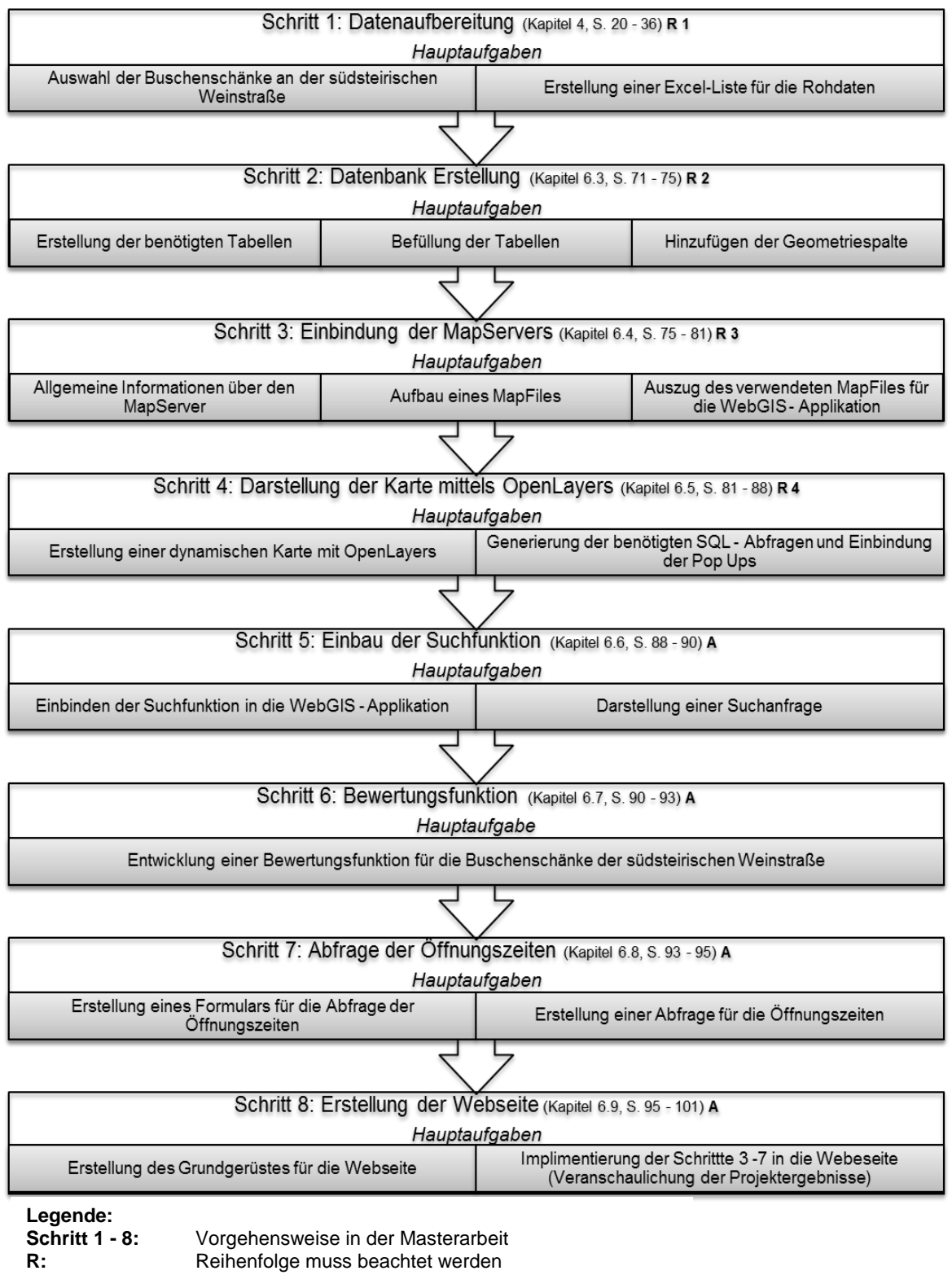

**A:** Die Reihenfolge ist nicht zwingend vorgeschrieben

Organigramm 1 zeigt die Darstellung der Verlinkungen der einzelnen Dateien innerhalb der Webseite.

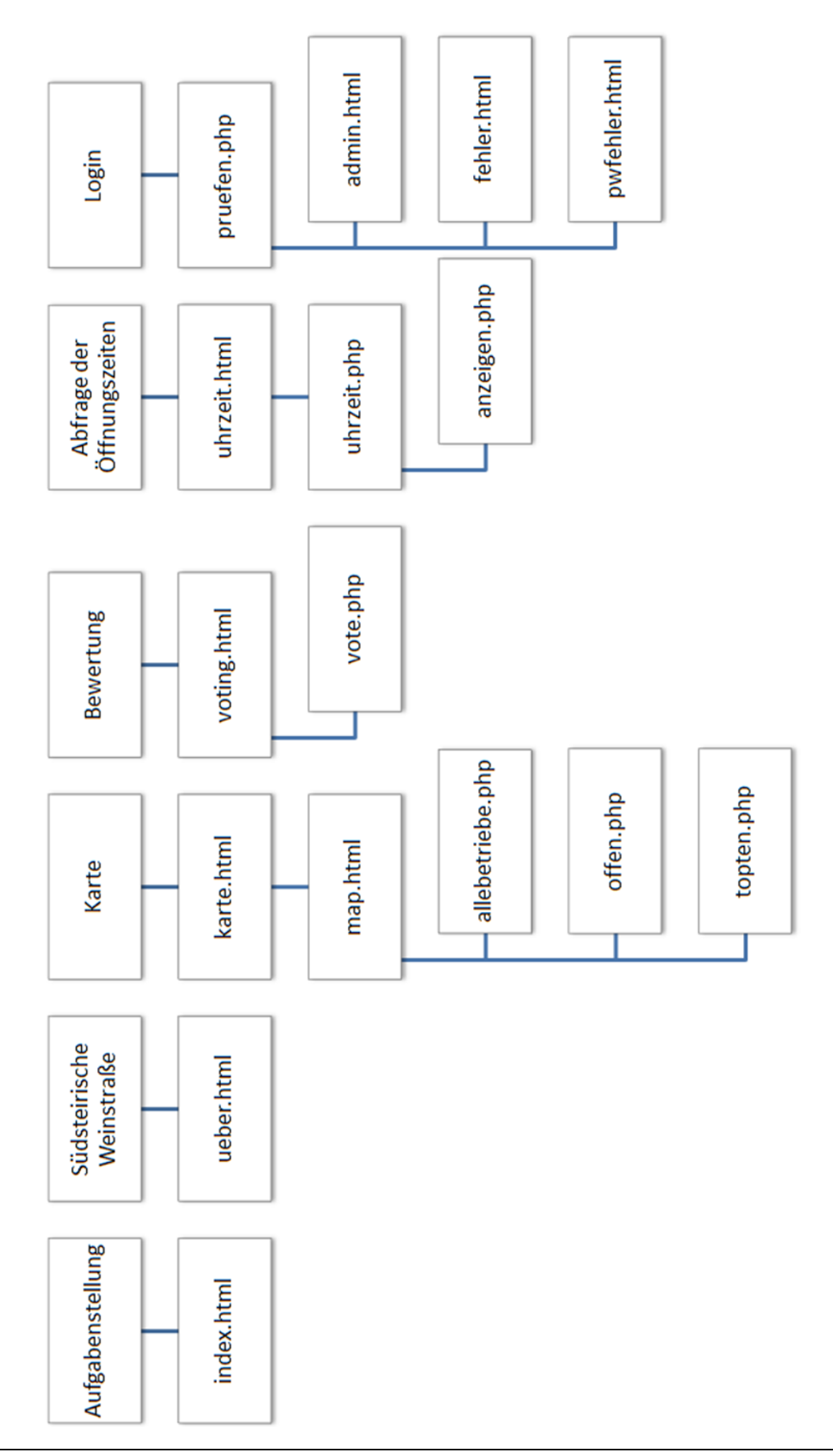

Organigramm 2 zeigt die Darstellung der Verlinkungen der einzelnen Dateien innerhalb der Webseite

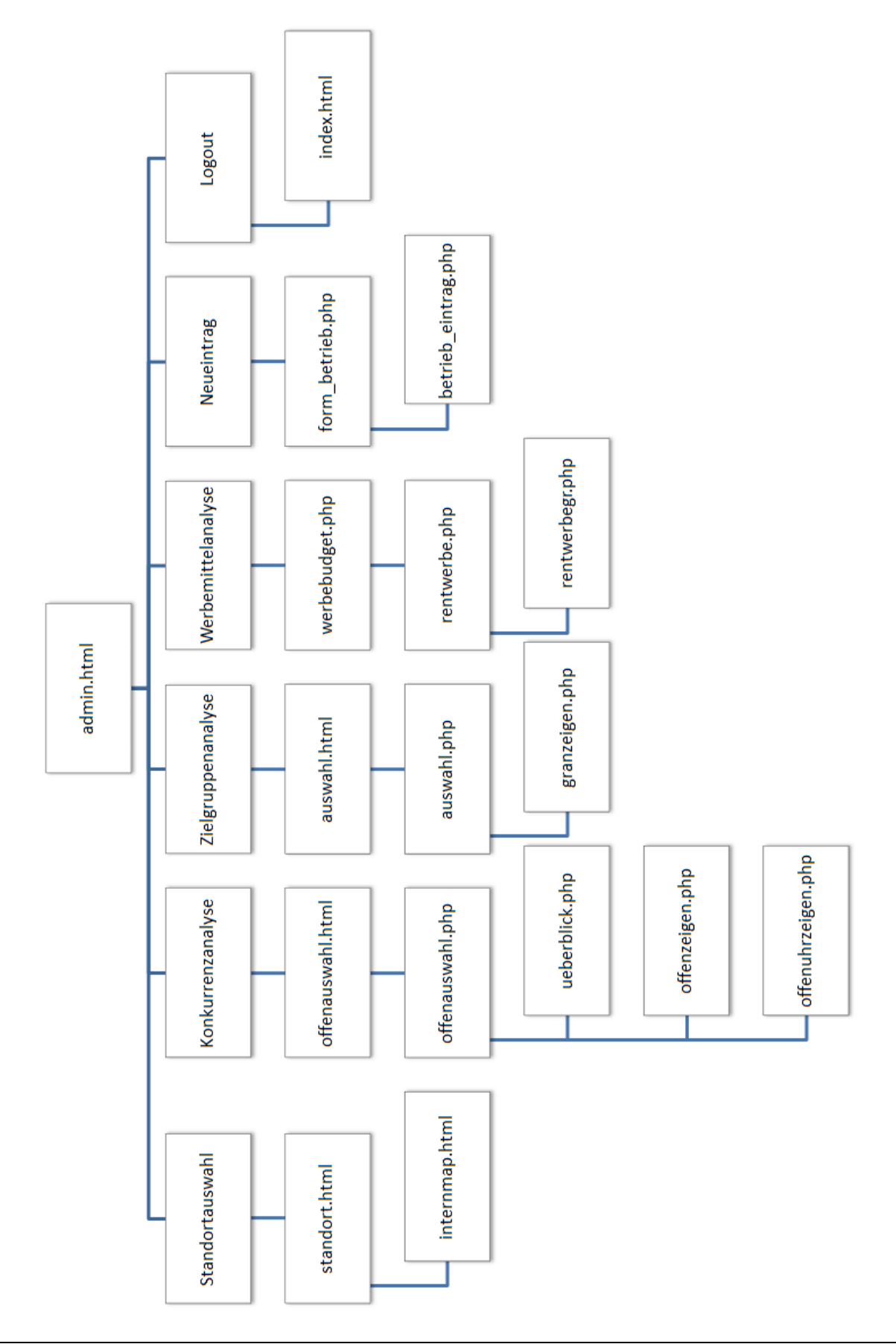